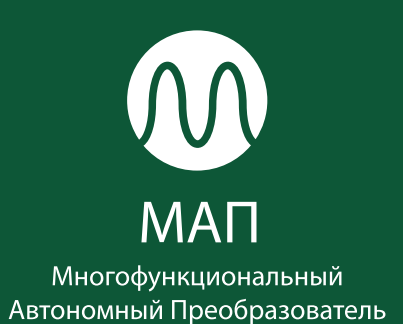

# ИНСТРУКЦИЯ МАП TITANATOR

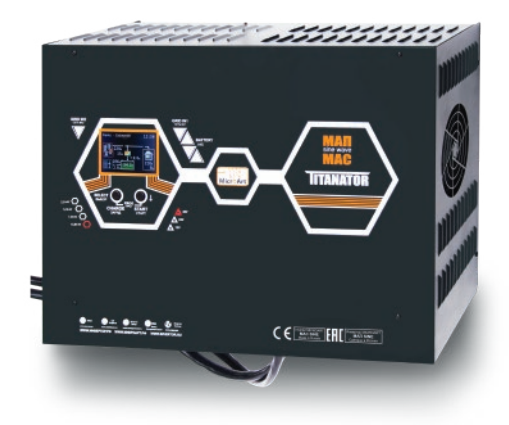

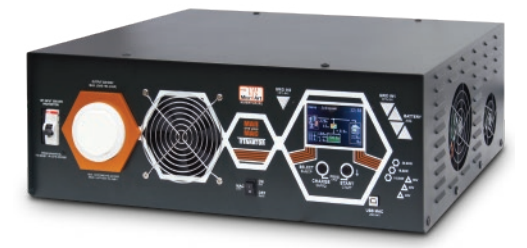

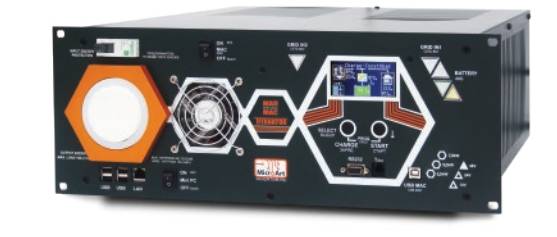

# **ПАСПОРТ ИНСТРУКЦИЯ ПО ЭКСПЛУАТАЦИИ**

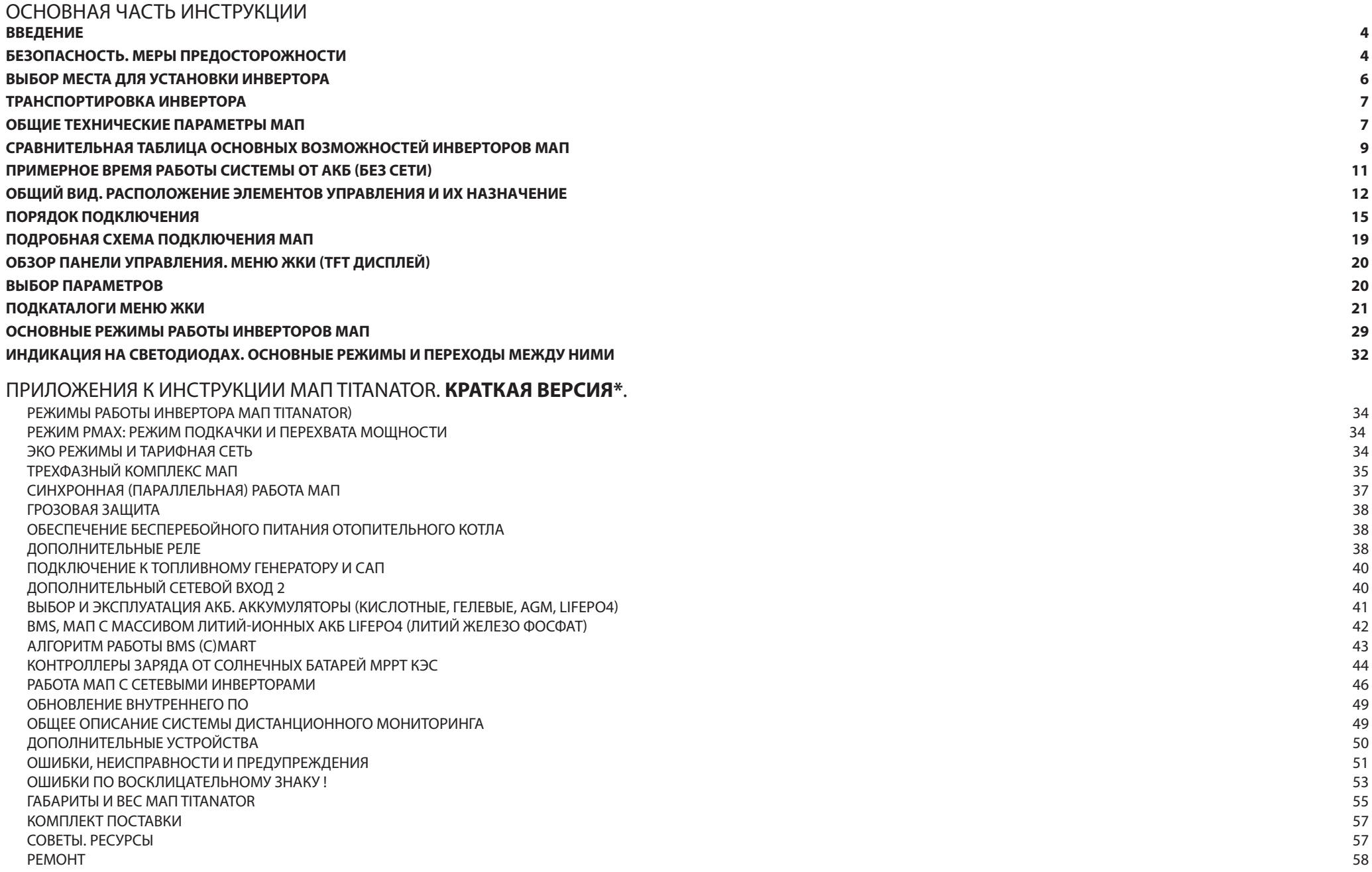

# **ВВЕДЕНИЕ**

В настоящем руководстве изложены правила техники безопасности, процедуры установки и настройки прибора и относящихся к нему элементов системы. Данное руководство предназначено для любого квалифицированного персонала, планирующего установить прибор и связанные с ним компоненты системы. Некоторые задачи по подключению и настройке должен выполнять только квалифицированный персонал во взаимодействии с местной энергоснабжающей организацией и/или авторизованным дилером. Настоятельно рекомендуем Вам, чтобы монтаж, ввод в эксплуатацию, техническое обслуживание и ремонт электрооборудования выполняли только квалифицированные специалисты.

# **БЕЗОПАСНОСТЬ. МЕРЫ ПРЕДОСТОРОЖНОСТИ**

# **ВАЖНЫЕ УКАЗАНИЯ ПО ТЕХНИКЕ БЕЗОПАСНОСТИ. ИЗУЧИТЬ, СОХРАНИТЬ И СТРОГО СОБЛЮДАТЬ!**

В настоящем руководстве содержатся важные указания по технике безопасности, которые необходимо соблюдать при установке и эксплуатации прибора. Прочтите настоящее руководство и сохраните его для последующего использования. Прежде чем приступать к монтажу, эксплуатации или обслуживанию, внимательно изучите эти правила и ознакомьтесь с изделием. В тексте руководства и на самом изделии используются специальные знаки и надписи. Они предупреждают о потенциальной опасности или привлекают внимание к информации, которая поясняет или упрощает выполнение операции.

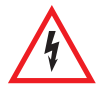

Данный знак используется совместно с предупреждающей надписью «Опасность» или «Предупреждение», или вместо нее и указывает на то, что несоблюдение предписанных требований может привести к поражению электрическим током.

Это знак предупреждения. Он используется для привлечения внимания к потенциальной опасности получения травмы или существенного материального ущерба. Выполняйте все требования, указанные после этого знака. Несоблюдение этих требований может привести к порче оборудования, а также к получению травм или к летальному исходу.

# **ТРЕБОВАНИЯ БЕЗОПАСНОСТИ:**

**1.** Перед использованием инвертора изучите все инструкции и предупреждающие надписи на устройстве и аккумуляторах, а также все соответствующие разделы данного руководства

**2.** Использование аксессуаров, не рекомендованных и не поставляемых изготовителем, может вызвать риск возникновения пожара, поражения электрическим током или травмы

**3.** Инвертор рассчитан на постоянное подключение к электрическим системам переменного и постоянного тока. Производитель рекомендует выполнить все подключения силами сертифицированных специалистов, чтобы гарантировать соблюдение действующих правил и норм. В противном случае, необходимо изучить и соблюдать меры безопасности при работе с электрооборудованием, изучить и соблюдать меры пожарной безопасности

**4.** Во избежание риска возникновения пожара и поражения электрическим током убедитесь, что существующая проводка находится в хорошем состоянии, а провода имеют надлежащее сечение. Не подключайте инвертор к поврежденной или некачественной проводке, а также к неисправному электрооборудованию

**5.** Не используйте инвертор при наличии любой неисправности

**6.** Данное устройство не содержит компонентов, требующих обслуживания пользователем. Не разбирайте инвертор, кроме случаев, когда это прямо указано для подключения проводов и кабелей. Попытка отремонтировать устройство самостоятельно может вызвать риск поражения электрическим током или пожара. Внутренние конденсаторы остаются заряженными после полного отключения питания

**7.** Чтобы снизить риск поражения электрическим током, перед выполнением технического обслуживания, чистки или работы с любыми компонентами, подключенными к инвертору, отсоедините источники переменного и постоянного тока от инвертора. Перевод устройства в дежурный режим не снижает этот риск

**8.** Заземляющий провод инвертора следует подключить к цепи заземления

**9.** Устройство необходимо защищать от попадания дождя, снега и любых жидкостей. Эксплуатация во влажной среде сокращает срок службы данного изделия. На коррозию, вызванную повышенной влажностью, гарантийные условия не распространяются

**10.** Во избежание риска коротких замыканий при монтаже или работе с этим оборудованием всегда используйте инструменты с изолированными рукоятками

**11.** При работе с электрическим оборудованием снимайте носимые металлические предметы, например, кольца, браслеты, ожерелья и часы и т.д.

- **12.** Первое подключение к аккумуляторам необходимо делать при отключенной сети 220/380 Вольт.
- **13.** Запрещается подключать промышленную сеть на выход инвертора

**14.** Необходимо строго соблюдать полярность подключения АКБ к инвертору. Неверное подключение приводит к выходу инвертора из строя. **Ремонт в данном случае не будет является гарантийным**

- **15.** Запрещается замыкать выход инвертора на собственный вход
- **16.** Необходимо обеспечить грозовую защиту инвертору, что особенно важно при полной автономии.
- **17.** Необходимо соблюдать температурный режим и влажность при эксплуатации

**18.** Запрещается размещать инвертор в пыльных помещениях. Выход из строя системы охлаждения и возможно устройства в данном случае не будет являться гарантийным случаем

- **19.** Запрещается использовать инвертор не по назначению, превышать рекомендованные параметры эксплуатации
- **20.** АКБ, если они не герметизированы, необходимо располагать в нежилом, проветриваемом помещении
- **21.** Необходимо ограничить доступ детей, животных и неквалифицированного персонала к инвертору и АКБ

# **ОГРАНИЧЕНИЯ ПРИ ИСПОЛЬЗОВАНИИ**

# **ОПАСНОСТЬ ПОРАЖЕНИЯ ЭЛЕКТРИЧЕСКИМ ТОКОМ, ВЗРЫВА ИЛИ ДУГОВОГО РАЗРЯДА!**

- Строго соблюдайте меры электробезопасности, работайте <sup>в</sup> средствах индивидуальной защиты.
- Не допускайте работу устройства под напряжением со снятыми крышками.

**•** Устройство получает питание от нескольких источников. Перед снятием крышек выявите все источники, отключите их, заблокируйте, повесьте предупреждающие таблички и выдержите двухминутную паузу для разряда электрических цепей.

- После отключения электропитания убедитесь <sup>в</sup> отсутствии напряжения <sup>с</sup> помощью соответствующего вольтметра или пробника.
- Снимите часы, кольца <sup>и</sup> другие металлические предметы.
- Не допускайте образования искр <sup>и</sup> открытого пламени вблизи аккумуляторных батарей.
- Используйте инструменты <sup>с</sup> изолированными рукоятками.
- Надевайте защитные очки, перчатки <sup>и</sup> обувь.
- Не кладите инструменты <sup>и</sup> другие металлические предметы на аккумуляторы.

Несоблюдение указанных требований может привести к серьезным травмам вплоть до летального исхода.

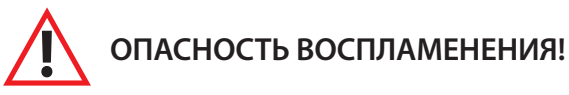

**•** Меры предосторожности, связанные <sup>с</sup> взрывоопасной газовой средой.

Это оборудование не имеет защиты от воспламенения. Во избежание пожара или взрыва не устанавливайте данное устройство в местах, где требуется оборудование, защищенное от воспламенения. Запрещается установка прибора в каких-либо замкнутых непроветриваемых пространствах, содержащее вентилируемые батареи или легковоспламеняющиеся вещества, такие как, природный газа, сжиженный нефтяной газ, пары бензола/бензина и т.д.

Несоблюдение указанных требований может привести к серьезным травмам вплоть до летального исхода, а также к пожару.

# **ОГРАНИЧЕНИЯ ПРИ ИСПОЛЬЗОВАНИИ**

#### **•** Инвертор не сертифицирован для использования <sup>в</sup> системах жизнеобеспечения <sup>и</sup> другого медицинского оборудования или устройств.

Инвертор оснащен внутренними устройствами подавления электромагнитных помех, но при несоблюдении правил монтажа и эксплуатации радиочастотное излучение данного оборудования может создавать электромагнитные помехи радиосвязи. Тем не менее, нельзя гарантировать отсутствие помех в каждом конкретном случае. Если это оборудование вызывает помехи для радио или телевизионного приема, которые можно выявить путем ВКЛючения и ВЫКлючения устройства, то пользователю рекомендуется попытаться устранить помехи, приняв следующие меры: • заземлить инвертор;

- изменить ориентацию или расположение приемной антенны;
- разнести устройство и приемник на большее расстояние;
- подключить устройство к другой цепи питания отдельно от приемника;
- обратиться за помощью к поставщику или квалифицированному специалисту по радио- или телевизионному оборудованию.

# **ВЫБОР МЕСТА ДЛЯ УСТАНОВКИ ИНВЕРТОРА**

При выборе места для установки инвертора необходимо руководствоваться правилами пожарной безопасности и правилами эксплуатации электрооборудования и аккумуляторных батарей.

Инвертор необходимо расположить ближе к аккумуляторам и использовать при этом штатные проводники большого сечения. Если необходимы более длинные провода, то можно заменить штатные, на провода большего сечения (во сколько раз длиннее, во столько же раз больше сечение проводов), но не длиннее 3х метров. Подробно см. «Порядок подключения». Кабельные трассы должны быть как можно более короткими. Положительные и отрицательные кабели АКБ рекомендуется прокладывать рядом друг с другом. Избегайте образования петель кабеля. Располагайте устройство как можно ближе к аккумуляторному помещению или батарейному шкафу, так вы избежите дополнительно падения напряжения на проводах. Инвертор, особенно мощные модели, имеют значительный вес (до 60 кг), поэтому необходимо это учитывать при выборе места для установки.

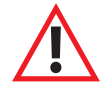

#### **Переносить мощные модели (от 6 кВт) необходимо при участии не менее 2-х человек, во избежание падения прибора или получения травмы.**

Инвертор МАП и аккумуляторные батареи (АКБ) можно расположить на стеллажах, если они выдержат вес всего оборудования.<br>В загородных домах инверторы и АКБ часто располагают в котельных или подвалах. Иногда возводятся строен устанавливают генераторы, МАП и массив АКБ. В квартирах и небольших дачных домиках инверторы и АКБ, если они герметичны, ставятся даже в жилых помещениях, часто под лестницей на самодельных стеллажах.

# **ПРИ ВЫБОРЕ МЕСТА ДЛЯ ИНВЕРТОРА НЕОБХОДИМО СОБЛЮДАТЬ СЛЕДУЮЩИЕ ПРАВИЛА:**

1. Инвертор должен быть установлен на твердой, негорючей, выдерживающей вес прибора без деформации, горизонтальной поверхности.

2. Избегать контакта с водой и другими жидкостями.

3. Влажность окружающей среды не должна превышать 95% (без образования конденсата).

з. влажность окружающей среды не должна превышать 95% (оез ооразования конденсата).<br>4. Рекомендуемый температурный режим внешней среды от -25 С … +35 С (при этом надо иметь в виду, что АКБ временно теряют ёмкость при отрицательных температурах).

5. Запрещается закрывать вентиляционные отверстия инвертора. Расстояние от вентиляционных отверстий до препятствия (стены) **должно быть не менее 10 см со всех сторон инвертора.**

6. Запрещается использовать инвертор в помещениях с пыльной взвесью.

7. Не допускается попадание в инвертор посторонних предметов, а также насекомых.

8. Нельзя помещать прибор на легко воспламеняемых поверхностях, например, на коврах. Если МАП необходимо расположить на деревянном стеллаже, то необходимо использовать негорючую прокладку (больше размера МАП на 20 см с каждой стороны), например, из тонкого листа металла. Особенно важно, чтобы не было легко возгораемых материалов рядом с отверстиями МАП, например, рядом с вентиляторами. Важно, чтобы все горючие материалы были на большом расстоянии от МАП или изолированы **негорючими материалами так, чтобы МАП мог легко проветриваться.**

# **ТРАНСПОРТИРОВКА ИНВЕРТОРА**

При транспортировке необходимо соблюдать положение прибора при транспортировке (верх/низ), а также не допускать его падения (изделие хрупкое!). Не допускать попаданияжидкостей на упаковку и т.п. Необходимые обозначения для правильной транспортировки нанесенына упаковку.

<mark>ВНИМАНИЕ!</mark> Если инвертор транспортировался в условиях с низкой температурой окружающего воздуха, и его внесли в тёплое помещение -<br>ВКЛючение следует производить не ранее чем через 5 часов (время необходимое для испарения

# **ОБЩИЕ ТЕХНИЧЕСКИЕ ПАРАМЕТРЫ МАП**

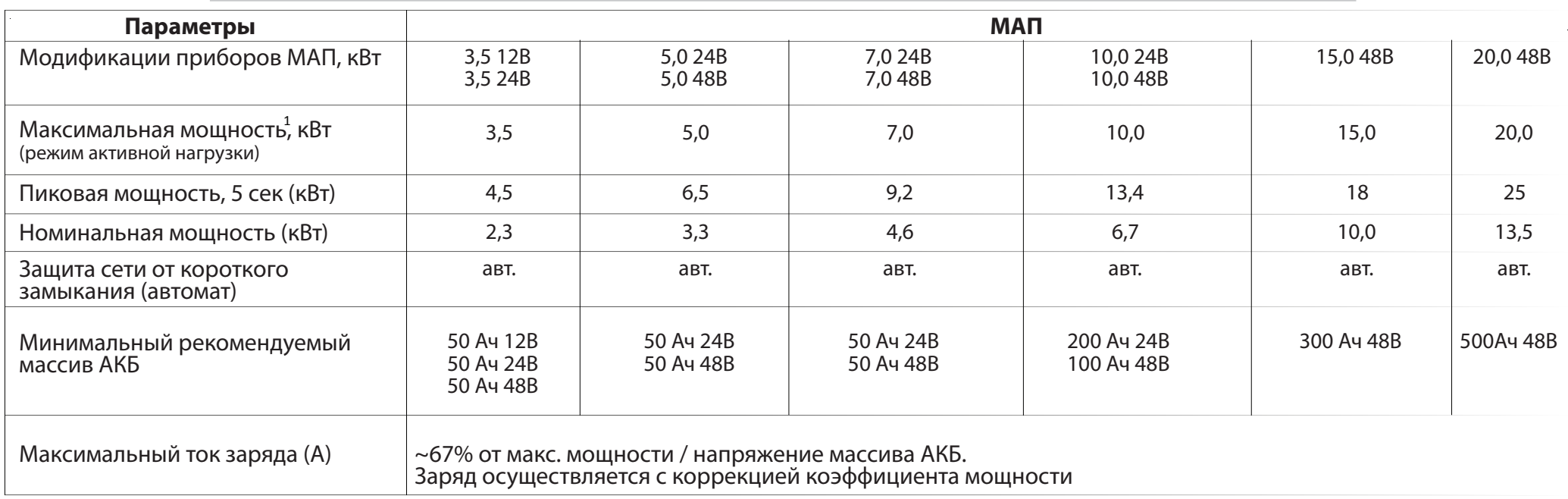

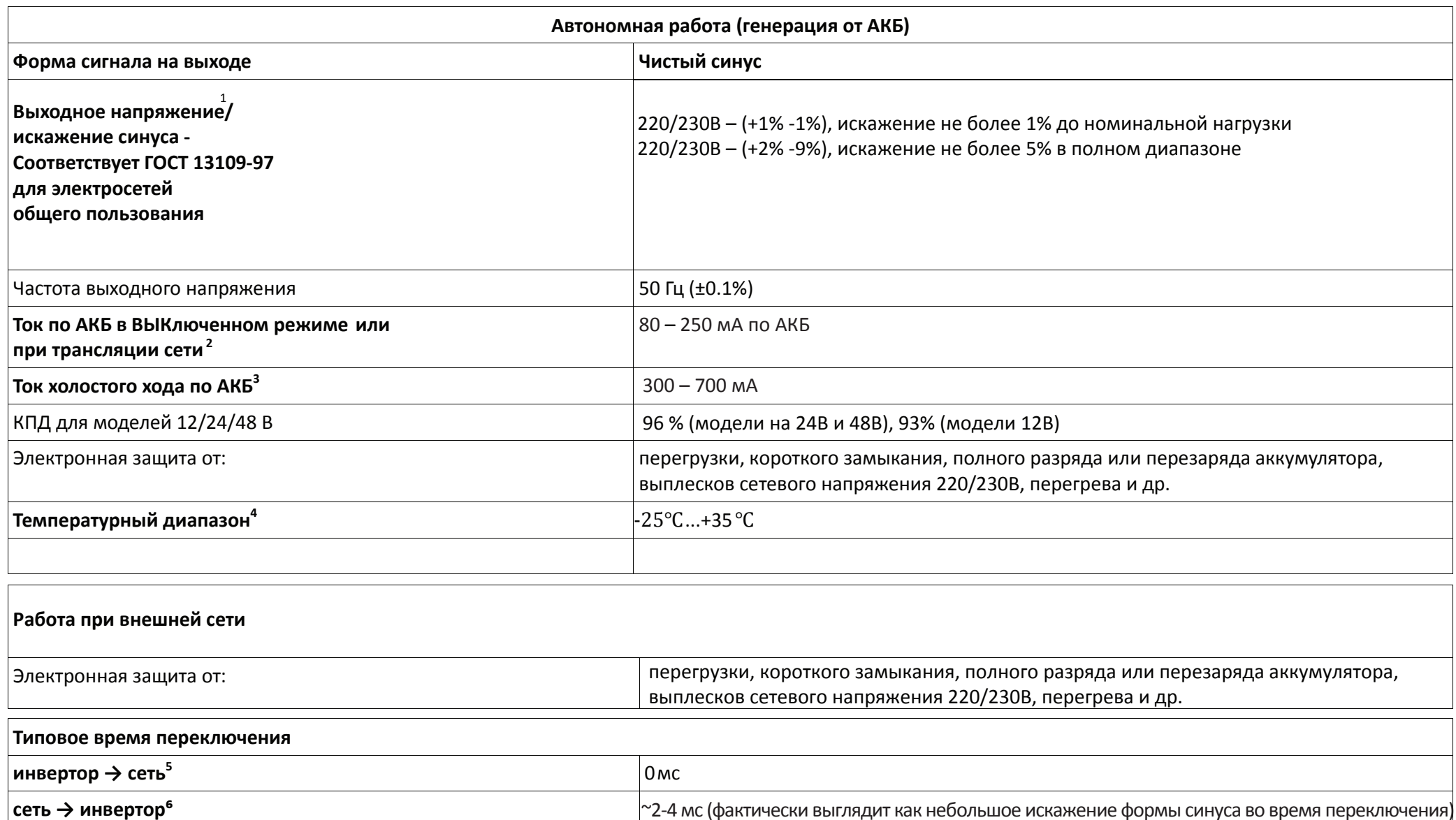

*1.* Параметры гарантируются при заряженном аккумуляторе *13*В *(26*В*/52*В соответсвенно*).*

- Для полного отключения и обесточивания МАП необходимо отключить автомат *220*В и после ВЫКлючить МАП тумблером или снять клемму питания *+* с АКБ*.*
- *3.* Зависит от модели*.*
- 4. Все элементы кроме ТЕТ -дисплея до -40°С. При температурах >35°С, мощность прибора уменьшается, т.к. тепловая защита начнет срабатывать на меньших мощностях.
- *5.* Переключение на сеть произойдет через *5* секунд после появления в ней *220/230*В*,* но само переключение за *<1*мс*.*
- *6.* В режиме «Топливный Генератор» под нагрузкой *~ 4-8*мс*,* на ХХ не более *20*мс*.*

*<sup>2.</sup>* Зависит от напряжения на АКБ*,* подсветки *TFT* дисплея*,* работы *Raspberry Pi («*МАЛИНА*»),* дополнительных реле или внешнего интерфеса*.* 

# **СРАВНИТЕЛЬНАЯ ТАБЛИЦА ОСНОВНЫХ ВОЗМОЖНОСТЕЙ ИНВЕРТОРОВ МАП**

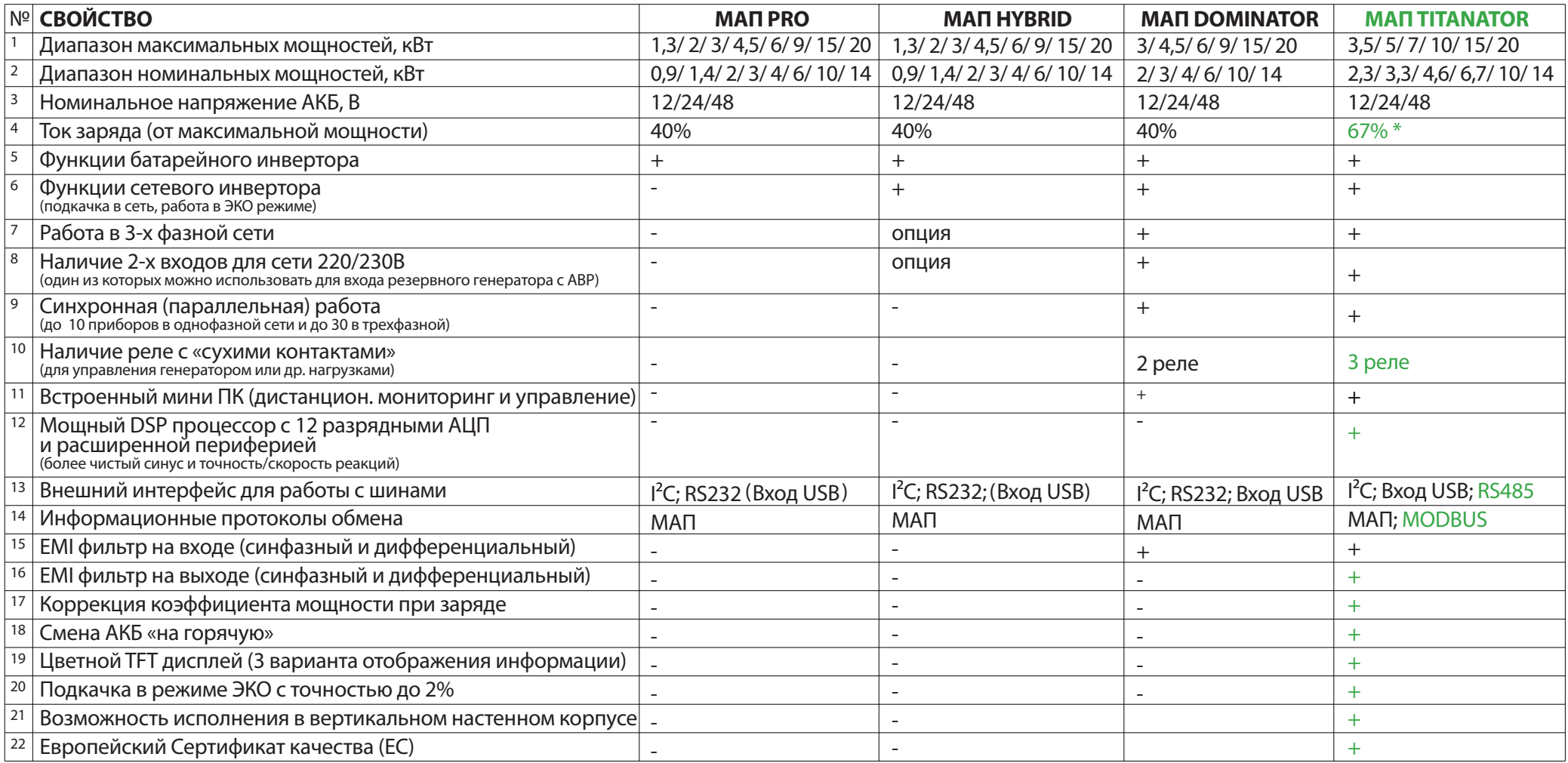

\* Возможны отличия у различных моделей инверторов в линейке с повышением мощности.

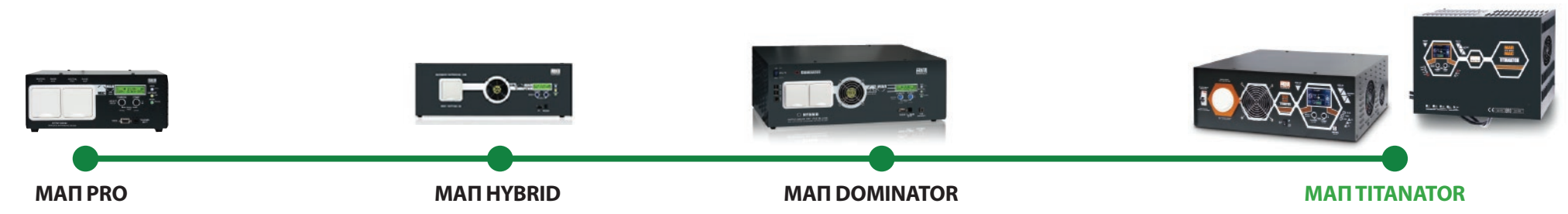

### **ВЫБОР МОЩНОСТИ ИНВЕРТОРА МАП И ЕМКОСТИ АКБ**

Выбор мощности МАП зависит от необходимой длительности работы в автономном режиме, типа и мощности нагрузки.<br>В зависимости от ёмкости массива АКБ инвертор булет поллерживать бесперебойность работы Вашей системы без наличи

определенное время. В таблице «Ориентировочное время работы от аккумуляторов» (см. Технические параметры МАП) указано время работы МАП на различных нагрузках в зависимости от суммарной емкости 12В АКБ при любом их подключении (последовательном, параллельном или последовательно-параллельном, т.е. достаточно просто умножить количество АКБ на их емкость). Чтобы АКБ не сильно просаживались и долго служили, ток разряда не должен превышать, 0,4С для кислотных и 1С для LiFePO4 АКБ.

Например, если часто используется нагрузка 5кВт, то для 48В блока это равносильно току разряда по АКБ 5000Вт/ 48В=~100А. Т.е. емкость АКБ должна быть не меньше 100A/0,4С=250Ач х 48В (т.е. 4 последовательно соединенных аккумулятора по 250Ач х 12В) для кислотных АКБ и 100/1C=100 .<br>Ач х 48В для LiFePO4 АКБ. Тип нагрузки также влияет на выбор мощности прибора. Если нагрузка общего типа, то надо выбирать инвертор так, чтобы мощность нагрузки не выходила за номинальную; если среди нагрузок есть насосы\*, СВЧ печь, лазерный принтер и т.п., т.е. приборы с большими пусковыми токами, то необходим запас мощности МАП. Компрессоры, требуют, как правило 5-ти кратного запаса, для более «трудных» нагрузок (холодильник) запас должен быть ещё больше (например, для 150Вт холодильника, необходим инвертор мощностью не менее 1,3 кВт). МАП способен выдерживать пиковую перегрузку в 2 – 2,5 раза больше своей номинальной мощности несколько секунд, которые позволят выйти нагрузке на рабочий режим.

\* Примечание: чем глубже находится скважинный насос (без системы плавного пуска), тем больше у него пусковая мошность. Коэффишент увеличения колеблется от \* 3 до \* 7 (для глубин более 50м),

# **КРАТКОЕ ОПИСАНИЕ ИНВЕРТОРА МАП TITANATOR**

Инвертор используется для обеспечения бесперебойного и/или автономного питания оборудования, работающего от сети 220/230В (или 380/400В для трёхфазных систем) переменного напряжения. Инвертор преобразует энергию, накопленную в аккумуляторах (АКБ), в переменное напряжение 220/230В (или 380/400В для трёхфазных систем, состоящих из 3-х инверторов МАП TITANATOR). Для заряда АКБ может быть использована энергия электрических сетей общего назначения 220/230В (далее, просто сеть), генераторных комплексов или миниэлектростанций, солнечных батарей (панелей, модулей), ветрогенераторов или совместное использование нескольких источников электрической энергии.

Массив АКБ является дорогостоящим оборудованием, которое можно вывести из строя неправильной эксплуатацией. Недозаряд или перезаряд АКБ существенно снижает их жизненный цикл, а также быстро ухудшает их характеристики. Помимо этого, АКБ, изготовленные по различным технологиям, требуют сложных алгоритмов заряда. МАП обладает возможностью заряжать АКБ разных модификаций, разными методами заряда в соответствии с параметрами, заявленными ведущими мировыми производителями аккумуляторов.

МАП отслеживает состояние заряда АКБ и использует сохранённую в аккумуляторах энергию для питания, подключенного к нему оборудования, при отключении внешнего источника электроэнергии. Для подключения солнечных панелей и ветрогенераторов необходимы соответствующие<br>контроллеры, выполняющие функции заряда и защиты АКБ. Солнечные и ветряные контроллеры, раз действовать с МАП напрямую, что дает возможность максимально запасать и рационально использовать энергию от альтернативных источников.<br>Инверторы модификации Titanator способны синхронизироваться с сетью и оптимизировать с

тельное увеличение КПД системы и экономию топлива, т.к. работать генератор будет в оптимальном режиме, заряжая АКБ и питая нагрузку через инвертор. Уменьшится время работы генератора на холостом ходу и значительно увеличится его ресурс.

Схемотехника МАП базируется на использовании качественных и дорогостоящих низкочастотных торов (именно торов, а не просто НЧ (низкоча-<br>стотных) трансформаторов) и элементной базе ведущих мировых производителей. Каждый инв

Все данные о параметрах тестирования каждого инвертора и зарегистрированные значения заносятся базу данных, а инвертору присваивается соответствующий уникальный серийный номер. По серийному номеру МАП-а всегда можно узнать все проверенные параметры и прохождение стресс-тестов у любого выпущенного экземпляра.

Чтобы сохранить Ваше оборудование, и предотвратить выход МАП-а из строя, в некоторых случаях, необходимо приобрести устройства защиты. В условиях перебоев и некачественной формы сигнала центральных электросетей, изношенных и перегруженных традиционных генераторов - предлагается установить комплекс устройств защиты МАП: устройства защиты от импульсных перенапряжений, Реле контроля сдвига фаз и т.д. В случаях постоянных отклонений характеристик 220/230В промышленной сети (напряжение часто опускается ниже 190В или поднимает**ся выше 250В) необходимо приобрести стабилизатор напряжения.**

# ПРИМЕРНОЕ ВРЕМЯ РАБОТЫ СИСТЕМЫ ОТ АКБ (БЕЗ СЕТИ)

Считаем с полного заряда массива АКБ до полного разряда (считаем полый разряд напряжения 11/22/44В – заводская установка инверторов МАП).

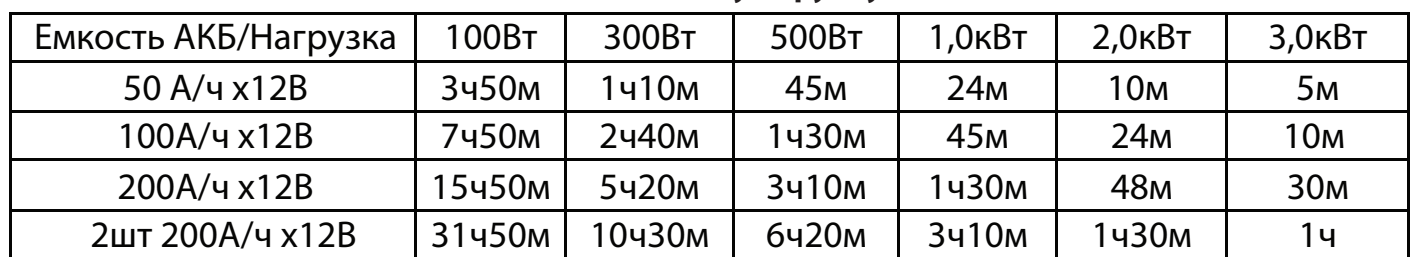

#### **На 12 вольтовую группу.**

#### **На 24 вольтовую группу.**

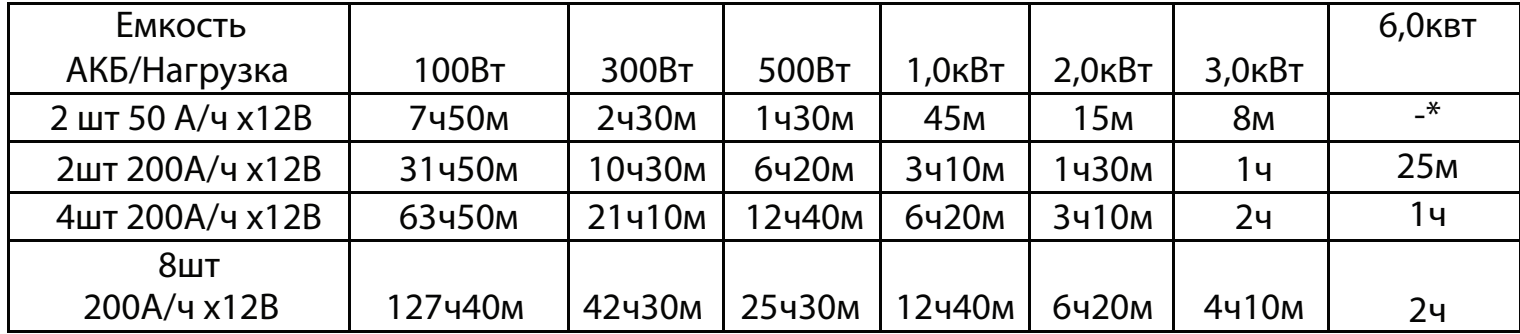

#### **На 48 вольтовую группу.**

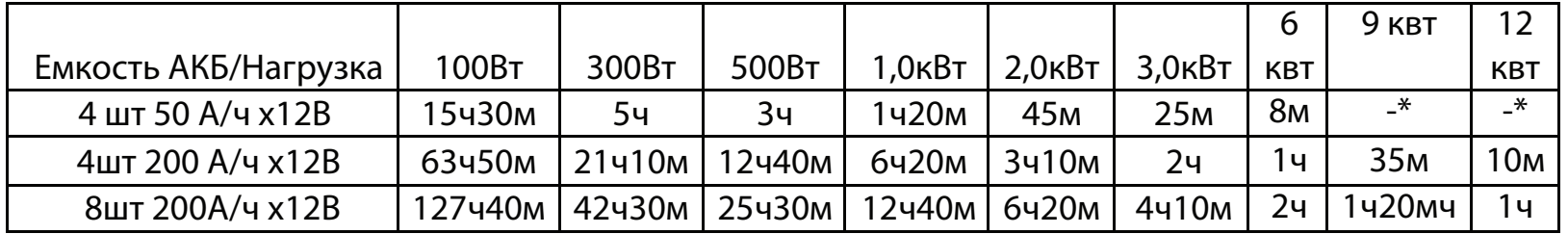

\* менее 5 минут, не рекомендуется для подключения.

# **ОБЩИЙ ВИД. РАСПОЛОЖЕНИЕ ЭЛЕМЕНТОВ УПРАВЛЕНИЯ И ИХ НАЗНАЧЕНИЕ**

На рисунках ниже, представлен внешний вид приборов спереди и сзади начиная с модели 7 кВт и выше в 19 дюймовом корпусе. У моделей с меньшей/большей мощностью и других исполнения корпуса имеются аналогичные элементы управления с аналогичными надписями и пояснениями.

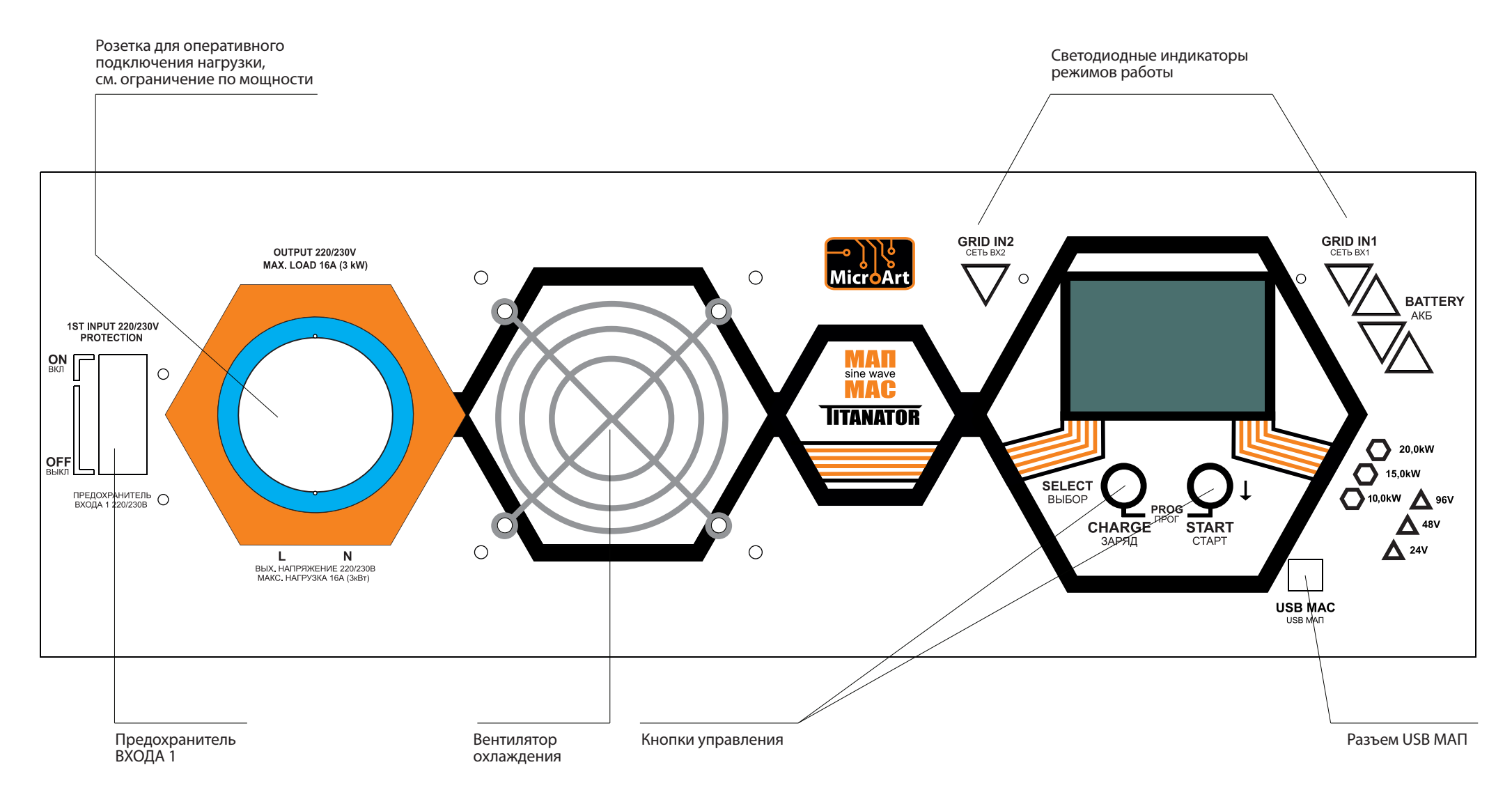

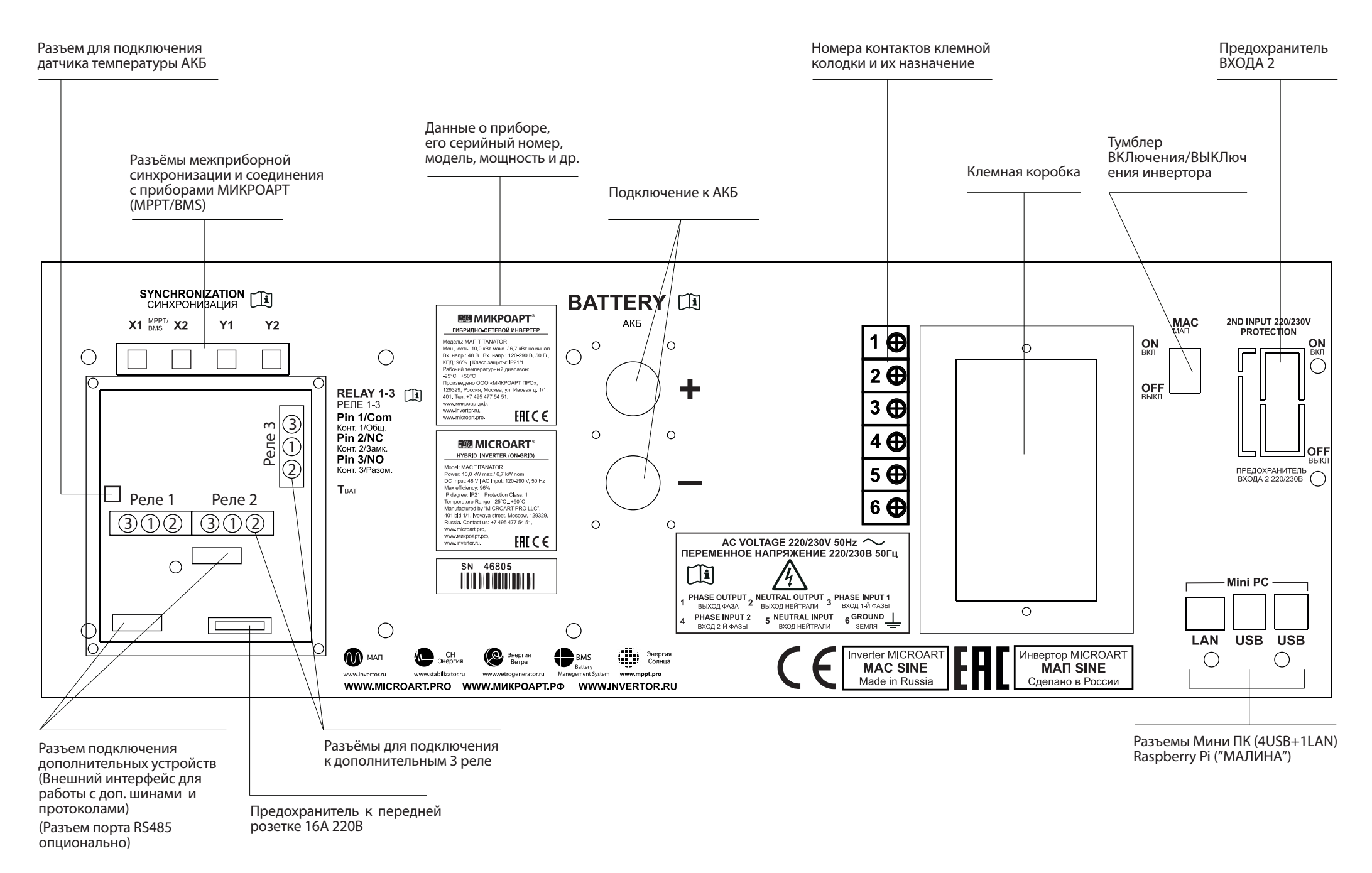

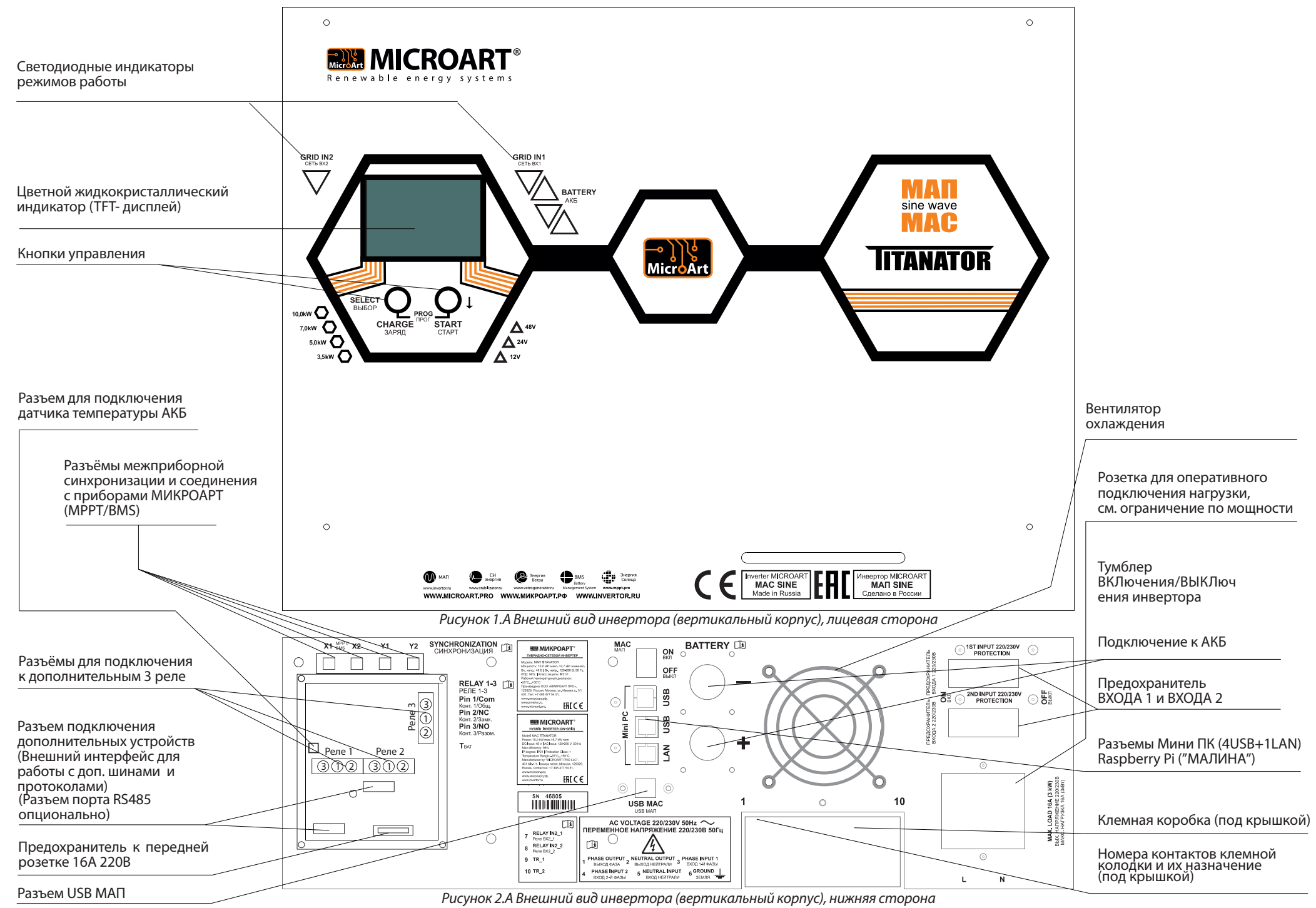

# **ПОРЯДОК ПОДКЛЮЧЕНИЯ**

#### **1|**  Проведение заземления для всего электрооборудования

Инвертор МАП (при стационарной установке) и все приборы должны иметь заземление в соответствии с ПУЭ. Заземление должно быть едино (включая шкафы и стеллажи, с которыми могут иметь контакт приборы), то есть в разных точках соединения не должно возникать потенциалов и плохих контактов. Стеллажи и металлические конструкции, соприкасающиеся с прибором также необходимо заземлить.

В минимальном исполнении заземление (для защиты от наводок) - это металлический штырь (оцинкованная труба, с толщиной стенки не менее 3,5 мм), вбитый в землю на 1,5-3м с подключенным к нему проводником (традиционно в изоляции желтого цвета с зелёной полосой).

**2|** Подготовка массива АКБ.

> ПРЕДУПРЕЖДЕНИЕ! Необходимо строго соблюдать полярность подключения АКБ к инвертору. Даже кратковременное неверное подключение к АКБ приводит к выходу инвертора из строя. Ремонт в данном случае не будет является гарантийным.

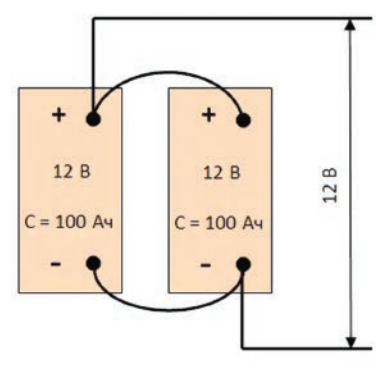

a)

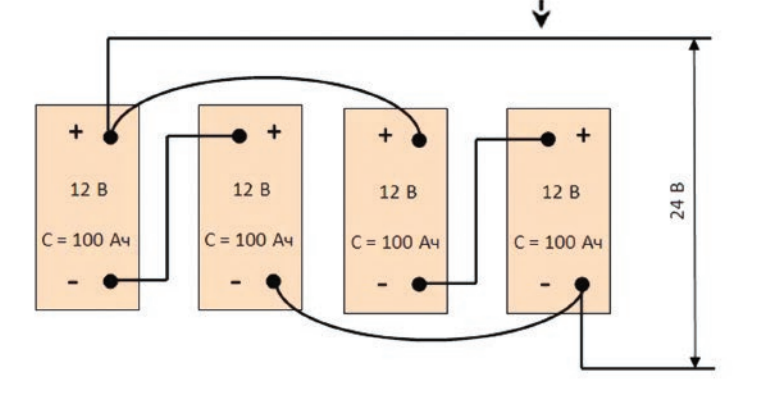

 $B)$ 

Сборка массива АКБ, рис. 3

а) параллельное соединение 2х АКБ: 12В х 200 Ач

- б) последовательное соединение 2х АКБ: 24В х 100 Ач
- в) последовательно-параллельное соединение 4х АКБ: 24 В х 200 Ач
- г) последовательное соединение 4х АКБ: 48В х 100Ач

При параллельном подключении АКБ ёмкости складываются, а напряжение не меняется (варианты: а, в).

При последовательном подключении АКБ ёмкость не изменяется, а напряжения складываются (варианты: б, г).

Подробности в приложении «Выбор и работа АКБ».

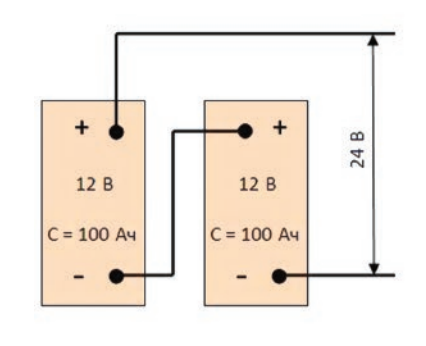

6)

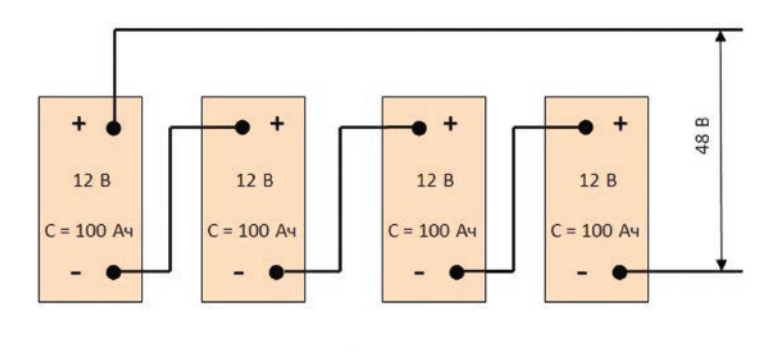

 $\Gamma$ 

Рисунок *3*

ПРЕДУПРЕЖДЕНИЕ! Закреплять провода от МАП к клеммам АКБ необходимо особенно тщательно! Рекомендуем применять специальную токопроводящую смазку. Плохое соединение с клеммами АКБ может привести к выходу прибора из строя! При плохом контакте будут разогреваться места соединения и провода, что может привести к расплавлению и замыканию проводов, а также к большим потерям мощности.

Совет (первое подключение АКБ при отключенной сети 220В) !!! Во избежании сильной искры первое подключение «+» клеммы провода,<br>перед тем как ее закрепить на болт, можно произвести через небольшой резистор (например, обычн сильная искра возникает в 48В блоках: в этом случае рекомендуем, если нет резистора, последовательно кратковременно касаться «+» клеммы провода вначале «+»12В первого (от земли) АКБ, потом «+»24В второго АКБ, «+»36В третьего АКБ и наконец «+»48В последнего **АКБ в** *48***В связке***.*

ПРЕДУПРЕЖДЕНИЕ! Перемычки между АКБ необходимо закреплять тщательно! Рекомендуется применять токопроводящую смазку.

Для перемычек рекомендуем применять провода сечением не меньше, чем провода от инвертора.

Если есть необходимость удлинить провода к АКБ, то можно отрезать штатные провода в 10-15 см от корпуса и припаять или обжать специальной гильзой новый длинный провод. При удлинении в 2 раза (т.е. провода длиною в 2 метра), необходимо провод выбирать сечением в 2 раза больше, чем установлены на МАП. При удлинении в 3 раза, брать провод в 3 раза большим сечением, чем штатный.

Примечание*.* МАП рассчитывает падение напряжения на проводах к АКБ в зависимости от тока и производит соответствующую корректировку напряжения*.* Коррекция происходит из расчёта текущего тока*,* известных сечений проводов для каждой модели МАП и их стандартной длины*.*  Данные значения *«*предустановлены*»* и не могут быть изменены пользователем*.*

Рекомендуем подключать массив АКБ «по диагонали» к плюсу от первого АКБ в сборке, и к минусу от последнего.

Прикрепите скотчем на середину одного АКБ датчик температуры и вставьте провод в разъем подключения датчика внешней температурысм. Рис.2.

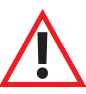

ПРЕДУПРЕЖДЕНИЕ! Запрещается набирать массив АКБ из разных аккумуляторов! АКБ должны быть одного производителя и одинакового типа,

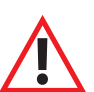

ПРЕДУПРЕЖДЕНИЕ! Запрещается соединять минус АКБ с заземлением (со «штырём» вбитом в землю). Соединяя минус АКБ с заземлением, Вы создаете обратный контур, который приводит к разряду аккумуляторов и, в некоторых случаях, выходу из строя инвертора.

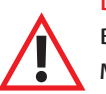

ВНИМАНИЕ! Перед монтажом снимите металлические украшения (особенно цепочки и браслеты) и уберите металлический инструмент на время монтажа массива АКБ. При попадании этих предметов между клеммами АКБ по ним пойдет очень большой ток, металл расплавится, и вы можете получить очень сильные ожоги.

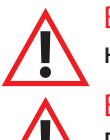

ВНИМАНИЕ! Проверьте напряжение на вашей сборке АКБ, с помощью вольтметра. Запрещается подключать МАП к массиву АКБ, если напряжение на массиве не соответствует номинальному напряжению инвертора.

ВНИМАНИЕ! При подключении к аккумуляторным батареям инвертора «из коробки», либо после долгого отключения МАП от АКБ возможно проскакивания искры между подключаемой клеммой МАП и клеммой АКБ - это происходит заряд внутренних балластных емкостей.

ВНИМАНИЕ! При работе с высокими напряжениями существуют риск поражения электрическим током, поэтому перед началом работ необходимо обесточить все входные цепи. Отсутствие напряжений на проводниках необходимо контролировать перед началом работ специальными пробниками.

ВНИМАНИЕ! Необходимо строго соблюдать фазировку приборов. Несоблюдение правильности подключения фазы, нейтрали, земли может привести к неверной работе оборудования или выходу его из строя.

В случае если прибор будет использоваться стационарно (это, как правило, все приборы мошностью от 3 кВт), необходимо снять крышку с распределительной (клеммной) коробки на задней панели прибора, см. рис.5.

Подключаемые провода необходимо проводить через резиновые манжеты, предварительно сделав в них отверстия под необходимый кабель. Необходимо тщательно затягивать проводники в клеммниках, а после монтажа установить крышку на ее место. Ниже приведена примерная схема подключения МАП к входным/выходным сетям 220/230В:

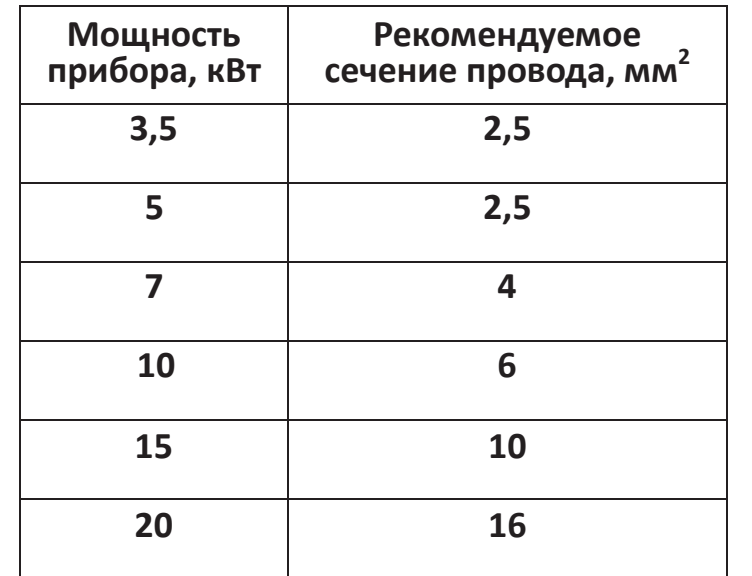

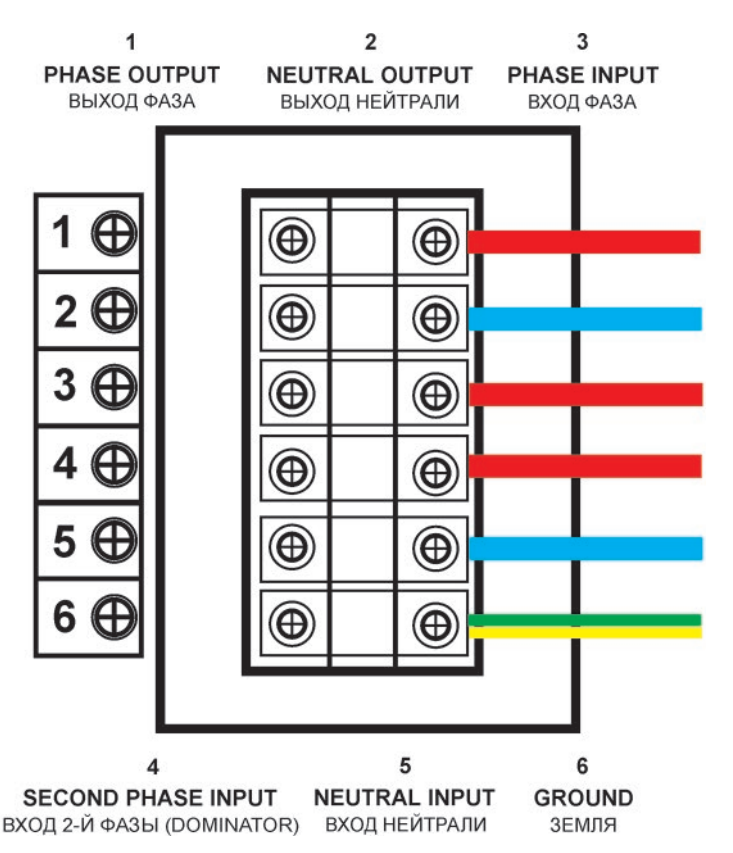

Необходимо отметить, что контакт 4 используется для подключения топливного генератора или второй резервной фазы 220/230В, подробнее см. в соответствующем разделе. В остальных моделях не используется.

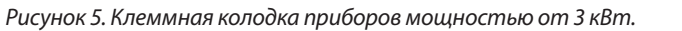

ВНИМАНИЕ! Строго соблюдайте назначение клемм в клеммной коробке на задней панели инвертора МАП. Земля, нейтраль, фаза входа, фаза выхода подключаются в терминалы с соответствующими надписями на корпусе инвертора. Неверное подключение может привести к очень серьезным последствиям, выходу из строя МАП, нагрузок (потребителей), а также к возникновению пожара, в следствии короткого замыкания.

# **4|** ВКЛючение МАП без нагрузки <sup>и</sup> установка основных параметров через меню МАП

Тумблер ВКЛючения МАП перевести в положение ВКЛ. Защитный автомат-предохранитель по входу сети 220/230В пока не ВКЛючать. С помощью кнопок «Заряд» и «Старт» ввести тип и ёмкость вашего массива АКБ (см. раздел «ВЫБОР ПАРАМЕТРОВ»). Затем подключите небольшую нагрузку для проверки режима генерации (например, настольную лампу).

**5|** Установка параметров системы специфичных для Вашей ситуации. (см. «ВЫБОР ПАРАМЕТРОВ»)

Параметры АКБ, выбор основных режимов работы, ЭКО режим, режимы увеличения мощности, выбор нестандартных порогов напряжений вашей сети или специфические параметры токов зарядов Ваших АКБ, Вы можете настроить через меню МАП, (см. «ВЫБОР ПАРАМЕТРОВ»).

# **6|** Подключение нагрузки

Приборы мощностью более 3 кВт подключаются нагрузке 220/230В с помощью клеммной коробки, которая расположена на задней панели прибора, см. рис.5.

ВНИМАНИЕ! На выходную розетку внутри прибора установлен плавкий предохранитель. Если превысить Мощность 3кВт то предохранитель сгорит и потребуется его замена.

# **7|** ВКЛючение подачи 220/230<sup>В</sup> на МАП

Для этого ВКЛючите автоматический выключатель (предохранитель) в положение ВКЛючено (I). Тумблер и/или автоматический выключатель/предохранитель могут находится, в зависимости от исполнения или типа корпуса, либо на задней, либо на передней панели МАП.

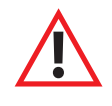

ВНИМАНИЕ! Для отключения МАП необходимо ВЫКлючить автоматический выключатель (предохранитель) сети (если она есть), нажать кнопку «Старт» (тем самым ВЫКлючив генерацию 220/230В МАП-ом от АКБ), а затем тумблер МАП. После чего можно отключить МАП от проводов сети (предварительно отключив автомат в щитке) и, затем, от клемм АКБ.

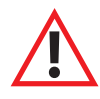

ВНИМАНИЕ! ВКЛючение МАП необходимо производить в обратном порядке. Ни в коем случае не подключайте сетевые провода с 220/230В к МАП находящемуся в режиме генерации 220/230В. Будьте внимательны при подключении проводов – соединяйте фазу и нейтраль (ноль) в соответствии с маркировкой на корпусе МАП.

Внешний 220 B ввод Примечание: если в доме подключено оборудование с внутренним заземлением, и подключено оно не в соответствии с фазировкой,  $\bigcirc$ провода идущие от панелей, как на «плюсовой» так и на «минусовой» провод, к контроллеру согласно схеме. Для защиты прибора от могут быть проблемы. Это обычно отопительные котлы и насосы. Например, скважинный насос может иметь внутри конденсаторы, Контроллер заряда от к 220 В, проблемы в работе инвертора будут и при неработающем насосе. Для устранения подобной проблемы, концы подключения обязательно устанавливать при использовании генераторов, а так же настоятельно рекомендуем устанавать этот фильтр перед Для защиты Ваших потребителей от скачков напряжения, перекосов фаз, обрыва нуля, рекомендуем на вводе в щитке ставить реле электромагнитных импульсов (особенно это актуально в условиях автономной жизни, где сети вообще нет, а энергия поставляется соединённые с корпусом, а его корпус в воде, т.е. заземлён. Обращаем внимание - при несоответствии фазировки его подключения Если соединительные провода от солнечных панелей до контроллера достаточно длинные, то УЗИП необходимо поставить и на AKE солн. панелей генераторами работающими на бензине, газе или дизеле) используются фильтры ЭМП на схеме «PQ 9». Фильтр необходимо **Gont**  $\bigoplus$ Особенно это актуально при полной автономии. Устанавливается на выход МАП, между фазой и местным заземлением Œ PQ<sub>10</sub> (минимум – это металлический штырь (или оцинкованная металл. сантехническая труба), вбитый в землю на 1,5 м). гока частоты 50 Гц устанавливается устройство защиты от импульсных перенапряжений (УЗИП), на схеме «PQ 10». їак же, должно быть сделано местное "зануление", т.е. вход нуля сети тоже необходимо соединить с этой землёй, Для защиты от грозовых и коммутационных перенапряжений электроустановок в сетях 220/380 В переменного **Инвертор MAN** PQ 10 PQ<sub>1</sub> Типовое подключение коттеджа Клеммная<br>коробка Резервируемые потребители Зход раза (220 В) выход — фаза (220 В) вход PQ8 ноль выход PQ4  $N -$  HOM<sub>b</sub> BXO<sub>A</sub>  $PQX$  $PE - 3e$ PQ11 Зыход PQ6  $\overline{ }$ PQ<sub>10</sub>  $pq3$ Не резервируемые рекомендуем сделать его проводом большого сечения. потребители МАП-ом всем, даже если не используется генератор. 1 - собственная земля (минимум - металлический штырь, вбитый в землю на 1,5 м) PQ<sub>5</sub>  $pq2$ 별 PE  $\overline{\phantom{0}}$  $\geq$ PQ 4 - автоматический выключатель с УЗО или дифференциальный автомат РО 2 - автоматический выключатель с УЗО или дифференциальный автомат контроля напряжений УЗМ (на схеме «РQ 11»). 클 PQ 10 - устройство защиты от импульсных перенапряжений (УЗИП) PQ 5 - PQ 8; PQ 11 - однофазные автоматические выключатели РЕ - заземление, «земляной» провод. Схемы типовых подключений имеют РQ 11 - устройство защиты многофинкциональное (УЗМ) N - нейтраль, «нулевой» провод; условные обозначения: РО 1 - однофазный вводной автомат PQ 3 - автоматический выключатели L-«фазный» провод; местное "зануление" в доме РЩ – распределительный щит. PQ9

Подробная схема подключения МАП. Необходимо правильно подключить МАП. Предлагаем наиболее защищенную схему подключения, с дополнительной защитой, необходимой при полном автономном питании, особенно, если возможен заряд от миниэлектростанции.

насоса к 220 В необходимо поменять местами.

# **ОБЗОР ПАНЕЛИ УПРАВЛЕНИЯ. МЕНЮ ЖКИ**

Просмотр режимов работы МАП и изменение параметров настроек осуществляется с помощью ЖКИ (жидкокристаллического индикатора). Существует два режима работы ЖКИ:

**- режим индикации**

**- режим настройки параметров с помощью меню.**

**В режиме индикации** можно посмотреть информацию о состояние АКБ, значение напряжения на входе/выходе МАП, мощность нагрузки, частоту генерации и т.д. Для удобства сделано четыре информационных табло (экраны):

ЭКРАН №1: основной экран с отображением наибольшего количества параметров; ЭКРАН №2: графическое отоборажение работы системы; ЭКРАН №3: отображение статистики работы ситемы (например, сколько энергии прошло через сеть за период времени в кВт.ч;) и предупреждений/ошибок; ЭКРАН №4: только самое необходимое крупным шрифтом.

Коротко нажимая кнопку "Заряд" можно листать эти экраны. В каждом табло две верхние строки отображают состояние, предупреждения или статистику в текстовом виде, а также текущее время. Если есть ошибки появляется знак "!" в конце второй строки (саму ошибку можно посмотреть в табло статистики и ошибок).

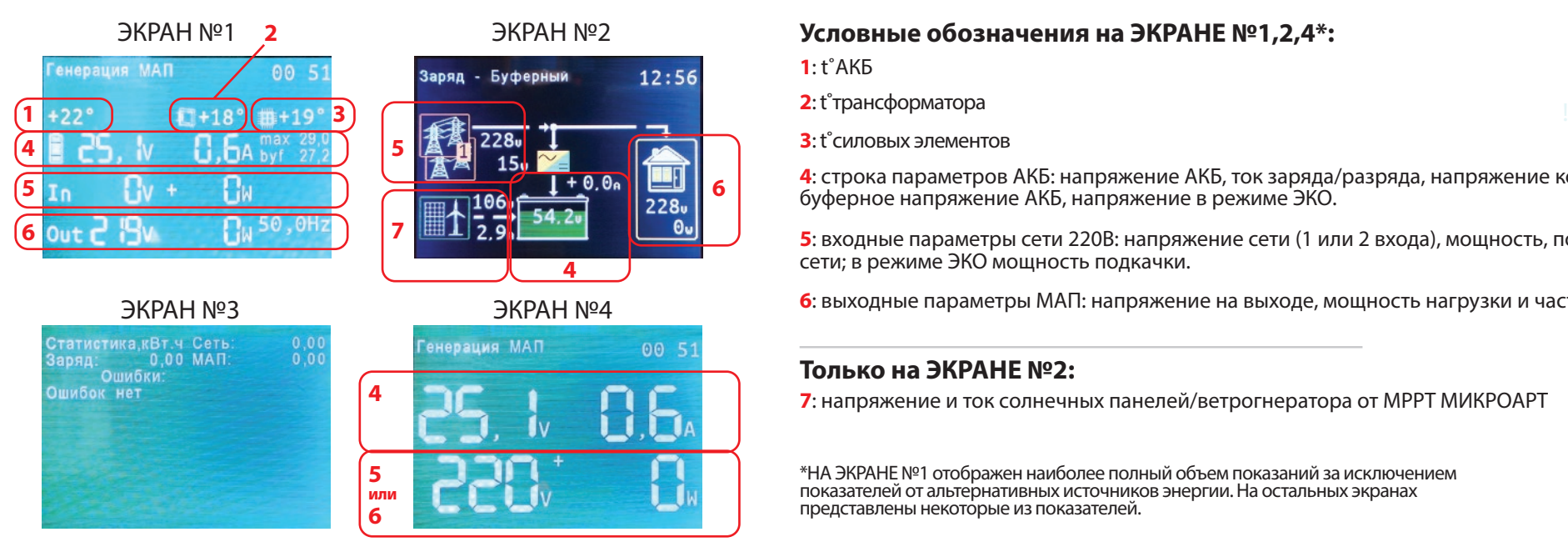

#### **Условные обозначения на ЭКРАНЕ №1,2,4\*:**

- **1**: t˚АКБ
- **2**: t˚трансформатора **3**: t˚силовых элементов

**4**: строка параметров АКБ: напряжение АКБ, ток заряда/разряда, напряжение конца заряда АКБ, буферное напряжение АКБ, напряжение в режиме ЭКО.

**5**: входные параметры сети 220В: напряжение сети (1 или 2 входа), мощность, потребляемая от сети; в режиме ЭКО мощность подкачки.

**6**: выходные параметры МАП: напряжение на выходе, мощность нагрузки и частота.

#### **Только на ЭКРАНЕ №2:**

**7**: напряжение и ток солнечных панелей/ветрогнератора от MPPT МИКРОАРТ

\*НАЭКРАНЕ№1 отображен наиболее полный объемпоказаний за исключением показателей от альтернативных источников энергии. На остальных экранах представлены некоторые из показателей.

# **ВЫБОР ПАРАМЕТРОВ**

Параметры работы инвертора МАП вводятся двумя кнопками (**ЗАРЯД и СТАРТ**).

У кнопок есть два режима нажатия - короткое нажатие 0.5 сек (далее **КОРОТКО**) и длинное нажатие более 1 сек (далее **ДЛИННО**). При ВЫКлюченной подсветке экрана, первое нажатие любой кнопки **ВКЛ**ючает только подсветку экрана.

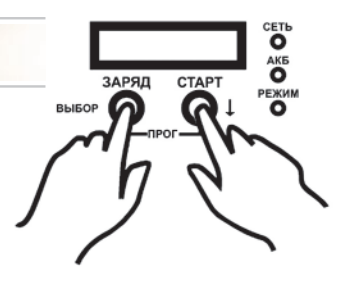

# **ДЕЙСТВИЕ КНОПОК**

#### **В РАБОЧЕМ РЕЖИМЕ:**

**ЗАРЯД КОРОТКО** – переключает вид экрана.

Гигантский шрифт – отображает основные параметры.

Крупный шрифт – выводит больше данных.

Картинки – отображает режимы работы в наглядном виде картинок и анимации.

Статистика и Ошибки – отображает накопленное потребление в кВт.ч от сети 220В, в Заряд и от МАП (потребление от АКБ). А также текущие ошибки в течении 1мин.

**СТАРТ ДЛИННО** – включает/выключает МАП.

**ЗАРЯД ДЛИННО** – включает/выключает Заряд если конечно МАП находится в режиме трансляции сети 220В или в Заряде соответственно. Также может дать комманду на запуск миниэлектростанции и последующий переход на трансляцию и заряд.

**ЗАРЯД ДЛИННО + СТАРТ ДЛИННО** – переход в меню.

#### **В РЕЖИМЕ МЕНЮ:**

**ЗАРЯД ДЛИННО + СТАРТ ДЛИННО** – выход из меню или подменю или режима редактирования на шаг назад.

**ЗАРЯД КОРОТКО** или **СТАРТ КОРОТКО** – перемещение по меню, по подменю и в режиме редактирования.

**ЗАРЯД ДЛИННО** – вход в подменю или в режим редактирования, а также выбор параметра.

**СТАРТ ДЛИННО** - Возврат заводского параметра (действует только в подменю)

Навигация по меню МАП, логика захода и выхода из меню единообразна по всему интерфейсу и интуитивно понятна. ПРЕДУПРЕЖДЕНИЕ! Помните, что набранный параметр необходимо в конце сохранить в памяти МАП нажав ЗАРЯД ДЛИННО.

# **МЕНЮ ЖКИ (РАЗДЕЛЫ, ПОДКАТАЛОГИ/ПОДМЕНЮ)**

#### **ОСНОВНОЕ МЕНЮ ИНВЕРТОРА МАП СОСТОИТ ИЗ 7 ГЛАВНЫХ РАЗДЕЛОВ**:

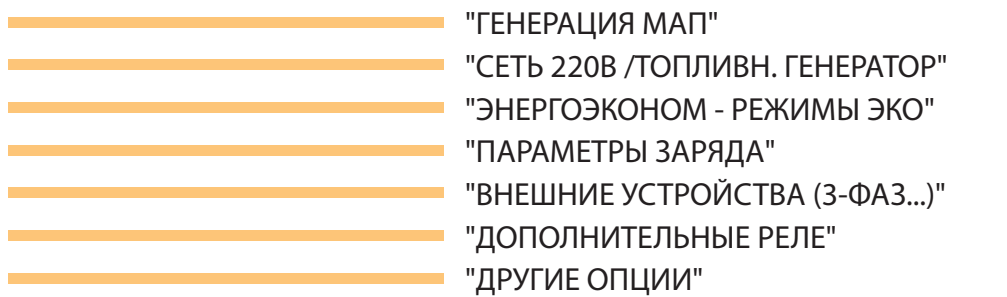

Каждый пункт основного меню состоит из подменю. Каждый пункт подменю соответствует некоторому параметру (или режиму). При этом параметр может быть либо цифровым или текстовым. И тот и другой тип параметра меняется путем входа а режим редактирования (**ЗАРЯД ДЛИННО**). При этом у цифрового параметра, в режиме редактирования, начинает мигать текущая позиция. Увеличить значение в текущей позиции можно кнопкой **ЗАРЯД КОРОТКО**, а сдвинуть позицию кнопкой **СТАРТ КОРОТКО**. Текстовый параметр в режиме редактирования выводится еще одним вложенным меню. Значение по умолчанию можно установить из подменю кнопкой **СТАРТ ДЛИННО**.

#### **ОСНОВНЫЕ РАЗДЕЛЫ И ПАРАМЕТРЫ МЕНЮ (ОБЗОР)**

**1**

**2**

#### **"ГЕНЕРАЦИЯ МАП"**

#### **"Напряжение Выхода:"**

Напряжение на выходе МАП при генерации с АКБ. Имейте в виду, что если нагрузка большая, а АКБ разряжен, то напряжение на выходе может быть меньше этой установки.

#### **"Uакб ВЫкл Генерации:"**

Uакбmin=11В/22В/44В (заводское). Напряжение на АКБ, ниже которого МАП будет работать лишь 60 сек. Светодиод АКБ начнет мигать желтым цветом и запищит зуммер, затем инвертор ВЫКлючится. Далее МАП будет находиться в режиме ожидания, пока напряжение на аккумуляторной батарее восстановится до 12,5В/25В/50В с помощью внешнего источника заряда или от солнечной батареи/ветрогенератора или не начнется заряд от внешней сети/генератора (т.е. появится 220/230В на входе МАП).

#### **"Вкл по Нагрузке:"**

Автоматическое ВКЛючение МАП при наличии нагрузки на выходе мощностью выше установленной. Этот параметр позволяет установить мощность нагрузки, при превышении которой ВКЛючится генерация. В этом режиме МАП ВКЛючает генерацию на 0,2 сек каждые 5сек. Как только нагрузка превысит установленную, генерация напряжения перейдет в непрерывный режим, и будет работать, пока не исчезнет нагрузка.

Порог чувствительности этого параметра ~10Вт.

В этом режиме МАП позволяет экономить энергию АКБ, т.к. собственное потребление на холостом ходу, при генерации 220/230В, в зависимости от модели составляет от 10Вт до 20Вт.

#### Примечание*:*

а*)* Этот режим может некорректно работать с оборудованием*,* которое самостоятельно контролирует сеть*.*

б*)* Опция актуальна для маломощных моделей с минимумом потребителей*,* где каждый ватт на счету*.*

#### **"СЕТЬ 220В /ТОПЛИВН. ГЕНЕРАТОР"**

#### **"Верхний Порог Сети:"**

Верхний порог перехода в режим генерации МАП. МАП перейдет в режим генерации от АКБ при напряжении на своем входе (сеть/генератор) выше этого значения (по умолчанию 265В).

#### **"Нижний Порог Сети:"**

Нижний порог перехода в режим генерации МАП. МАП перейдет в режим генерации от АКБ при напряжении на своем входе (сеть/генератор) ниже этого значения (по умолчанию 180В).

#### **"ИЗУ (On Line):"**

Предназначен для работы с ИЗУ (интеллектуальное зарядное устройство) от сети 220В непосредственно на АКБ и связанное с МАП по I2C. Включает/выключает работу МАП в режим On Line. В режиме On Line МАП только подстраивается под сеть 220В (при ее наличии) но не переходит на нее.

#### **"Упр. Сетью:"**

Трансляция*+*Заряд - стандартный режим работы инвертора МАП. Прибор транслирует входную сеть на выход и при необходимости заряжает АКБ (если напряжение на АКБ понизилось ниже уровня UакбСтартЗаряда из подкаталога Параметры АКБ).

Только Трансляция - МАП транслирует сеть на выход к Вашим нагрузкам. В этом режиме инвертор НЕ ВКЛючает заряд АКБ. Полезен в случае, если имеется внешнее зарядное устройство.

Режимы ЭКО — ВКЛючается один из двух вариантов работы в ЭКО режиме; принудительная генерация или режим подкачки от альтернативных источников энергии (см. меню "ЭнергоЭконом - Режимы ЭКО").

Тарифная сеть+ЭКО – режим работы аналогичный «Режимы ЭКО» только учитывается время минимального тарифа на электроэнергию (см. меню "ЭнергоЭконом - Режимы ЭКО").

\*При выборе "Режимы ЭКО" или "Тарифная сеть+ЭКО" становятся доступными пункты ЭКО параметров в меню "ЭнергоЭконом - Режимы ЭКО".

#### "Сеть 220в Вх1:"

Выбор источника напряжения 220в на первом входе МАП. Можно выбрать «Промышлен. Сеть» или «Топливн.Генератор». При выборе режима «Топливн.Генератор» необходимо ввести номинальную мощность генератора в следующем пункте подменю при этом оптимизируется работа под «плохую» сеть (в том числе увеличивается время перехода с сети на генерацию).

#### "Мах Мощность Вх1:"

Максимальная мощность на первом входе МАП. Функция полезна там, где необходимо ограничить потребление от сети/генератора (если на вход МАП подключён генератор - ввести его номинальную мощность).

#### "Сеть 220в Вх2:"

Дополнительный второй вход 220В. По умолчанию ВЫКЛючен.

Этот вход может быть задействован для подключения резервных источников, например, Бензо/Газо/Дизель генераторов. Аналогично предыдущему пункту при выборе «Топливн.Генератор» оптимизируется работа под «плохую» сеть (в том числе увеличивается время перехода с сети на генерацию).

#### "Мах Мошность Вх2:"

Установка максимальной мощности для второго входа. Пункт аналогичный пункту для первого входа сети 220В.

#### "**Иакб Топлив.Генерат.Старт:"**

Порог напряжения на АКБ для ВКЛючения топливного генератора, значение в вольтах. Меню становиться активным если выбрано одно из "Реле" как ПускБ/ДизГенер (см. меню "Дополнительные Реле").

#### "ЭНЕРГОЭКОНОМ - РЕЖИМЫ ЭКО"

#### "Сетевой инвертор 52Гц:"

Включает/выключает работу с сетевыми инверторами поддерживающими управление по частоте. См. подробности по работе с сетевыми инверторами.

#### "Режим Pmax Сети:"

При выборе параметра "Подкачка" МАП осуществит подкачку на свой выход так, чтобы ограничить мощность, забираемую с входа 220/230В. При выборе режима ПринудГенерац, в случае превышения мощности по входу 220/230В ("Мах Мощность Вх1:"), МАП перейдет в режим принудительной генерации от АКБ. Функция особенно полезна в дачных кооперативах, где часто есть ограничение на отбираемую мощность от сети (например, если на Ваш дом выделено всего 5 кВт, а, иногда, подключается мотор с мощностью 6кВт).

#### **"Режим ГенерЭКО:"**

Эко режимы. Меню доступно при выборе в меню "Сеть 220в /Топливн. Генератор" пункт "Упр. Сетью:" - "Режимы ЭКО"или "Тарифная Сеть+ЭКО". При соответствующем выборе, МАП будет осуществлять подкачку мощности в сеть 220В или принудительную генерацию от АКБ на свой выход. Режим полезен, если есть альтернативные источники энергии (солнечные панели или ветрогенератор), для минимизации потребления энергии от сети и минимизации циклов разрядов-зарядов АКБ. Подробнее, в том числе "Продажа в Сеть", в соответствующем разделе описания.

Следующие пункты доступны если выбран один из режимов ЭКО в меню "Сеть 220в /Топливн. Генератор" в пункте "Упр. Сетью:"

#### **"Uакб ЭКО:"**

Напряжение на АКБ (по умолчанию13В/26В/52), от которого зависит алгоритм подкачки или перехода на принудительную генерацию, необходимо устанавливать ниже Uакб\_BUF, см.ниже.

Подробнее в соответствующем разделе описания.

# **"Процент Подкачки ЭКО:"**

Подкачка в процентах от максимальной мощности блока*.* Подробнее в соответствующем разделе описания.

#### **"Мин Тариф Начало:"**

#### **"Мин Тариф Конец:"**

Установка интервала времени минимального тарифа. Параметры начала и окончания интервала действия минимального тарифа электросети. Данное время необходимо устанавливать, если выбрана опция "Тарифная Сеть+ЭКО". Данное время можно установить с точностью до 10 мин. Также необходимо установить текущее время (в меню "Другие Опции"). Используется при наличии много-тарифной электросети или совместно с солнечными панелями.

В этот период времени МАП будет заряжать АКБ и питать ваши устройства приоритетно от внешней сети, ещё сильнее увеличивая использование от альтернативных источников энергии во время дорогого тарифа.

Подробнее в соответствующем разделе описания.

# **"Заряд в Начале Тарифа:"**

Включение/отключение обязательного заряда при наступлении времени начала тарифа (т.е. при переходе в тарифный режим). Подробнее см. описание работы в "Тарифная Сеть+ЭКО" режиме.

#### **"ПАРАМЕТРЫ ЗАРЯДА"**

#### **"Тип АКБ:"**

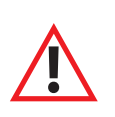

Исключительно важный параметр для работы МАП. Необходимо правильно определить и выставить тип Ваших аккумуляторных батарей. МАП установит наилучший алгоритм заряда, учитывая множество факторов, запрограммированных в памяти инвертора, а также многих других факторов, включая показания температуры, времени суток, текущей нагрузки и т.д. МАП использует внутреннюю базу данных для максимально эффективного накапливания и использования энергии АКБ. Также рекомендуем проверить автоматически выставленные настройки с параметрами Ваших АКБ.

**4**

#### **Для литиевых АКБ при отрицательных температурах заряд приостанавливается***.*

Полезный ресурс на сайте *http://invertor.ru* в разделе *"*Аккумуляторы*" -* информация по правильному выбору установок*.* Новые типы АКБ и*,* соответственно*,* алгоритмы могут появляться после прошивки МАП обновлённой версией ПО*.*

#### **"Емкость АКБ:"**

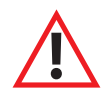

Необходимо вычислить и правильно выставить ёмкость Ваших АКБ. Ёмкость АКБ во всех современных МАП вычисляется по типу подключения и напряжению массива АКБ. Пример: массив из двух последовательно ВКЛюченных 12В АКБ по 100 Ач каждый надо ввести как 100 Ач на 24В (С = 100). Если же этот массив состоит из двух параллельно ВКЛюченных 12В АКБ по 100 Ач каждый, то параметр ЕмкостьАКБ будет равна 200 Ач на 12В (С = 200). В разделе «Подготовка массива АКБ.» указаны примеры подключения АКБ на 12В, 24В, и 48В. На основании параметра ЕмкостьАКБ МАП будет правильно заряжать и поддерживать заряд Ваших АКБ, что обеспечит их долговечность.

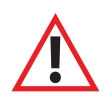

**Дополнительные параметры АКБ. Осторожно!** МАП сам устанавливает эти параметры исходя из выбранного Вами типа АКБ. Внося изменения в эти параметры самостоятельно Вы можете сократить срок службы Ваших АКБ! Не изменяйте дополнительные параметры подкаталога АКБ, если Вы не уверены и точно не понимаете, что Вы меняете! Прежде чем менять эти параметры, ознакомьтесь с описанием и техническими характеристиками Ваших АКБ и рекомендациям в разделе «Аккумуляторы» на сайте http://invertor.ru. После смены типа АКБ эти значения восстанавливаются на заводские.

#### **"Ток Заряда Начальн.:"**

Заряд первой ступени - начальный ток заряда. Этот ток заряда будет поддерживаться до установления напряжения на АКБ на 0,5В/1В/2В ниже от напряжения конца заряда (Uaкб MAX), после чего заряд перейдет на вторую ступень (см. следующий пункт). Значение тока рассчитывается из значения емкости С, по умолчанию (кроме Li) поставлено 1/10 (0.1) ёмкости.

#### **"Ток Заряда Конечный:"**

Ток заряда конечный (второй ступени). Переход на этот ток осуществляется за 0,5/1/2В до напряжения конца заряда (Uакб\_MAX) и будет поддерживаться до напряжения конца заряда (Uакб\_MAX). Значение тока рассчитывается из значения емкости С, по умолчанию (кроме Li) поставлено 1/20 (0.05) емкости. Допускается этот ток приравнять к «Ток Заряда нач» если выбран алгоритм заряда «с дозарядом»

Значения по умолчанию выбраны оптимальные. Для более быстрой зарядки АКБ можно выбрать для первой ступени 0.2С, а для второй ступени 0.1 С, при этом время зарядки уменьшится примерно в полтора раза. Это удобно при работе с топливными генераторами. Однако, это будет примерно 80% заряда АКБ за 5-6 часов. В случае заряда только от топливного генератора, мы рекомендуем 1 раз в две недели/месяц ВКЛючить ещё и дозаряд (см. далее), уменьшить токи и заряжать в течение 12 часов до заряда 100% емкости.

#### **"Алгоритм Заряда:"**

#### !! Внимание !! Для кислотных АКБ, режимы без "дозаряда" нельзя применять на постоянной основе т.к. это приводит **к деградации АКБ.**

*2*Ступен *2-*тока - МАП будет проводить зарядку АКБ в два этапа. Вначале током "Ток Заряда нач" до напряжения почти полного заряда АКБ и потом током "Ток Заряда конеч" до максимального напряжения АКБ (Uакб\_MAX). После окончания заряда двухступенчатым алгоритмом заряд ВЫКлючается. Режим для специальных применений.

*3*СтупенДозаряд - алгоритм по умолчанию, после того, как МАП выполнил зарядку первыми двумя ступенями тока заряда (допускается выставить в этом случае одинаковый ток, как первой, так и второй ступени, для более быстрого заряда), инвертор перейдет на заряд таким током, который поддерживает максимальное напряжение заряда Uакб\_MAX (для кислотных - 14,5В/29В/58В, у гелевых – чуть ниже (см. паспорт АКБ)). Заряд будет продолжаться, пока ток не снизится до 2% от емкости АКБ (т.е. 0,02С, например, 2А для 100Ач АКБ), но не более 4,5ч. В режиме "Дозаряда" будет иногда загораться красным светодиод АКБ, т.к. напряжение будет вблизи полного заряда. Рекомендуем пользоваться этим режимом как основным. Также, в этом режиме, можно обеспечить более быстрый заряд, увеличив токи первых ступеней заряда, в этом случае 3-тья ступень поможет дозарядить АКБ до конца. Необходимо уточнить (см. паспорт АКБ), каким максимальным током можно заряжать Ваши АКБ, и проверить степень заряда в конце всех циклов.

*3*Ступ Буферный - после заряда двухступенчатым зарядом МАП переходит в режим заряда малым током (буферный). Режим для специальных применений.

*4*СтДозар*/*Буфер - аналогичен 3СтупенДозаряд, но с поддержкой заряда малым током (буферный), т.е. после дозаряда перейдет в буферный режим. В буферном режиме заряд не прекратится, а будет поддерживаться около напряжения Uакб\_BUF, которое можно изменить.

Буферный заряд поддерживается в течение 24 ч. после этого уровень поддержания снизится на 0,5В/1В/2В соответственно для 12/24/48В моделей. Если ничего не изменится, то через неделю МАП перейдет на стандартный заряд с переходом в буферный режим на напряжение Uакб\_BUF и так далее. Такой алгоритм предохраняет АКБ от осыпания пластин.

Выбор этого режима обеспечивает редкое ВКЛючение двухступенчатого заряда т.к. при наличии сети малый ток поддерживает АКБ в заряженном состоянии, что также обеспечивает большее время работы при отключении сети.

В ЭКО режимах может происходить принудительный выход из буферного заряда. Подробнее см. приложение «Дополнение. Эко Режимы».

Примечание. В основном используются режим по умолчанию - 3СтупенДозаряд или его расширение до буферного заряда - 4 СтДозар/Буфер. Остальные режимы применяются в специальных случаях, например, для работы с щелочными АКБ или для **периодического использования с топливными Генераторами для быстрого заряда.** 

ВНИМАНИЕ!!! Если выбраны алгоритм заряда без дозаряда и дозаряд не проводился в течении 2 недель (например, такой заряд мог бы проводится солнечным контроллером) то МАП автоматически выполнит очередной заряд с режимом дозаряда.

**ВНИМАНИЕ!** Напряжение Uакб BUF и Uакб MAX автоматически устанавливается при выборе типа АКБ - "Кислотный" и "Гелевый/AGM" и т.д. и зависит от температуры АКБ.

#### **"Uакб Конец Заряда:"**

Напряжение на АКБ, по достижении которого заканчивается заряд. Устанавливается автоматически при выборе «Тип АКБ». Параметр можно изменить в соответствии с рекомендациями производителя Ваших АКБ. Автоматически вновь меняется, если вы изменили параметр «Тип АКБ».

#### **"Uакб Буферный Заряд:"**

Буферное напряжение, около которого рекомендуется поддерживать АКБ. Устанавливается автоматически при выборе «Тип АКБ». Параметр можно изменить в соответствии с рекомендациями Вашего производителя АКБ. Автоматически вновь меняется, если Вы изменили параметр «Тип АКБ». Значение данного пункта используется только в алгоритмах заряда с «Буфером».

Напряжение буферного режима через сутки снижается на *0,5/1/2*В*,* исключая литиевые АКБ*.*

#### **"Uакб Старт Заряда:"**

Напряжение на АКБ, ниже которого МАП ВКЛючит режим заряда. Параметр можно изменить в соответствии с рекомендациями производителя Ваших АКБ.

#### **"Max Время Заряда:"**

Максимальное время заряда. Введено для отключения заряда, если, например, в сети заниженное напряжение. А также для работы с щелочными АКБ.

#### **"3-Фаз /Параллельный:"**

Главный – первый прибор (ведущий прибор) в цепочке параллельных.

Глав*./*Фаза*1*- первый прибор (ведущий прибор) в цепочке параллельных и Фаза1 при 3-х фазном подключении.

Фаза*2,* Фаза*3* – соответственно прибор*,* настроенный на вторую или третью фазу при 3-х фазном подключении.

Параллелн. – второй и последующие приборы в цепочке параллельных

См. соответствующий раздел описания.

#### **"Кол-во/Адрес Параллельн.:"**

Для главного или любого фазного МАП определяет количество приборов в цепочке параллельно подключенных при синхронной работе или Адрес параллельного МАП в этой цкпочке.

#### **"I2C (C)mART:"**

Подключение внешних BMS и/или MPPT (для сторонних BMS выбор осуществляется через программу "Монитор" (MapGui\_.exe)).

ВЫкл – нет внешних устройств

BMS – BMS производства компании «МИКРОАРТ ПРО».

MPPT(ИЗУ) – MPPT (и/или ИЗУ) производства компании «МИКРОАРТ ПРО».

BMS+MPPT(ИЗУ) – совместное подключение BMS и MPPT (и/или ИЗУ) компании «МИКРОАРТ ПРО».

См. соответствующий раздел описания.

#### **"Кол-во Подключенных BMS:"**

Количество подключенных BMS(C)mART. Автоматически определяется при выборе типа АКБ. Но можно изменить.

Например, иногда бывает удобно вместо 16 ячеек BMS для 48в модели МАП поставить 15 ячеек. При этом надо поправить все пороги напряжений АКБ.

Также есть возможность подключить BMS рассчитанные на 12в которые можно использовать с обычными кислотными (гелевыми, AGM и.т.д.) 12в АКБ в последовательном подключении на 24в или 48в.

#### **"Кол-во Подключенных MPPT:"**

Количество подключенных параллельных MPPT (ИЗУ) (C)mART, при N=1 – подключен один MPPT.

#### **"Протокол ModBus:"**

Возможность передавать данные через USB по протоколу ModBus (на данный момент ModBus RTU).

# **"Адрес МАП (ModBus):"**

Адрес текущего МАП для передачи по протоколу ModBus.

#### **"USB->RS232 bit/s:"**

Скорость связи по порту RS232. Чем длиннее провода, тем меньшую скорость необходимо выбирать. До 5м возможно работать на 19200 bit/s (по-умолчанию).

#### **"Доп. Устройства:"**

Выбор дополнительных устройств на внешнем разъеме МАП Титонатор.

На данный момент поддерживается устройство связи по порту RS485 (если комплектовалось).

#### **"ext\_RS485/232 bit/s:"**

Скорость связи по порту RS485 от дополнительного устройства.

#### "ДОПОЛНИТЕЛЬНЫЕ РЕЛЕ"

Условия или пороги необходимые для ВКЛючения Реле 1 - 3. Подробнее в соответствующем разделе описания.

# "ДРУГИЕ ОПЦИИ"

#### $\mathsf{no} \dots$

Первый пункт отображает версию ПО, напряжение и мощность модели, а также серийный номер.

#### "Pyc/Eng:"

Выбор языка меню.

#### "Текушее Время:"

Текущее время внутренних часов МАП. Необходимо установить, если Вы используете режим "Тарифная Сеть". Установить можно с точностью до минуты. При установке секунды обнуляются. Это время будет отображаться справа в верхней строке табло в рабочем режиме.

#### "Подсветка ТFT:"

Режим подсветки дисплея.

По ситуации - ВКЛючает подсветку дисплея при смене режима работы (генерация, трансляция сети, заряд АКБ), по любому нажатию кнопки или при возникновении ошибки или предупреждения.

ВЫКлючен - подсветка дисплея всегда ВЫКлючена.

Всегда ВКЛючена - подсветка дисплея всегда ВКЛючена, удобно использовать при первом знакомстве с прибором.

#### "Звуки:"

Разрешенные - это большинство ошибок, предупреждения и переходы (генерация, сеть, заряд, окончание заряда, переход на поддерживающий заряд).

ТолькоПроблемы - озвучиваться будут только ошибки и предупреждения.

Никаких - звук будет появляться только для сигнализации нажатия кнопок.

#### "Сигнал НЕТ СЕТИ:"

ВЫКлючен - этот сигнал ВЫКлючен.

Каждую мин -

Каждые 10мин -

Иначе зуммер издает 3 сигнала соответственно каждую минуту или каждые 10 минут если сеть на входе МАП пропала.

#### "Малина:"

Включение/выключение "Малины" (Raspberry Pi). Если не используется то лучше выключить для уменьшения потребления от АКБ.

# "РЕЛЕ II:"

Для моделей поддерживаемых управление РЕЛЕ II – реле второго входа.

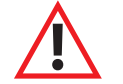

В этом случае также необходимо осуществить правильное подключение проводов в клемной коробке МАП !!!

Сеть *220*в Вх*2* - реле можно сконфигурировать на работу со вторым входом сети – по умолчанию как на всех моделях.

Управление – управление РЕЛЕ II по условию см. меню "Дополнительные Реле".

Сетевой Инвертор – поддержка работы МАП без АКБ в составе с MPPT (С)Микроарт в режиме сетевого инвертора.

Всегда Включено – В конфигурации подключения в режиме Сетевого инвертора МАП включает РЕЛЕ II и не управляет им, тем самым обеспечивая обычную работу с АКБ но без второго сетевого входа.

Не смотря на то, что Титонатор (в моделях где есть возможность сконфигурировать РЕЛЕ II ) поддерживает собственный "сетевой" режим совместно с MPPT (С)Микроарт, мы рекомендуем использовать систему с хотя-бы с минимальной емкостью АКБ.

#### Если использовать минимальную емкость АКБ, то на общей цене системы это скажется незначительно - в районе 5-10% дополнительно от **общей цены системы, но при этом будет ряд преимуществ:**

1) Повышенная надежность.

2) При отключении сети 220В система продолжит работать некоторое время, что даст возможность, например, сохранить данные на компьютере. Или вручную, ненадолго, включить какую либо нагрузку, например насос, чтобы наполнить емкость или перейти на минимальное потребление отключив мощные нагрузки.

При этом если будет хватать энергии солнца, то отключения нагрузки вообще не произойдет.

3) Даже при отключении генерации (при полном разряде АКБ) МАП останется подключен к АКБ и сможет достаточное время передавать информацию о системе, например, через Малину.

# **ОСНОВНЫЕ РЕЖИМЫ РАБОТЫ ИНВЕРТОРОВ МАП**

# **1|** ИНВЕРТОР (ГЕНЕРАЦИЯ)

Рассмотрим вначале работу МАП без подключения внешней сети напряжением 220/230В. Это основное назначение прибора и служит для преобразования энергии, накопленной в аккумуляторах (АКБ), в переменное напряжение 220/230В (или 380/400В для трёхфазных систем из 3-х инверторов моделей МАП HYBRID или МАП DOMINATOR/TITANATOR) для питания потребителей.

ВКЛючение МАП на генерацию 220/230В достигается ДЛИННЫМ нажатием на кнопку «Старт». На клеммах «1» и «2» клеммной коробки и розетках «Выходное напряжение 220/230В» появится переменное напряжение 220/230В. Такое же длинное нажатие на кнопку «Старт» ВЫКлючает генерацию МАП.

Если суммарная мощность подключенных устройств будет превышать максимальную выходную мощность в течении 8 секунд - МАП автоматически отключится на 8 секунд (будет звучать внутренний зуммер). После этого МАП опять ВКЛючится на 8 секунд, и так далее до истечения 6 попыток, после чего отключится окончательно. Если перегрузка (превышение максимальной мощности) длится менее 8 секунд – МАП не отключится. Тем самым обеспечивается возможность запуска устройств с огромными пусковыми токами (эти токи могут превышать максимальный ток МАП). При мощности потребления нагрузки, намного превышающей максимальную, сработает защита от короткого замыкания, которая сразу прекратит генерацию, но, по аналогии с перегрузкой, сделает 6 повторных попыток запуска. Если в течение 10 мин перегрузки не повторялись, то отсчет перегрузок обнулится и опять будет 6 попыток работы на перегрузках при их возобновлении.

При нагрузках более 50% от номинальной или, если температура на элементах стала выше +40°С, ВКЛючаются внутренние вентиляторы охлаждения.

Отметим, что при подключении нагрузки максимальной мощности, выходное напряжение может опуститься немного ниже 200В (а в некоторых случаях и ещё ниже, в зависимости от степени разряда аккумуляторной батареи).

Если аккумулятор разрядился ниже 11В/22В/44В (эти напряжения установлены по умолчанию, но можно установить собственные пороги напряжения отключения аккумулятора), то светодиод АКБ начнет дважды мигать желтым цветом и запищит зуммер, затем, через 1 мин, МАП ВЫКлючится. Далее МАП будет находиться в режиме ожидания, пока или напряжение на аккумуляторных батареях восстановится приблизительно до 12,5В/25В/50В (внешней подзарядкой, например, от солнечной батареи или ветрогенератора), или, когда появится напряжение на входе 220/230 В МАП (от сети или от генератора). Это сделано для защиты аккумулятора от полного разряда, т.к. аккумулятор может восстанавливать напряжение, примерно на один вольт и даже более, после отключения нагрузки (в зависимости от соотношения мощности нагрузки относительно ёмкости АКБ).

Если просадка напряжения на аккумуляторе ниже 11В/22В/44В будет кратковременной (менее 1 минуты) – МАП не отключится, что опять-таки позволит запуститься устройствам с большими пусковыми токами. Кратковременное падение напряжения на аккумуляторе (ниже 11В/22В/44В) является допустимым и не приводит к его порче, т.к. за такой короткий интервал времени сульфатация пластин аккумулятора просто не успеет произойти. Например, обычно в момент пуска двигателя автомобиля в зимних условиях напряжение на аккумуляторе может падать до 7В (в течение нескольких секунд).

Примечание: При полном разряде попеременно выводятся два напряжения АКБ. Со стрелкой вниз: текущее напряжение АКБ с просадкой под текущую нагрузку. Без стрелки : напряжение АКБ которое будет, если снять нагрузку (т.е. напряжение на холостом ходу). **Выключение генерации будет происходить именно по напряжению АКБ по ХХ т***.***е***.* **без стрелки***.*

# **2|** РЕЖИМ ЗАРЯДА

МАП является мощным многостадийным зарядным устройством. Максимальный зарядный ток, который может обеспечить МАП (если конечно сеть в норме, позволяет емкость АКБ и соответствуют настройки тока заряда) рассчитывается по следующей формуле:

**Pmax\*0,67/Uакбномин**

**Например, для устройства МАП 5кВт (Pmax =5 кВт), Uакбномин =24В: 5000Вт\*0,67/24В=139A.**

ВКЛючение МАП в режим принудительного заряда, происходит длинным (2 секунды) нажатием на кнопку «Заряд». Если сеть в норме и прошло время ожидания, то МАП ВКЛючит режим заряда. Если время ожидания не истекло, то на ЖКИ появится надпись: «До Заряда» и оставшееся время. Если сеть не соответствует характеристикам ГОСТа, то длинное нажатие на кнопку «Заряд» вызовет предупреждение «!» и в меню ошибок и предупреждений можно будет прочитать «Нет 220 для Заряда». Время ожидания заряда после появления сети –20с. На принудительный заряд МАП можно запустить только из режима трансляции сети (горит светодиод «сеть»).

В случае, если напряжение на аккумуляторе меньше 12,5В/25В/50В (напряжения по умолчанию, можно установить собственные пороги) - МАП автоматически запустит режим зарядки (конечно, при наличии сети, и если режим заряда разрешен). Необходимо иметь в виду, что если запрограммирован режим заряда малым током - буферный заряд (по умолчанию не ВКЛючён), то заряд по достижении 14,5В/29В/58В (либо запрограммированного) НЕ закончится, он перейдет на малый ток и будет в этом режиме, пока не пропадет сеть.

Выйти из режима буферного заряда малым током и просто из заряда, можно нажав еще раз ДЛИННО кнопку «Заряд». Если режим буферного заряда не запрограммирован, то по достижении 14,5В/29В/58В (либо запрограммированного) заряд окончится.

При заряде аккумуляторов мигает синий светодиод сети (1 раз в 2 сек.) и на экране появляется надпись о соответствующей ступени заряда.

Напряжение окончания заряда и буферного заряда можно изменить в настройках, и они соответствуют значениям при температуре 20°С. Реальные значения напряжения окончания заряда и буферного заряда зависят от температуры АКБ. Температура АКБ снимается с датчика температуры, в случае его отсутствия температура считается равной 20°С. Температура в МАП может передаваться и с дополнительных устройств, таких как MPPT или BMS (производства компании «МИКРОАРТ ПРО»).

#### **Примечание***.*

- *1)* **Напряжение буферного режима через сутки снижается на** *0,5/1/2***В***.*
- *2)* **Для литиевых АКБ напряжение буферного режима через сутки не изменяется***.*
- *3)* **Также для литиевых АКБ при отрицательных температурах заряд отключается** *(***блокируется***).*

Примечание. Реальные значения напряжение окончания заряда и буферного заряда, с поправкой на температуру, можно посмотреть на одном из экранов дисплея. При этом напряжение буферного заряда будет обозначено как «buf», а через сутки как «buf↓».

# **3|** РЕЖИМ ИСТОЧНИКА БЕСПЕРЕБОЙНОГО ПИТАНИЯ (ИБП)

Этот режим является основным и описывается здесь только потому, что является комбинацией предыдущих режимов (генерации и заряда) и автоматически осуществляет переход с сети на генерацию и обратно, при необходимости, заряжает АКБ. При длинном нажатии на кнопку «Старт» МАП транслирует сеть со входа на выход. При наличии сети и, если напряжение на АКБ меньше 12,5В/25В/50В (напряжения по умолчанию, можно установить собственные пороги), МАП начнет заряжать АКБ. По окончании заряда, когда напряжение на АКБ больше 14,5В/29В/58В (напряжения по умолчанию, можно установить собственные пороги), МАП перейдет на трансляцию сети или на заряд малым током – буферный заряд (если запрограммирован последний).

Если сеть пропала или она больше 265В (программируется) или меньше 120В (программируется), а также, если частота сети вышла за пределы 40 – 63 Гц (допускается кратковременная частота в пределах 35 – 75Гц если в меню МАП выбрано, что на входе генератор), МАП прекращает заряд и переходит в режим генерации 220/230В от АКБ.

Примечание. Время перехода с генерации на трансляцию (после стабилизации входа) отсутствует, при переходе через ноль сигнал генерации подменяется сетевым напряжением. Обратный процесс занимает время порядка 2-4мс и связан с определением события «пропала сеть». Процесс определения достаточно сложный и зависит от нагрузки, например, без нагрузки XX (Холостой Ход), алгоритм **принципиально иной***.* 

Кроме того, если на входе напряжение отличается от синусоидальной формы, а тем более имеет вид наложенных пульсаций, МАП может принять эти искажения за событие «пропала сеть». Такой случай возникает, когда в качестве промышленной сети используется бензо/дизель/газовый Генератор, особенно маломощный неизвестного производителя. В этом случае в меню можно выставить «Вход 220 В»-> «Топлив.Генератор». Алгоритм будет настроен на работу с плохой формой сигнала. В том числе за счет «загрубления» реакции на импульсные провалы напряжения, переход на генерацию при пропаже напряжения с Генератора может достигать до 8мс под нагрузкой и до 20мс на XX. Если у вас мощный качественный топливный Генератор, для обеспечения быстрого и качественного переключения (2-4мс) **с Генератора на генерацию, можно оставить опцию по умолчанию: «Вход 220В»->«Промышлен Сеть».**

Время автономной работы МАП от аккумуляторной батареи можно определить по таблице **«Ориентировочное время работы от** аккумуляторов». Необходимо отметить, что не рекомендуется разряжать АКБ током более 0,4С (1С для LiFePO4), а если нагрузка долговременная, то не более 0,2С (0,5С для LiFePO4). Для примера, если средняя нагрузка 1кВт, то ток для 24В системы будет 1000Вт/24В=~40А т.е. емкость АКБ должна быть не менее ~40A/0,2С=200Ач х 24В (две последовательные банки 200А.ч х 12В). При этом если часто подключается, например, насос мощностью 2кВт, то пиковый ток будет 3000Вт/24=~120А, в этом случае, рекомендуется увеличить емкость до ~120A/0,4С=300Ач х 24В. Мощность, которую МАП может транслировать, ограничена мощностью силовых элементов МАП и соответствующим сетевым автоматом-предохранителем. Поэтому нагрузка, подключаемая к МАП не должна превышать его максимальную мощность даже при питании от<br>внешнего сетевого напряжения.

<mark>ПРЕДУПРЕЖДЕНИЕ!</mark> При больших токах КЗ (Короткое Замыкание) могут залипнуть внутренние контакты переключающих Реле, что приведет МАП к<br>выходу из строя. Поэтому избегайте КЗ по выходу, особенно, если подключена сеть.

ПРЕДУПРЕЖДЕНИЕ! Имейте в виду, что МАП только пропускает сеть, частично фильтруя её от «грязи», но не выравнивая по напряжению. Если Ваша сеть не соответствует стандартам или постоянно занижена/завышена, то между сетью и МАП, рекомендуется установка стабилизатора сетевого

напряжения.<br>В МАП реализована подстройка фазы. В результате переход на сеть при любом типе нагрузки происходит с той же фазой. При обратном переходе с сети<br>на генерацию фаза также синхронизирована. Это обеспечивает легкий

Дополнительные режимы работы, такие как ЭКО режимы, подкачка сети Ртах, принудительная генерация, ограничение мощности потребления от сети и т.д. описаны в следующих разделах инструкции и более подробно в отдельной документации на сайте компании.

# **ИНДИКАЦИЯ НА СВЕТОДИОДАХ. ОСНОВНЫЕ РЕЖИМЫ И ПЕРЕХОДЫ МЕЖДУ НИМИ**

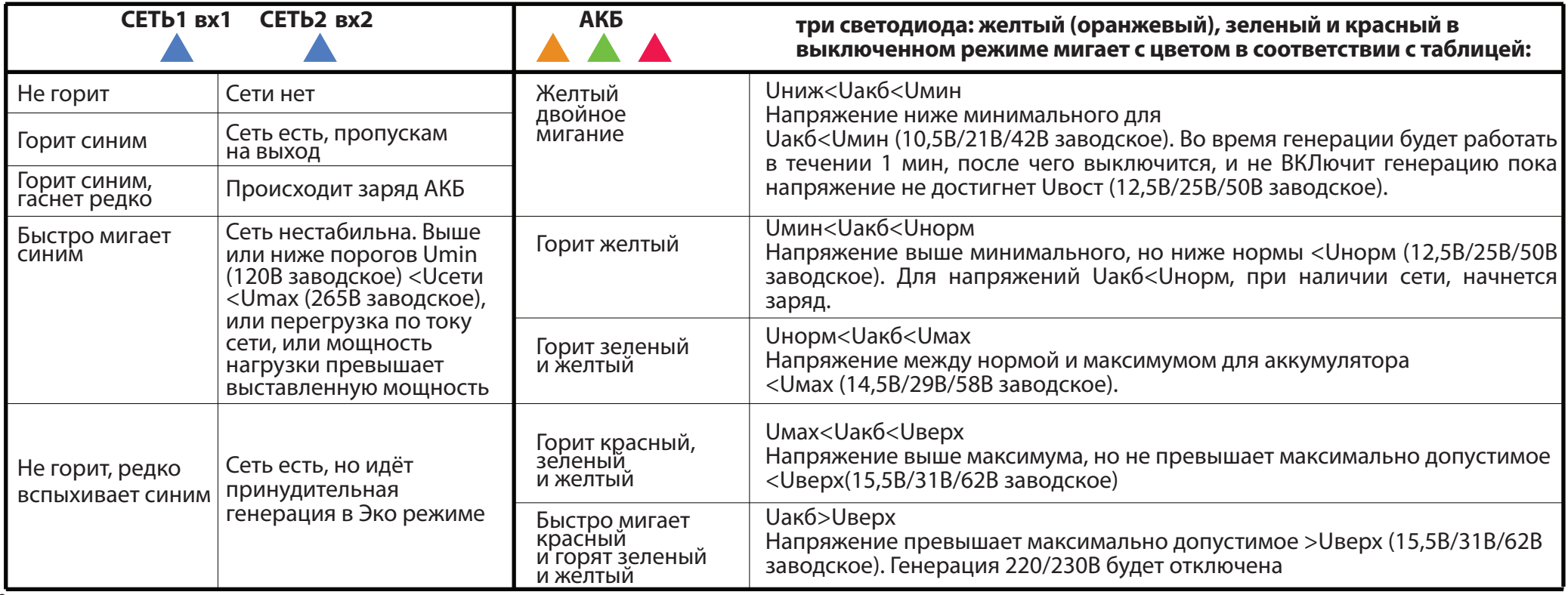

ДАЛЕЕ КРАТКО ОПИСАНЫ ДОПОЛНИТЕЛЬНЫЕ РЕЖИМЫ РАБОТЫ МАП, РАБОТА С ДОПОЛНИТЕЛЬНЫМ ОБОРУДОВАНИЕМ, СХЕМЫ ПОДКЛЮЧЕНИЯ И ДРУГИЕ РАЗДЕЛЫ ПРИЛОЖЕНИЯ.

# **ПРИЛОЖЕНИЯ К ИНСТРУКЦИИ МАП TITANATOR. КРАТКАЯ ВЕРСИЯ.**

БОЛЕЕ ПОДРОБНО ОЗНАКОМИТСЯ С ДАННЫМИ РАЗДЕЛАМИ МОЖНО НА САЙТЕ КОМПАНИИ В ДОКУМЕНТЕ: **«ПРИЛОЖЕНИЯ К ИНСТРУКЦИИ МАП TITANATOR. ПОЛНАЯ ВЕРСИЯ»**

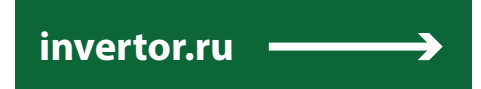

На сайте **www.invertor.ru** в разделе: "Техподдержка"->"Прошивки&паспорта"-> ниже на странице:"Техпаспорта и Сертификаты"-> **ПРИЛОЖЕНИЯ К ИНСТРУКЦИИ МАП TITANATOR. ПОЛНАЯ ВЕРСИЯ**.

или

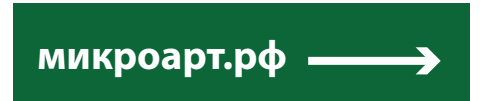

На сайте **микроарт.рф**: в разделе "Поддержка"->"Техническая информация и паспорта приборов"->"Паспорта и сертификаты всех приборов"->"ПАСПОРТ ИНВЕРТОРА МАПSINE МОДЕЛЕЙ PRO/HYBRID/DOMINATOR/TITANATOR"-> "**ПРИЛОЖЕНИЯ К ИНСТРУКЦИИ МАП TITANATOR. ПОЛНАЯ ВЕРСИЯ**."

### РЕЖИМЫ РАБОТЫ ИНВЕРТОРА МАП ТІТАНАТОР

# РЕЖИМ РМАХ: РЕЖИМ ПОДКАЧКИ И ПЕРЕХВАТА МОШНОСТИ

При работе с сетью 220/230В, при необходимости можно выставить в меню максимальную мощность сети – Pmax, которая будет отбираться от вашей внешней сети. Если на входе сети топливный генератор, то необходимо в Pmax выставить номинальную мощность топливного генератора.

Это ограничение особенно полезно в дачных кооперативах, где часто есть ограничение на отбираемую от сети мощность, например, если на Ваш дом выделено всего 5 кВт, а вам необходимо обеспечить подключение большей мошности.

#### Принцип работы заключается в следующем, если мощность потребления превысит указанный порог, то есть два алгоритма работы МАП:

#### Первый алгоритм - "Перехват Нагрузки" (принудительная генерация)

Если суммарное потребление будет больше Ртах,то МАП отключит нагрузки от сетевого входа (прекрашение трансляции сети) и перейдет в режим генерации 220/230В от АКБ. Как только нагрузка станет меньше Pmax, МАП переходит обратно в режим трансляции сети. Очевидно, что в этом алгоритме максимальная мощность нагрузки не должна превышать максимальную мощность МАП.

#### Второй алгоритм - "Подкачка Ртах"

Если поставить опцию "Подкачка", то в этом случае при превышении Pmax отключение трансляции не будет, а к внешней сети будет добавляться ("подкачиваться") мощность, генерируемая от АКБ таким образом, чтобы потребление от внешней сети не превышало Ртах. Максимальная мощность, которую можно "подкачать", приблизительно равна номинальной мощности МАП и сильно зависит от степени заряда АКБ и уровня напряжения в сети (чем больше напряжение в сети, тем меньшую мощность можно "подкачать"). Например, 9кВт блок МАП может «подкачать» до 6 кВт. При выставленном ограничении сети 8кВт можно кратковременно работать (до разряда АКБ) с нагрузками до 14кВт (если нагрузка снизится ниже 8кВт, то МАП может и заряжать АКБ). Для сравнения, чтобы перехватить нагрузку 14кВт при ограничении сети 8кВт, в принудительной генерации придется выбрать МАП, мощностью 15кВт. Кроме того, требования к емкости АКБ в подкачке будут практически в три раза меньше.

#### ЭКО РЕЖИМЫ И ТАРИФНАЯ СЕТЬ

Все эти режимы предназначены для работы с МРРТ и/или сетевыми инверторами.

Если у вас есть многотарифная сеть и/или обычная сеть с альтернативными источниками энергии, такими как солнечные батареи или ветрогенератор, то у МАП есть режимы, позволяющие уменьшить расход электроэнергии от сети.

Если МАП подключен к сети, то он ее всегда транслирует на выход. Если при этом у вас есть дополнительные устройства заряда АКБ от альтернативных источников, то после полного заряда АКБ альтернативные источники будут работать в холостую. Можно, конечно, отключить в этот момент сеть, но это не всегда возможно и не удобно.

Для решения этой проблемы МАП может сам отключить потребление от сети в зависимости от напряжения на АКБ, позволяя использовать энергию альтернативных источников по максимуму.

Как и в случае подкачки по Pmax в МАП есть два алгоритма работы. Первый алгоритм – "Принудительная Генерация ЭКО" и второй – "Подкачка Эко". Рассмотрим эти два режима работы:

#### **РЕЖИМ ПРИНУДИТЕЛЬНАЯ ГЕНЕРАЦИЯ ЭКО**

В этом режиме сеть не будет транслироваться, а МАП перейдет на генерацию ("Принудительная Генерация ЭКО") пока напряжение АКБ не достигнет некоторого порога. Потом МАП перейдет на трансляцию сети. Далее МАП будет продолжать трансляцию, вплоть до полного заряда АКБ (от альтернативных источников), после чего опять перейдет в режим генерации и цикл повторится.

Чем ниже значение порога тем больше энергии будет «выкачиваться» из АКБ и, соответственно, более эффективно использоваться альтернативные источники, но более интенсивно расходоваться ресурс АКБ.

Надо отметить, что в этом режиме, если подключен MPPT ©mART, то он будет автоматически прибавлять мощность заряда компенсируя нагрузку в режиме генерации. И если эта мощность будет превышать мощность нагрузки то АКБ не только не будет расходовать ресурс но может и подзаряжаться. А если МАП находится в режиме заряда то ток заряда от МАП будет уменьшаться на величину тока поступающего с MPPT.

#### **РЕЖИМ ПОДКАЧКА ЭКО**

Работа в данном режиме аналогична принудительной генерации. Только, вместо перехода с трансляции на генерацию от АКБ, будет осуществляться добавление («подкачка») в сеть определенной мощности. При этом МАП не отключается от входной сети. Смысл работы подкачки заключается в том, что если на выходе есть нагрузка, то МАП начинает добавлять в сеть 220/230В некоторое количество мощности, что уменьшает отбор мощности от сети. Но чтобы не перекачивать энергию в промышленную сеть мощность подкачки никогда не будет превышать мощность нагрузки (за исключением режима «продажи»).

#### **Работа в режиме продажа в сеть**

Этот режим практически совпадает с режимом "Подкачка ЭКО" и поэтому соблюдаются все вышеописанные алгоритмы. Отличие заключается лишь в том, что если нагрузка меньше максимальной мощности подкачки, которую может выдать МАП, то все излишки МАП отдает ("продает") в сеть. В "обычной подкачке" мощность была ограничена нагрузкой, не смотря на то, что МАП мог бы подкачать и больше.

#### **Режим "Тариф сеть+ЭКО"**

Этот режим можно использовать в двух случаях.

Во-первых: если у Вас многотарифный счетчик электроэнергии и Вы хотите экономить энергию сети, переходя в дневное время, в режим принудительной генерации. Режим спорный, т.к. экономя энергию сети вы расходуете ресурс АКБ. Но все меняется, если используются солнечные батареи, которые обеспечат заряд АКБ в дневное время (т.е. разряд АКБ не будет сильным). При этом кроме принудительной генерации в этом случае можно установить подкачку сети. Также может быть выгода при использовании "ветряка" если ветра слабые и не хватает энергии для заряда АКБ, в этом случае при выгодном ночном тарифе можно подзарядить АКБ.

Во-вторых: даже если у Вас обычная (не многотарифная) сеть, то этот режим также может пригодится при работе с такими источниками как солнечные панели. Чтобы в ночное время не отбиралась энергия от АКБ. Необходимо выставить время заката и рассвета.

# **ТРЕХФАЗНЫЙ КОМПЛЕКС МАП**

Трёхфазный комплекс включает в себя три прибора одинаковой мощности типа МАП. Комплекс подключается к единому массиву АКБ. Способ подключения к АКБ и настройка ёмкости АКБ не отличается от настройки в обычном исполнении - на каждом приборе прописывается ёмкость всего массива АКБ.

Для настройки системы необходимо в меню «Внешние Устройства (3-Фаз...)» войти в подкаталог «3-Фаз /Параллельный» и установить на одном МАП «Глав /Фаза1», а на остальных приборах выставить «Фаза2» и «Фаза3», они будут «Ведомыми фазами», не путать с ВЕДОМЫМИ в параллельном подключении МАП. Все остальные параметры (за исключением внешних устройств типа MPPT, BMS, которые подключаются только к главному МАП) у всех трех МАП должны быть одинаковые.

После того как введены необходимые параметры и определены приборы по фазам, необходимо соединить приборы для их синхронизации. Для этого на задней панели прибора находятся разъёмы RJ-45 промаркированные как «Х1» , «Х2 », «Y1 », «Y2 ».

После того как подключили АКБ и провода синхронизации приборов, производим первое ВКЛючение без нагрузки.

ВКЛючаем сначала тумблер питания низковольтной платы на всех трёх приборах последовательно. При ВКЛючении тумблера могут возникнуть короткие звуковые сигналы, после ВКЛючения всех трёх МАП, через несколько секунд сигнал должен исчезнуть, что означает, что все три прибора синхронизировались, иначе есть ошибка при подключении или неправильно выставлены параметры в меню приборов. Потом, только на приборе, который определён как «Глав Ф1», нажмите кнопку «Старт» длинно, остальные приборы ВКЛючатся автоматически. Кнопка «Старт» длинно на приборах «Фаза2» и «Фаза3» работать на ВКЛючение/ВЫКлючение не будет. Проверьте работу приборов в режиме генерации, потом отключите приборы (сначала кнопка «Старт» длинно, потом тумблер питания низковольтной платы).

#### **ПОДКЛЮЧЕНИЕ К СЕТИ 380/400В**

**ВНИМАНИЕ! Перед подключением сети 380/400В убедитесь, что все тумблеры и автоматические выключатели находятся в ВЫКлюченном положении, убедитесь в отсутствии напряжения в подключаемых сетевых проводах (вводной автомат в распределительном щите должен быть ВЫКлючен).**

Для подключения сети 380/400В рекомендуем использовать клеммник соответствующей мощности, для того чтобы на каждый прибор шёл свой трёхжильный кабель. Вариант подключения клеммника представлен на рисунке ниже, клеммник может быть убран в клеммную коробку или находиться в распределительном щите.

**!!! Для качественного согласования трех фаз все провода от клеммной коробки к МАП должны быть одинаковой длинны. Не допустимо, чтобы, например, нулевой провод шел от одного МАП к следующему. Необходимо, чтобы все три нулевых провода шли из клеммной коробки на каждый МАП отдельно и были одинаковой длины. Аналогично и с заземлением и фазными проводами.**

Необходимо ВКЛючить тумблер питания (пока НЕ нажимать кнопку «Старт»). Затем необходимо ВКЛючить автоматический выключатель подачи сети 220/230В на каждом приборе. Первым ВКЛючаем автоматический выключатель, расположенный на МАП который определён как «Глав Фаза1», затем «Фаза2» и «Фаза3».

ВНИМАНИЕ! Если после ВКЛючения автоматического выключателя на приборе «Фаза2» раздаются короткие звуковые сигналы, то отключаем вводной автомат 380/400В, ВЫКлючаем приборы. Далее, необходимо на клеммной колодке поменять местами фазы «L2» и «L3» входящей сети 380/400В, после этого повторить процедуру ВКЛючения - звуковые сигналы должны исчезнуть. В этом случае **будут правильно расставлены входные сетевые фазы для их дальнейшей синхронизации.**

Другой вариант - переставить нумерацию фаз в меню, а именно поменять местами в настройках «Фаза2» и «Фаза3» у ведомых МАП. После согласования входных фаз с нумерацией фаз в МАП необходимо ВЫКЛючить вводной автомат 380/400В, ВКЛючаете генерацию кнопкой «Старт» длинно и после того как все инверторы включат режим генерации можно включать вводной автомат 380/400В.

Так же для этой системы желательно сделать «зануление», если схема промышленной сети позволяет (соединение входного нуля с собственной землёй на объекте) – см. «Подробная схема подключения МАП».

#### **ФУНКЦИОНАЛ ТРЁХФАЗНОГО КОМПЛЕКСА МАП**

Благодаря синхронизации трёх приборов комплекс может обеспечивать бесперебойность работы по трём фазам, при этом он даёт возможность подключать трёхфазные нагрузки. Как писалось выше, приборы подключаются к одному массиву АКБ, их заряд ведётся и регулируется всеми приборами в зависимости от установленной ёмкости и алгоритма заряда.

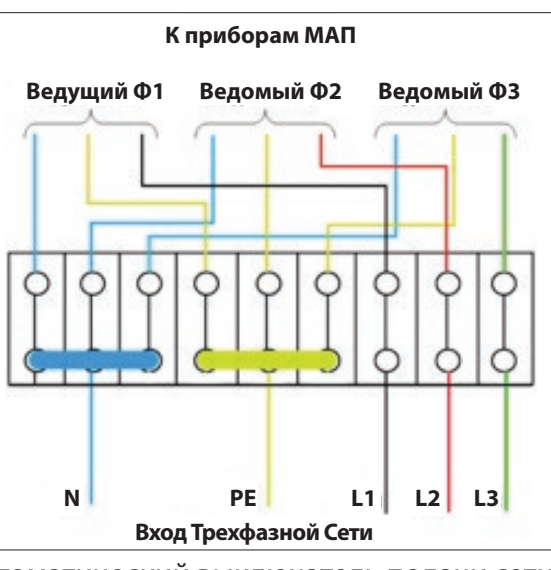

В случае пропадания напряжения на одной из фаз, прибор, на котором пропало внешнее напряжение, перейдёт на генерацию от АКБ, два других продолжат транслировать сеть. Система не перейдёт полностью на генерацию от АКБ даже в том случае, если пропадёт сеть по двум фазам, т.е. прибор(ы), на котором(ых) сохранится сеть, будет(ут) транслировать эту сеть и попутно заряжать массив АКБ. Зарубежные аналоги переходят на генерацию от АКБ по всем фазам, если питание пропало на приборе, который определён как «Главный». В нашем комплексе, даже если питание пропадет, в том числе и на «Ведущем» приборе, на оставшихся приборах будет продолжена трансляция и заряд массива АКБ, если это нужно, а на генерацию перейдут только те приборы, на которых пропадёт внешнее напряжение. Такой режим работы позволит максимально продлить время работы системы в режиме генерации от АКБ, т.к. заряд массива АКБ будет продолжен даже одним прибором.

Необходимо отметить, что зарядный ток, при работе от сети всех трех фаз, равномерно распределен по фазам МАП, т.е. 1/3 на каждую. В случае отсутствия одной фазы сети два других МАП (у которых есть сеть на входе) заряжают по 1/2 необходимого тока. И если остался на сети один прибор он дает полный зарядный ток. При этом если есть нагрузка на фазах МАП, отключенных от сети, на оставшихся фазах МАП (на которых сеть не пропала) зарядный ток добавляется, чтобы скомпенсировать эту нагрузку (насколько это возможно). Например, для АКБ емкостью 400А.ч х 24В нужен зарядный ток 40А (т.е. по 13А от каждого МАП), в случае пропадания одной из фаз сети, две остальные будут заряжать по 20А. Если максимальный ток заряда у прибора75А, то оставшиеся (75-20)\*2=110А позволят скомпенсировать нагрузку до 110А\*24В=2,64кВт и лишь бОльшая нагрузка уменьшит ток заряда, а нагрузка более 75А\*2\*24В=3,6кВт, начнет разряжать АКБ, не смотря на заряд от других фаз.

# **СИНХРОННАЯ (ПАРАЛЛЕЛЬНАЯ) РАБОТА МАП**

#### **Однофазная параллельная работа.**

МАП имеет возможность синхронизироваться не только с сетью 220/230В (или с топливным генератором), но и параллельно с другими инверторами МАП (до 10 шт. параллельно). Это может быть полезно для постепенного наращивания мощности и повышения отказоустойчивости системы. Система из нескольких параллельных МАП может быть построена из приборов одинаковой мощности. Кроме того, можно нарастить мощность и у трехфазных систем. ВЕДУЩИЙ | ФАЗА 1 **ФАЗА 2 ФАЗАЗ** 

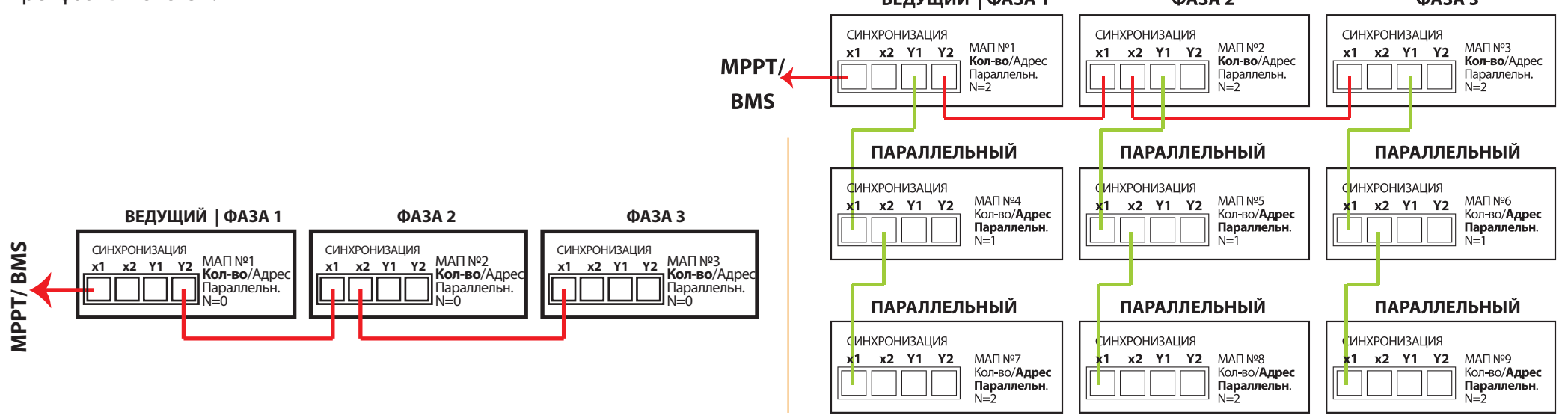

Рис.9 Комбинированная схема трехфазного соединения Рис.8 Схема трехфазного соединения. с параллельным соединением МАП-ов, пример на 9 приборов.

# **ГРОЗОВАЯ ЗАЩИТА**

Во время грозы, если молния ударит близко (например, в 100 м от электропроводки), и, если к выходу МАП подключены длинные провода, например, проводка всего дома, то в этих проводах возникнет высоковольтная наводка. Она может привести к порче устройств, причём, даже если инвертор ВЫКлючен (при условии, что к его выходу присоединены длинные провода).

Конечно, так близко молния попадает весьма редко, например, раз в 2 – 4 года (но многое зависит от конкретного места). Чтобы исключить подобные ситуации, предлагаются к продаже специальные устройства грозозащиты (УЗИП - устройство защиты от импульсных перенапряжений, наводок от молний - см. эл. магазин сайта www.invertor.ru), которые устанавливаются в электрощите. В случае, если электричества нет вообще, и нет сделанного по всем правилам заземления, можно взять металлический штырь (например, оцинкованную трубу диаметром 3/4", длиной 2м), забить его в землю на глубину 1,5 – 1,8м и привинтить к нему два провода сечением не менее 1,5 мм2, другими концами соединённые с контактами МАП (с контактом «земля» и с контактом вход нуля (вход нейтрали), т.е. делается заземление и зануление МАП).

Только при наличии заземления и зануления, защита от высоковольтных наводок, вызванных молниями, будет работать. Не помешает также и УЗМ (Устройство защиты многофункциональное, ставить после УЗИП).

Заземление и зануление инвертора МАП существенно уменьшит риск его порчи из-за грозы, а также включенного в домашнюю сеть электрооборудования.

Если система оставляется без работы надолго (например, сезонная работа на даче), то после заряда АКБ, лучше полностью отключить МАП от «+» АКБ, а также от проводки в доме (во избежание наводок на длинные провода 220/230В в доме от близко ударившей молнии, которые могут привести к порче и ВЫКлюченного МАП, но подключённого к этим проводам).

# **ОБЕСПЕЧЕНИЕ БЕСПЕРЕБОЙНОГО ПИТАНИЯ ОТОПИТЕЛЬНОГО КОТЛА**

Существуют различные конструкции котлов. Почти все они требуют правильного присоединения фазы котла к "Выход фаза" МАП и "нейтрали" котла к "Выход нейтрали" МАП. Также может быть обязательным подключение провода заземления.

#### **Для правильной работы МАП с котлом необходимо проверить:**

**1|** Четкое соединение - нейтраль к нейтрали, фаза к фазе.

**2|** Многие котлы требуют неразрывности соединения с нейтралью сети и при переходе на работу от МАП. Отсюда следует, что при проверке работоспособности котла от МАП запрещено выдёргивать сетевой кабель инвертора от сети. Проверять необходимо, отключая ТОЛЬКО один ФАЗОВЫЙ провод (например, предохранитель-автомат в щитке), сохраняя соединение по проводу нейтрали.

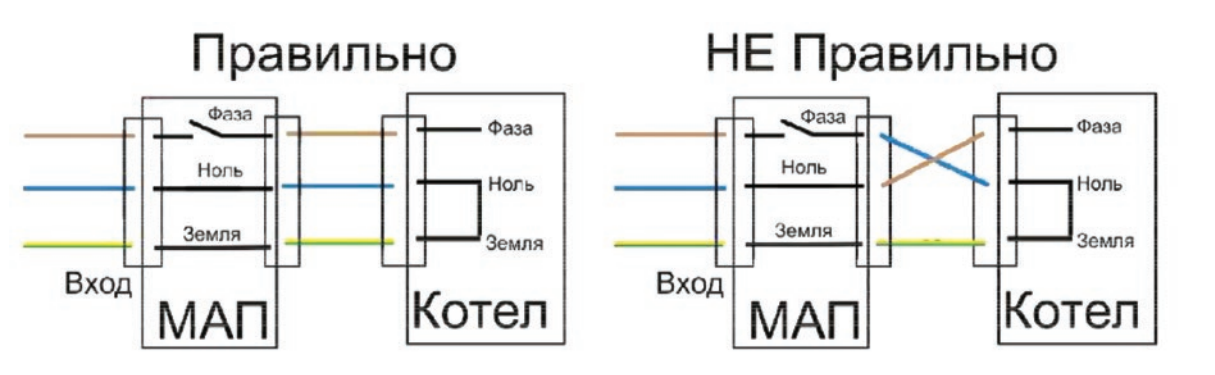

**3|** Некоторые котлы требуют подключения земли.

# **ДОПОЛНИТЕЛЬНЫЕ РЕЛЕ**

В модели МАПТІТАNATOR на задней панели, см. рисунок 2, есть разъемы под управлением 3-х Реле.<br>Эти реле можно запрограммировать на пуск топливного генератора, очевидно, генератор должен быть оснащен системой автоматическог также можно ВКЛючать реле по условию. Как правило, это необходимо для включения/отключения нагрузки или индикации.

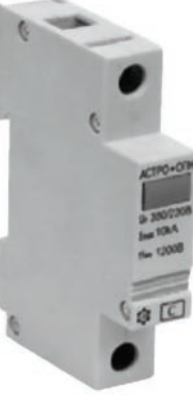

Если реле запрограммировано на пуск топливного генератора, то как только возникнет условие в необходимости ВКЛючения генератора: пропала основная сеть и достигнут порог ВКЛючения генератора произойдет ВКЛючение Реле. ВЫКлючится Реле после полного цикла заряда или если появится основная сеть.

В меню "Дополнит. РЕЛЕ" каждое Реле может быть запрограммировано на любое из следующих условий срабатывания (у некоторых условий еще есть и дополнительные параметры):

**"ВЫКлючена"** – Реле не задействовано.

**"ПускБ/ДизГенер"** – Реле настроено на пуск топливнго генератора. Как только возникнет условие в необходимости старта генератора, через **"Задержка ВКЛ.Диз"** произойдет ВКЛючение Реле.

**"По Напряж. АКБ"** – Реле ВКЛючается по условию напряжения на АКБ.

**"По ТемператАКБ"** – Реле ВКЛючается по температуре АКБ.

**"По Времени"** – Реле ВКЛючается по времени.

**"Пропала Сеть"** – Реле ВКЛючается после того как пропала сеть на входе.

 **"ТрансляцияСети"** – Реле ВКЛючается, как только начнется трансляция сети, в том числе и режим заряда. Необходимо иметь в виду, что на входе, сеть 220/230В может присутствовать, но режима трансляции не будет (например, сеть вышла за параметры или МАП находится в режиме принудительной генерации).

**"В РежимеЗаряда"** – Реле ВКЛючается, как только МАП начал заряжать АКБ.

**"Внешнее управление"** – Реле ВКЛючается по команде, переданной через Web-интерфейс на закладке управления МАП или с помощью специального ПО, см. рис.10.

**"Нет 220В на выходе"** - Реле ВКЛючается, как только на выходе пропадет напряжение 220В по любой причине. Удобно для индикации аварийных режимов т.к. чаще всего отключение выхода происходит по перегрузкам.

Реле рассчитаны на максимальный ток 16А, т.е. нагрузку к ним можно подключать до 16А\*220В ~ 3кВт. При максимальной нагрузке сечение провода должно быть не менее 1,5мм2.

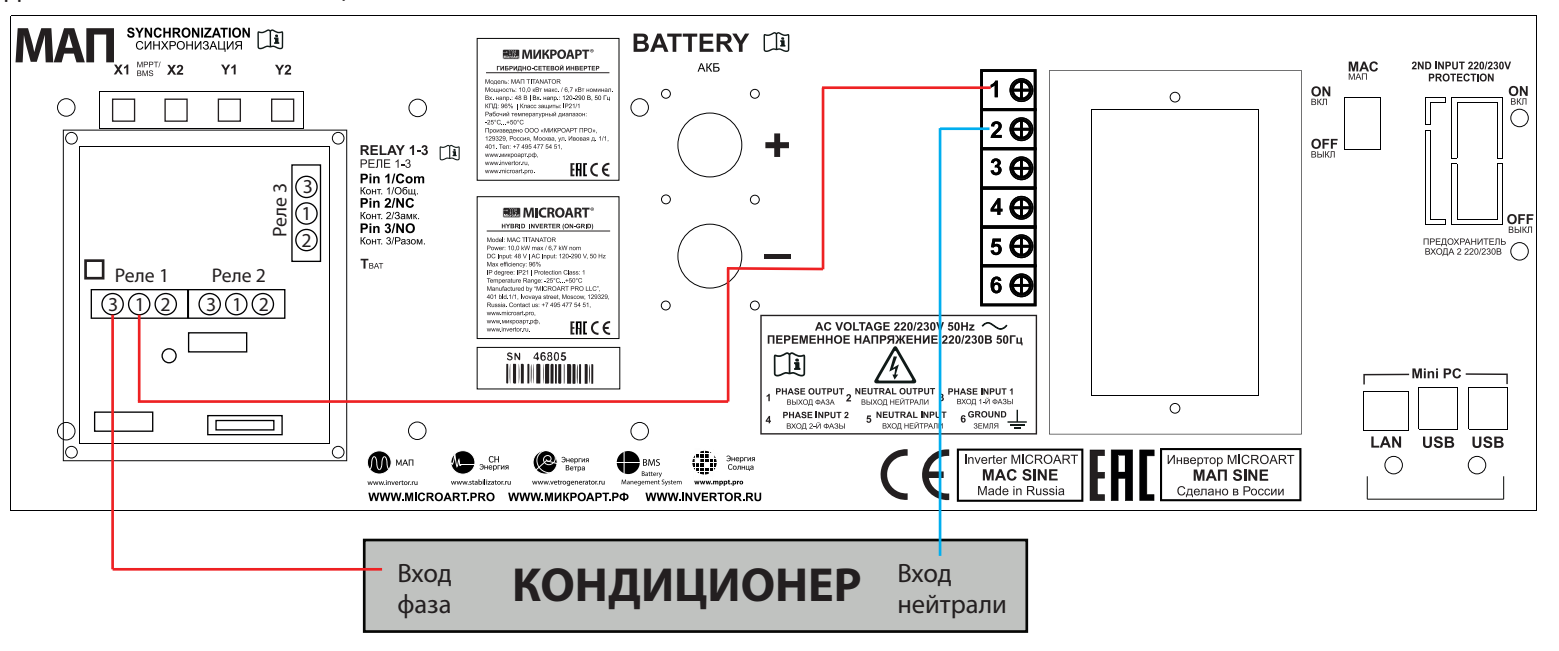

Типичный пример, подключения кондиционера по температуре датчика АКБ. Подробнее и с др. схемами можно ознакомиться в полной версии Приложений: "ПРИЛОЖЕНИЯ К ИНСТРУКЦИИ МАП TITANA-TOR. ПОЛНАЯ ВЕРСИЯ".

# **ПОДКЛЮЧЕНИЕ К ТОПЛИВНОМУ ГЕНЕРАТОРУ И САП**

При использовании МАП совместно с топливным генератором выход 220/230В последнего присоединяется с помощью кабеля к разъему для подключения к сети 220/230В на входе МАП. Также подключение возможно на отдельный «вход 2».

По аналогии с сетевым напряжением, если генератор работает, МАП транслирует его напряжение 220/2230В сквозь себя на выходную розетку и, при необходимости, заряжает аккумуляторы. Когда генератор прекратит работу (например, после выработки запаса бензина, через 3-4 часа), МАП автоматически переключится в режим преобразования напряжения аккумуляторных батарей в 220/230В. При совместной работе МАП с генератором достигается существенная экономия топлива, а также обеспечивается тишина и значительное сокращение выделения вредных выхлопных газов. Также увеличивается ресурс работы генератора, т.к. общее время его использования уменьшается.

В рабочем режиме генератор потребляет топливо в малой зависимости от реальной нагрузки. Это означает, что если подключить телевизор, холодильник и освещение, например, суммарной мощностью 300 Вт к генератору 2,2 кВт, то последний будет потреблять лишь немногим меньше топлива, чем, если к нему подключить все 2,2 кВт. Поэтому, при грамотной эксплуатации (экономичный режим при работе только от МАП, и максимальная нагрузка при работе генератора) можно получить существенную экономию топлива. Примерно 5 – 6 часов работы генератора обычно достаточно для заряда, по меньшей мере, 80% от емкости аккумуляторов.

Чтобы вручную не запускать Генератор при исчезновении сети 220/230В и разряде АКБ, удобно использовать систему автоматического пуска – САП или АВР (блок Автоматического Ввода Резерва). МАП поддерживает работу всех этих устройств.

# **ДОПОЛНИТЕЛЬНЫЙ СЕТЕВОЙ ВХОД 2**

В модели TITANATOR есть второй вход для напряжения 220/230В. Он расположен на задней панели в распределительной коробке. Вид задней панели приведен на рисунке 2.

#### ВНИМАНИЕ! При подключении 2 сетевого входа к МАП убедитесь, что фазный провод не перепутан с нейтральным, если провода будут перепутаны и подключены, это приведет к выходу вашего оборудования из строя (МАП, Генератор и др. оборудование) и не **покрывается гарантийными обязательствами.**

По умолчанию 2-й вход ВЫКлючен и даже при наличии на нем напряжения не будет использоваться МАП.

Дополнительный вход используется в качестве резервного, при отсутствии сети на входе1 (ОСНОВНОЙ) МАП переключается на 2-й вход. При этом вход1 (ОСНОВНОЙ) имеет больший приоритет чем 2-й вход, и, в случае появления напряжения на нем, МАП синхронизируется и переходит на него. На приборе наличие второго входа отображается, с помощью светодиода «СЕТЬ ВХ2».

Запрограммировать этот вход можно через меню "Сеть 220в /Топливн. Генератор"->"Сеть 220в Вх2:", причем есть 3 варианта: "ВЫКлючен", "Промышлен Сеть", " Топливн.Генератор".

Для одиночного МАП 2-й вход может быть задействован для второй или третьей фазы (если конечно у вас есть трехфазная сеть). В этом случае необходимо выбрать "Промышлен Сеть". В случае пропажи первой фазы на основном входе, МАП перейдет на генерацию и после синхронизации на трансляцию сети с входа 2.

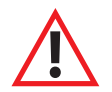

Примечание. Если используется один МАП в трехфазной системе то любое трехфазное оборудование надо подключать до МАП (если это конечно не простые нагреватели, например, для сауны). Т.к. при пропадании сети, МАП перейдет в режим генерации, не синхронизированную с остальными фазами, и в этом случае если трехфазное оборудование подключено выходу МАП то на него попадут несинхронизированные фазы.

Подобная ситуация будет и при переключении другой фазы на первый вход.

По аналогии с основным входом для второго входа также можно установить предел максимальной мощности, отбираемой по 2-му входу, меню "Сеть 220в /Топливн. Генератор"->"Мах Мощность Вх2:". В отличие от основного входа, "продажа" в сеть с 2-го входа запрещена. Типичное использование 2 входа это подключение топливного Генератора. В этом случае также можно управлять его ВКЛючением/ВЫКЛючением с

помощью дополнительного Реле. Подробнее можно ознакомиться в полной версии Приложений: "ПРИЛОЖЕНИЯ К ИНСТРУКЦИИ МАП ТІТАNАТОR. ПОЛНАЯ ВЕРСИЯ".

# ВЫБОР И ЭКСПЛУАТАЦИЯ АКБ. АККУМУЛЯТОРЫ (КИСЛОТНЫЕ, ГЕЛЕВЫЕ, AGM, LIFEPO4)

Если v Вас отключили внешнюю сеть, инвертор перейдет в режим генерации и при продолжительном отсутствии сети, выработает ресурс АКБ и ВЫКлючит генерацию. Но, если сеть не восстановится, то АКБ будут находиться в разряженном состоянии, что уменьшает срок их службы. Необходимо иметь в виду, что МАП потребляет ~100мА по линии АКБ, даже в ВЫКлюченном режиме. Т.е. при отсутствии сети продолжительное время (~ недели), даже такой малый ток может вызвать падение напряжение на АКБ ниже 9В (что приводит к резкому ухудшению характеристик кислотных АКБ и их долговечности). В этом случае лучше отключить прибор от сети, а затем клавишей сзади (или снять клеммы с аккумуляторов) во избежание их значительного саморазряда. Это будет практически полное ВЫКлючение МАП (тумблер отключает питание плат в МАП).

Если МАП не отключить тумблером, то все равно при падении напряжения ниже 7В/14В/28В он отключится полностью. Но при появлении сети МАП возобновит работу и ВКЛючит режим заряда. Но при сильном разряде АКБ (меньше 3В/6В/12В) и заниженном напряжении сети, инвертор может не запуститься даже при наличии сети (схема реализована так, чтобы этого не случилось, но полной гарантии нет), тогда подзарядить аккумуляторы можно внешним зарядным устройством до уровня выше рабочего напряжения, предварительно отключив МАП от сети.

Обычные кислотные АКБ имеют ограниченное количество циклов заряда-разряда (~200 - 400 циклов) и количество циклов резко уменьшается при глубоком разряде. Поэтому кислотные АКБ допускается использовать в случае редких отключений сети, иначе ресурс АКБ выработается значительно раньше, чем указанный срок службы на АКБ. Если есть сеть 220/230В и её редко отключают, рекомендуем АКБ типа AGM или гелевые. Если у Вас очень часто отключают сеть или полная автономия, то необходимо использовать обслуживаемые АКБ, у которых количество циклов заряд - разряд ~ 1000 и более, и они значительно устойчивее к глубокому разряду. Это, например, кислотные панцирные тяговые АКБ (1500 циклов) или литий-железо-фосфатные АКБ (3000 циклов), а также карбоновые (3750 циклов).

**3|** Все АКБ должны быть одной марки, емкости <sup>и</sup> одного производителя.

**4|** При использовании массивов кислотных АКБ по 24<sup>В</sup> или 48<sup>В</sup> из последовательно подключенных 12<sup>В</sup> АКБ, раз <sup>в</sup> год желательно проводить обслуживание каждой АКБ по отдельности. Для этого отдельным 12В-вым зарядным устройством (автомобильным) провести заряд каждой АКБ по отдельности. Т.к. в процессе эксплуатации один из последовательно соединенных АКБ может недозаряжаться. Или использовать BMS.

**5|** <sup>В</sup> случае потери аккумуляторами своей емкости, можно попытаться их восстановить. Для этого необходимо провести 5-10 циклов заряд – разряд. Причем заряд должен осуществляться очень малым током (обе ступени 0,01С), а разряд большим (0,2-0,5C). Такой заряд будет очень длительным (не менее суток), поэтому необходимо наличие промышленной сети. А разряд можно осуществить, отключив МАП от сети 220/230В, и подключив к выходу инвертора необходимую нагрузку. Например, для АКБ 100 Ач, ток заряда должен быть – 100 Ач \*0,01С=1А, ток разряда – 100 Ач \*0,3С=30А, т.е. нагрузка разряда для 12В МАП примерно - 12В\*30А = 360 Вт.

Чтобы АКБ прослужили долго, желательно не разряжать их ниже 20% - 30% остаточной ёмкости. Для этого, в меню МАП можно установить:

1) Напряжение разряда 11,5В (23В или 46В)

2) Если заряд от сети, то выставлять токи заряда первой и второй ступени не выше 0,1С и 0,05С соответственно и желательно выставить в меню алгоритм заряда 3СтупеньДозаряд или 4СтДозар/Буфер. Если заряд от топливного генератора, то токи заряда первой и второй ступени можно увеличить, но хотя бы раз в месяц устанавливать токи заряда первой и второй ступени не выше 0,1С и 0,05С с дозарядом, чтобы зарядить АКБ по максимуму.

3) Не оставлять АКБ разряженными более 20 часов.

4) При консервации на зиму зарядить АКБ и снять клеммы. Кислотные АКБ, для компенсации саморазряда, подзаряжать каждые 3 месяца, а гелиевые каждые 6 месяцев.

5) Использовать внешний датчик температуры (наклеить на АКБ) и выставить в меню тип Вашего АКБ «Кислотный» или «Гелевый и AGM», или самостоятельно выставить напряжение окончания заряда и буферного заряда для вашего типа АКБ (при условии, что автоматически выставленные параметры не подходят и Вашим АКБ).

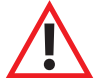

ВНИМАНИЕ! В жилых или малопроветриваемых помещениях необходимо использовать «полностью необслуживаемые» аккумуляторы важна их герметичность. В остальном хороший выбор - малообслуживаемые аккумуляторы.

# **BMS, МАП С МАССИВОМ «ЛИТИЙ-ИОННЫХ» АКБ LIFEPO4 (ЛИТИЙ-ЖЕЛЕЗО-ФОСФАТ)**

При работе с литий-ионными АКБ необходимо к каждой ячейке АКБ (напряжение 3,2В) подключать специальные устройства контроля и выравнивания заряда – BMS (Battery Manegement System).

Существуют разные алгоритмы работы BMS. Как правило, если, при заряде, напряжение на одной из ячеек массива АКБ, больше допустимого – ток заряда уменьшается (или заряд приостанавливается) и BMS начинает выравнивание

напряжения этой ячейки. Также BMS контролирует напряжение на ячейке и выдает сигнал при полном разряде или перезаряде. BMS желательно подключать к любым типам АКБ, в том числе к кислотным, при этом либо на каждую ячейку (в тех случаях, когда АКБ разделены на ячейки) либо на 12В-й АКБ в случае если из них последовательно набирается 24В, 48В и т.д.

Но для литий-ионных АКБ, подключение BMS обязательно. Т.к. ячейки литий-ионных АКБ могут сильно отличаться по емкости и соответственно в конце заряда или при полном разряде, напряжения на ячейках могут сильно отличаться. При этом, если напряжение на ячейке выйдет за максимальное, то через некоторое время АКБ вздуются и испортятся, а некоторые типы литий-ионных АКБ могут даже взорваться. Наоборот, при напряжении ниже минимального ячейка выходит из строя (полностью теряет емкость). Узнать о том, что одна из ячеек вышла за диапазон по полному напряжению массива АКБ (которое контролирует МАП) невозможно.

Для МАП разработан BMS (C)mART, который связывается с МАП по шине <sup>12</sup>С и оптимально с ним взаимодействует. Кроме того, для МАП поддерживаются алгоритмы для сторонних BMS (BMSI, BMSII, BMSII инверсн., BMS RS232) которые коротко описаны ниже.

# **МАП С МАССИВОМ ИЗ ЩЕЛОЧНЫХ АКБ**

Работа с щелочными аккумуляторами индивидуальна для разных моделей. Поэтому необходимо подробно читать параметры заряда конкретного АКБ и выставлять для него свои параметры. Подробнее о работе с данными АКБ можно узнать в электронной версии "РАСШИРЕННЫЕ ДОПОЛНЕНИЯ".

# **АЛГОРИТМ РАБОТЫ BMS (С)MART**

Прежде всего нужно подключить BMS к МАП и между собой. Для этого у МАП (всех моделей) есть разъем (телефонный) RJ-12 спереди с надписью «Tакб/BMS/MPPT»(в старых моделях с надписью «MODEM») и для модели DOMINATOR/TITANATOR такой же разъем сзади корпуса, с надписью «T акб/BMS». К этому же разъему подключается и MPPT (см. далее).

**Для модели DOMINATOR/TITANATOR лучше подключать BMS к разъему сзади корпуса**, т.к. последний имеет буферизированный и гальванически развязанный цифровой выход. Как было указанно выше на эти разъемы также можно подключить датчик температуры АКБ. Если используется BMS, то разъем уже занят, но в модели DOMINATOR/TITANATOR датчик температуры можно подсоединить в разъем спереди. Но т.к. у BMS есть свой датчик температуры, то штатный датчик от МАП можно оставить неподключенным. Вообще МАП собирает информацию от всех датчиков температуры, которые к нему подключены, это могут быть BMS, MPPT и штатный датчик и ориентируется на максимальную температуру.

BMS (С)mART представляют из себя отдельные пронумерованные блоки, подключаемые на каждую ячейку и соединенные между собой единым информационным кабелем.

У BMS есть два идентичных разъема RJ-12. Любой из них может быть входом другой, соответственно, выходом. Все BMS соединяются последовательно друг с другом и с МАП. К МАП рекомендуем подключать тот BMS который подключен к «-» всего массива АКБ. Подробное подключение и настройку см. в отдельном описании на BMS.

Чтобы МАП смог работать с BMS необходимо выбрать в меню:

«Б/Диз.Генер./BMS MPPT»-> «BMS / MPPT» пункт «BMS (C)mART»(или «BMS+MPPT (C)mART», если в составе еще используется и MPPT (C)mART). Далее МАП автоматически подставит количество BMS из расчета четыре элемента на 12В систему, т.е. для 24В системы используется восемь BMS, для 48В системы 16 и так далее.

Алгоритм взаимодействия МАП с BMS (С)mART аналогичен алгоритму для сторонних BMS (см. отдельное описание), но обладает тем преимуществом, что у МАП есть информация о каждой ячейке АКБ и он оптимизирует алгоритм заряда, в результате заряд батареи происходит за более короткое время. Суть алгоритма в том, что во время генерации, как только напряжение на одной из ячеек снизится ниже минимального критического уровня, МАП перейдет на отработку режима полного разряда, т.е. через минуту отключит генерацию, в полной аналогии как будто разрядился весь массив. В случае заряда, по мере того как напряжение ячейки будет подходить к верхнему уровню начнут включаться выравнивающие резисторы. Ток через резисторы будет тем сильней, чем больше отклонение напряжения ячейки от напряжения ячейки с минимальным напряжением. Как только одна из ячеек достигнет верхнего уровня, МАП начнет снижать ток заряда. В результате, как только напряжение на всех ячейках достигнет верхнего уровня, но не более чем 4ч, заряд закончится.

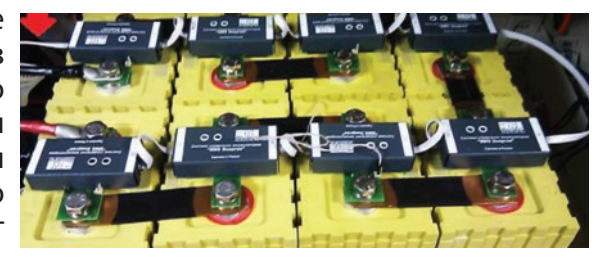

Примечание*:* МАП также поддерживает управление от сторонних *BMS* по одному или двум сухим контактам или через *RS232* по открытому протоколу *(*см*.* отдельное описание на поддержку сторонних *BMS).*

ВНИМАНИЕ! Совместная работа МАП, BMS (С) МИКРОАРТ (в случае использования LiFePO<sub>4</sub> аккумуляторов) и сторонних солнечных контроллеров запрещена, в виду невозможности ограничить ток заряда последнего. Исключением являются такие сторонние **солнечные контроллеры, которые допускают управление или если есть возможность прервать ток заряда контроллера** дополнительным устройством. В этом случае управлять таким контроллером или прерывать его ток может только модель МАП DOMINATOR/TITANATOR. (через дополнительное реле, но не напрямую (в случае прерывания тока) т.к. эти реле рассчитаны для **работы по постоянному току до 16А и при напряжении до 24В).**

Кроме того для LiFePO4 аккумуляторов заряд при отрицательных температурах останавливается. И напряжение буферного заряда **не снижается через сутки как в случае кислотных АКБ.**

# **КОНТРОЛЛЕРЫ ЗАРЯДА ОТ СОЛНЕЧНЫХ БАТАРЕЙ MPPT КЭС**

MPPT (Maximum Power Point Tracking) – контроллер солнечных батарей с поиском точки максимальной мощности. На сегодняшний день обычные контроллеры (так называемые ШИМ-контроллеры) солнечных батарей уходят в историю, т.к. КПД MPPT контроллеров значительно выше. Аналогично BMS, МАПподдерживает два алгоритма – для сторонних MPPT солнечных контроллеров (и вообще любых солнечных контроллеров) и для MPPT солнечных контроллеров (C)mART (производства компании ООО «МИКРОАРТ ПРО»), с названием КЭС, который связан с МАП по шине I2C и оптимально с ним взаимодействует. Некоторые модели КЭС поддерживают работу с ветрогенератором (с дополнительным устройством - Блок №2 с ТЭН-ми). Для модели TITANATOR можно подключить до 9 MPPT.

#### **АЛГОРИТМ РАБОТЫ MPPT КОНТРОЛЛЕРА КЭС**

Прежде всего, отметим, что выпускается 3 модификации контроллеров КЭС:

1. КЭС DOMINATOR 200 В 100 А или 250 В 60 А

2. КЭС PRO 200 В 60 А

3. КЭС 100 В 20 А (эта младшая модель не имеет возможность связи с МАП).

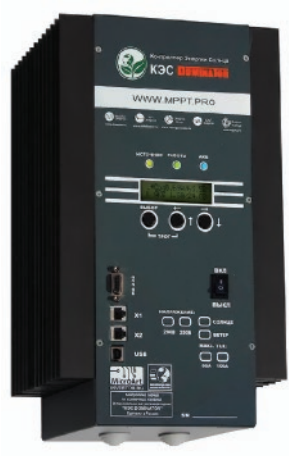

Необходимо подключить КЭС к МАП. Для этого у МАП (всех моделей) есть разъем подключения дополнительных устройств (телефонный) RJ-12 спереди с надписью «Tакб/BMS/MPPT» (в старых моделях с надписью «MODEM») и для модели МАП DOMINATOR/TITANATOR такой же разъем сзади корпуса, с надписью «Tакб/BMS». К этому же разъему подключается и BMS.

# **ГИБРИДНО-СЕТЕВАЯ СОЛНЕЧО-ВЕТРЯНАЯ ЭЛЕКТРОСТАНЦИЯ.**

Схема подключения МАП с солнечным контроллером КЭС, контроллером ветра КЭВ и топливным генератором.

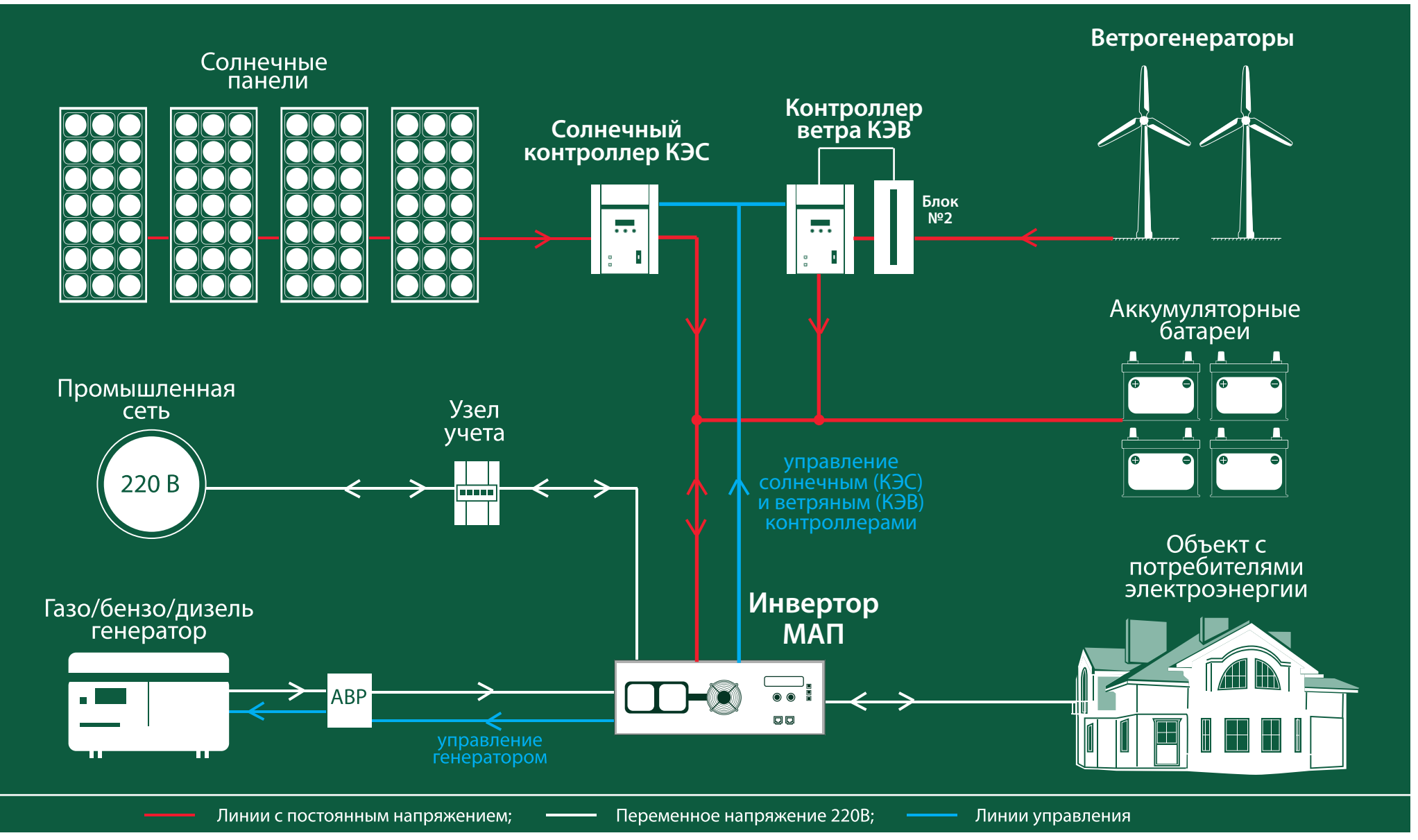

#### РАБОТА МАП С СЕТЕВЫМИ ИНВЕРТОРАМИ

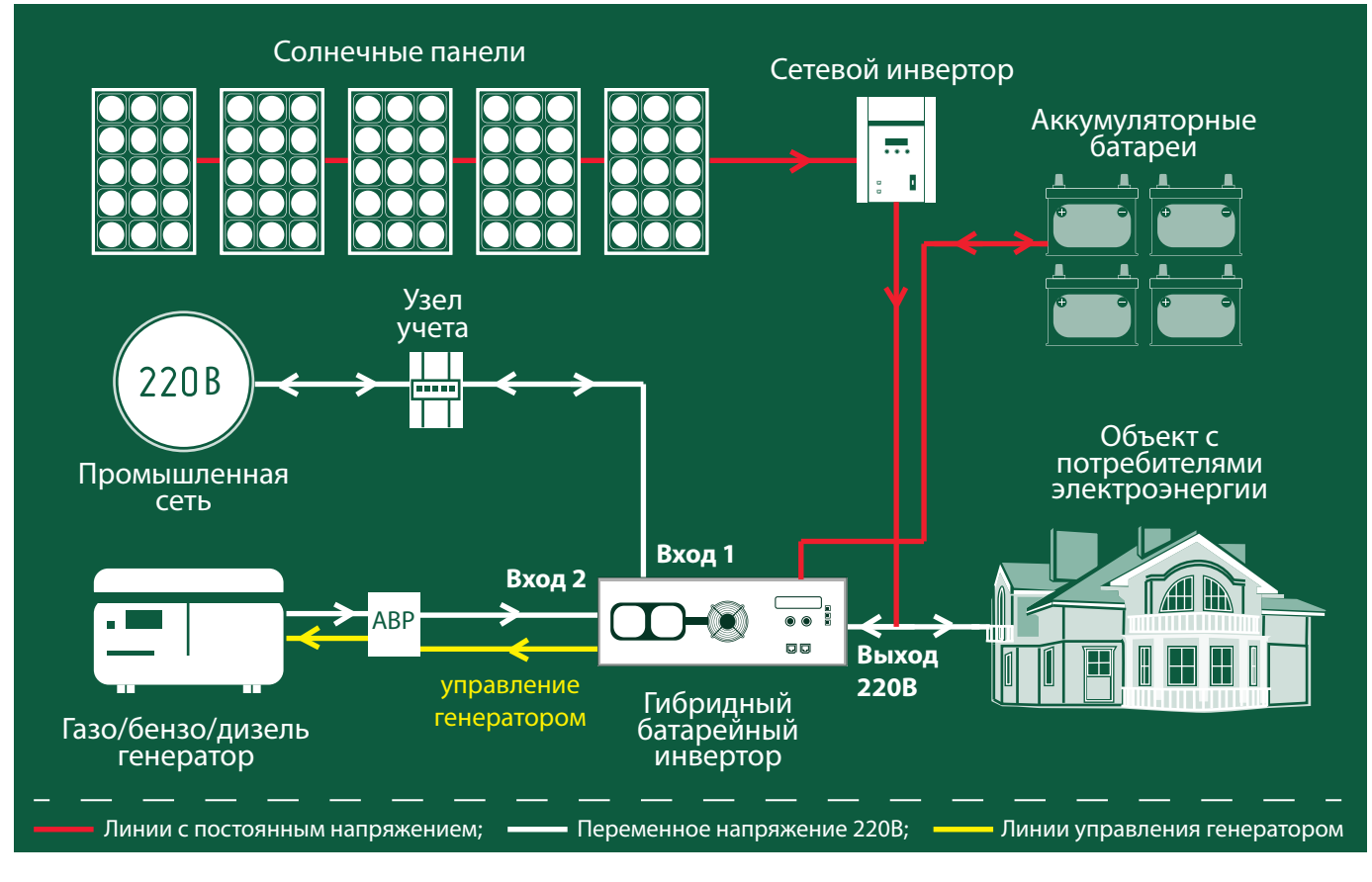

# ГИБРИДНО-СЕТЕВАЯ СОЛНЕЧНАЯ ЭЛЕКТРОСТАНЦИЯ.

Схема подключения МАП с сетевым инвертором и топливным генератором.

Примечание. Возможность подключения сетевых инверторов, не имеющих регулировку по частоте, можно реализовать путем использования встроенных дополнительных реле, одно из которых можно запрограммировать на физическое отключение сетевого инвертора при превышении напряжения на АКБ выше допустимого.

Сетевой инвертор должен иметь возможность ограничения тока при изменении частоты 220в от 50 Гц до 52Гц. Как правило, такой опцией обладают все современные сетевые инверторы. При отсутствии такой опции в режиме генерации может возникнуть риск перезаряда АКБ (даже если используется подкачка, но пропала сеть 220в).

#### Особенности подключения и начала работы с сетевым инвертором.

Для корреткной работы с сетевым инвертором вам необходимо включить опцию «Сетевой инвертор 52Гц:»

- в меню «ЭнергоЭконом - Режимы ЭКО» или

- «Управ. Сетевым Инвертором 52Гц» в Мониторе (MAPGui .exe).

А также выбрать один из двух подходящих вам ЭКО режимов.

**ВНИМАНИЕ!!!** He допускается подключение напрямую сетевого инвертора который обладает He **функцией** плавного **УМ**еньшения выработки энергии, при плавном изменении частоты.

ЗАМЕЧАНИЕ. B разных странах **ИСПОЛЬЗУЮТСЯ** разные **СТАНДАРТЫ** управления частотой Сетевого 50Гц-52Гц, инвертора. Стандарт например, поддерживает Россия и Новая Зеландия. Поэтому при настройке вашего сетевого инвертора введите такую страну, которая поддерживает этот стандарт.

Так, например, популярный сетевой инвертор Sofar имеет в настройках выбор страны, но Россия пока не добавлена. HO. как правило. существует страна New Zealand под кодом 27. В тех случаях, когда и этой страны нет, все равно можно ввести код 27, и он срабатывает.

#### **ОБЩИЙ ПРИНЦИП РАБОТЫ ИНВЕРТОРА МАП С СЕТЕВЫМ ИНВЕРТОРОМ.**

В случае подключения сетевого инвертора на выход МАП, последний будет являться опорным источником напряжения для сетевого инвертора в том числе при пропадании сети 220 В.

#### **Работа без сети 220в или в режиме принудительной генерации.**

Если МАП отключен от сети 220В или она временно пропала, а также когда МАП находится в режиме принудительной генерации, то при наличии излишков энергии от солнечных панелей (т.е. если мощность от панелей превышает нагрузку), МАП будет направлять их в АКБ, заряжая его. Когда аккумуляторы окажутся полностью заряженными или напряжение превысит буферное (в зависимости от стадии работы алгоритма) МАП начнет управлять частотой для снижения выработки энергии сетевым инвертором.

В соответствии с заложенными в сетевой инвертор возможностями, это достигается изменением частоты выходного напряжения 220В в МАП от 50Гц до 52 Гц (и последующем возвратом к 50 Гц, когда напряжение на АКБ снова упадёт).

Также изменение частоты может происходить, если ток заряда в АКБ будет превышать допустимый или по перегреву силовых элементов.

Для модели TITANATOR можно настроить его дополнительные реле на работу по избытку.

Как только возникает условие (т.е. когда аккумуляторы полностью заряжены), при котором надо ограничить выработку сетевого инвертора путем изменения частоты, будут последовательно срабатывать дополнительные реле (через задержку). Работа по избытку используется, чтобы подключить дополнительную нагрузку (например, тены для нагрева воды) и расходовать избытки электричества от сетевого инвертора.

#### **Работа с сетью 220в.**

При подключенной сети 220В сетевой инвертор использует как опору сеть 220В и все излишки (т.е. когда мощность от панелей превышает нагрузку) направляет в «продажу» в сеть 220В.

Если «продажу» необходимо запретить, например, ваш счетчик не поддерживает такой режим или это вам невыгодно, а также если нет соответствующего разрешения, то необходимо выбрать сетевой инвертор с функцией запрета продажи в сеть 220В. Такие модели, как правило, оснащаются дополнительным датчиком тока, по которому регистрируются отрицательный ток в сеть 220В и идет ограничение вырабатываемого тока. В таком случае, как только энергии от сетевого инвертора не хватает, и от сети 220В начинает идти ток в нагрузку, МАП начинает подкачку, отбирая энергию от АКБ. Это происходит в соответствии с ЭКО-алгоритмом, чтобы минимизировать потребление от сети 220В. А при возникновении отрицательных токов МАП утилизирует лишнюю энергию от сетевого инвертора, включая заряд.

Аналогично принудительной генерации для модели МАП TITANATOR можно настроить дополнительные реле на работу по избытку.

Как только возникает условие, при котором надо ограничить выработку (т.е. идет отрицательный ток в сеть 220В при максимальном токе заряда), то в этом случае через задержку будут последовательно срабатывать дополнительные реле. Работа по избытку используется, чтобы подключить дополнительную нагрузку (например, тены для нагрева воды) и расходовать избытки электричества от сетевого инвертора.

Наоборот, как только ток от сети 220в становится положительным, то дополнительные реле начнут последовательно отключать дополнительную нагрузку (через задержку).

#### **ОПИСАНИЕ АЛГОРИТМА РЕЖИМОВ РАБОТЫ МАП С СЕТЕВЫМ ИНВЕРТОРОМ.**

Работа инверторов МАП с сетевыми инверторами, как и с солнечными контроллерами с MPPT алгоритмом (в том числе солнечный контроллер КЭС), имеет два стандартных ЭКО режима:

#### **1) Режим подкачки.**

Этот режим можно использовать если допускается продажа в сеть 220в или в сетевом инверторе предусмотрен режим блокировки продажи (обычно, посредством дополнительного датчика тока который подсоединяется на фазу сетевого провода 220в).

В этом случае, как только МАП регистрирует минимальный ток продажи, (отрицательный ток сети 220в) то сразу переходит в режим буферного заряда. Как только ток станет положительным (т.е. сетевому инвертору не хватает мощности для перекрытия нагрузки) начинается подкачка стандартным алгоритмом для сторонних MPPT.

Но если, например, при длительной пасмурной погоде напряжение АКБ не поднималось выше Uбуф то через 3 дня запускается режим заряда от 220В. Но как только напряжение поднимется выше Uбуф, алгоритм перейдет на стандартную работу с подкачкой, но при этом сетевой инвертор сможет заряжать до напряжения конца заряда. Как только напряжение достигнет максимального или через некоторое время (2ч) МАП перейдет в буферный режим со стандартной подкачкой.

Если в течении двух недель напряжение на АКБ не поднималось выше напряжения конца заряда то МАП пойдет на стандартный режим заряда от сети 220В.

#### **2) Режим принудительной генерации.**

Этот режим удобно использовать для сетевых инверторов не имеющих запрет на продажу, а при этом в сеть продавать нежелательно.

В этом случае МАП следует стандартному алгоритму принудительной генерации и непосредственно в генерации автоматически подзаряжает АКБ от сетевого инвертора. Если при этом напряжение превышает буферное, то частота генерации начинает расти ограничивая ток от сетевого инвертора и выключая его полностью при 52Гц.

Если тока заряда не хватает и наоборот АКБ разряжаются под нагрузкой то, в соответствии с алгоритмом принудительной генерации, при достижении порога Uэко через 2 минуты МАП переключится на сеть 220В и начнет заряд.

Тоже произойдет если напряжение АКБ не поднималось выше Uбуф в течении 3-х дней.

При этом заряд будет работать практически аналогично режиму подкачки:

запускается режим заряда от сети 220В. Как только напряжение поднимется выше Uбуф, МАП перейдет на стандартную работу принудительной генерации, но при этом сетевой инвертор сможет заряжать до напряжения конца заряда. Как только напряжение достигнет максимального или через некоторое время (2ч) МАП перейдет в буферный режим принудительной генерации.

Если в течении двух недель напряжение на АКБ не поднималось выше напряжения конца заряда то МАП пойдет на стандартный режим заряда от сети 220В.

# **ОБНОВЛЕНИЕ ВНУТРЕННЕГО ПО**

Рекомендуем вам регулярно проверять наличие последних версий внутреннего ПО МАП (прошивок) на сайте http://www.invertor.ru в разделе техподдержка ->прошивки и паспорта. При наличии новой версии рекомендуем вам ее установить. Инструкция по обновлению прошивки находится в архиве с программой обновления ПО.

Модель МАП TITANATOR имеет встроенный гальванически развязанный USB.

Для некоторых моделей (для быстрой работы USB) в настройках драйвера USB в "диспетчер устройств" ->" Порты (COM и LPT)" ->" USBSerialPort"-> "Параметрыпорта" ->"дополнительно…" необходимо установить в разделе "Время ожидания (мс)" вместо 16 значение 1.

**ВНИМАНИЕ! При обновлении прошивки следует отключить инвертор МАП от всего кроме АКБ и компьютера.**

# **ОБЩЕЕ ОПИСАНИЕ СИСТЕМЫ ДИСТАНЦИОННОГО МОНИТОРИНГА**

Модель TITANATOR оснащена встроенным миникомпьютером на базе RaspberryPi : однокристальная система с четырьмя ядрами ARMv8 CPUчастотой 1200 МГц. Миникомпьютер снабжён LAN, четырьмя выходами USB и предназначена для дистанционного мониторинга электросетей и управления инверторами МАП, солнечными контроллерами MPPT КЭС, ветрогенераторами и аккумуляторами (в том числе с BMS). На новых моделях МАП могут появляться новые, более совершенные, модели микрокомпьютера.

Это небольшой веб-сервер, который по вашему желанию может быть доступен с любого устройства в мире, поддерживающего Интернет-соединение и имеющего любой веб-браузер. Вы можете наблюдать работу в реальном времени всех ваших устройств и управлять ими как в пределах дома, так и издалека, например, со смартфона. Некоторые странички созданы умышленно в очень простом виде, что позволяет их открывать на самых простых устройствах.

Чтобы сделать работу с облаком еще более удобной, выпущено приложение для устройств на базе Android и iOS под названием Malinka(i).

#### **Возможности и преимущества:**

- 1. Мониторинг состояния обновления каждого ПАК «Малина»
- 2. Просмотр созданной в облаке графики (сброс масштаба длинный тап)
- 3. Просмотр созданных в облаке счетчики по устройствам
- 4. Фильтрация графики и счетчики по выбранной ПАК «Малина»
- 5. Просмотр текущего состояния МАП, КЭС по порту RS232 (USB), КЭС на шине I2C МАП, BMS
- 6. Работа с несколькими аккаунтами облачного сервиса
- 7. **Гибкая система тревожных уведомлений**

Более подробное описание можно найти на нашем сайте: http://invertor.ru/malina2.html.

# **ДОПОЛНИТЕЛЬНЫЕ УСТРОЙСТВА**

**•** Стабилизаторы сетевого напряжения повышенного быстродействия и точности.

Если в вашем регионе сетевое напряжение часто бывает выше или ниже нормы (220/230В +-10%) - для надёжной работы потребителей весьма желательно использовать стабилизатор напряжения 220/230В. Выпускаются стабилизаторы переменного напряжения 220/230В повышенного быстродействия и точности СН «ЭНЕРГИЯ» (мощностями от 3,0 до 12 кВт). Диапазон входных напряжений при точности + 4% - 140-260В.

Диапазон входных напряжений (при точности + 10%) - 130-275 В. Пороги входного напряжения, при выходе за которые стабилизатор автоматически отключается 120-280В. Подробнее см. в интернет на сайте www.stabilizator.ru

**•** Шкаф со стеклянной дверью 19 дюймов (высота по заказу до 2,25 м);

**•** Солнечные контроллеры серии КЭС, САП «ЭНЕРГИЯ» (системы автозапуска генератора для работы совместно с МАП);

**•** Генераторы обычного преобразования и инверторные, доработанные для работы с САП;

**•** Солнечные панели (батареи, модули) и ветрогенераторы.

микроарт.рф

microart.ru

invertor.ru

stabilizator.ru

vetrogenerator.ru

mppt.pro

nut-microart.ru

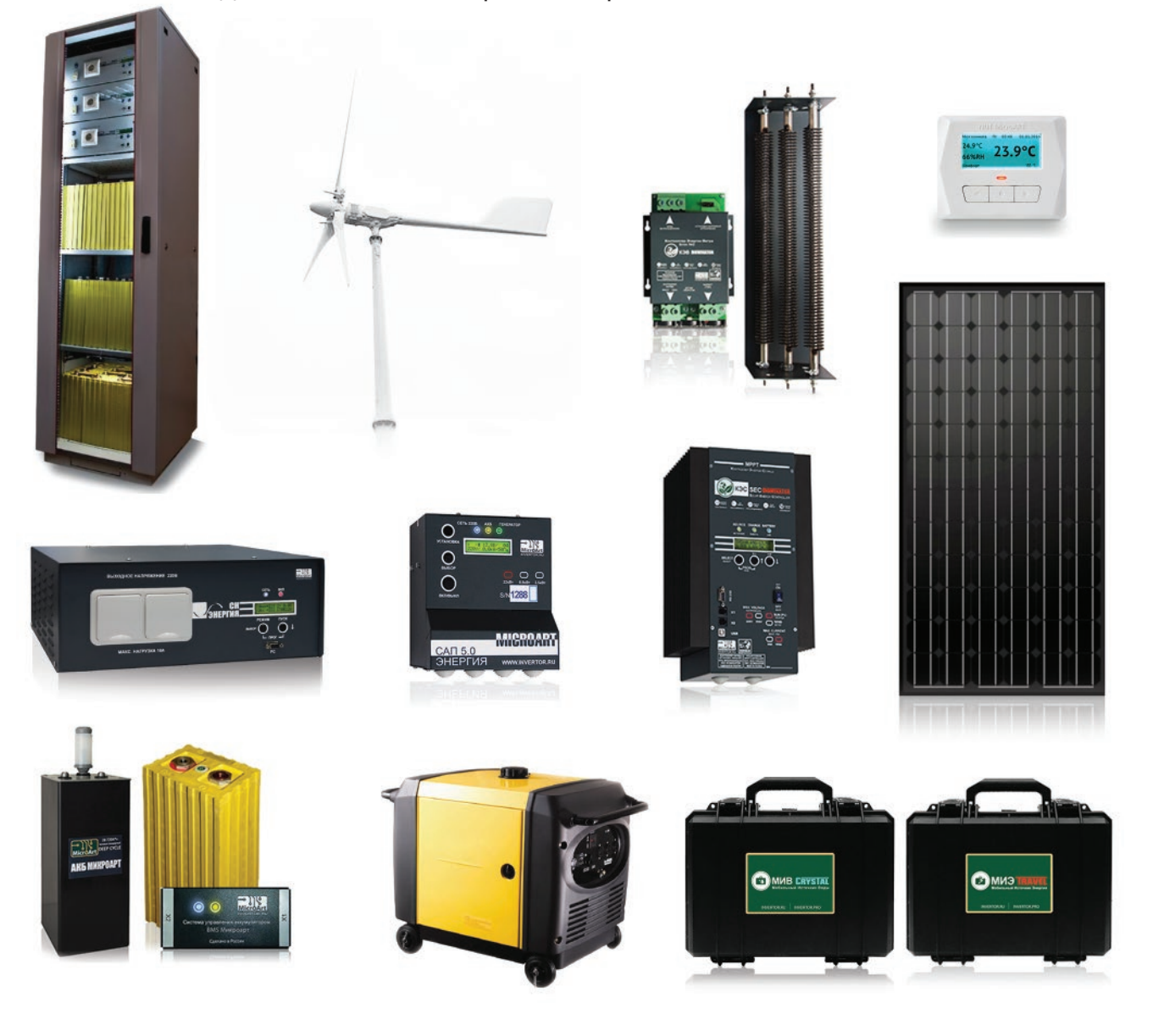

# ОШИБКИ, НЕИСПРАВНОСТИ И ПРЕДУПРЕЖДЕНИЯ

На второй информационной строке ТFT-дисплея во время перегрузок и проблем может выдавать следующие сообщения:

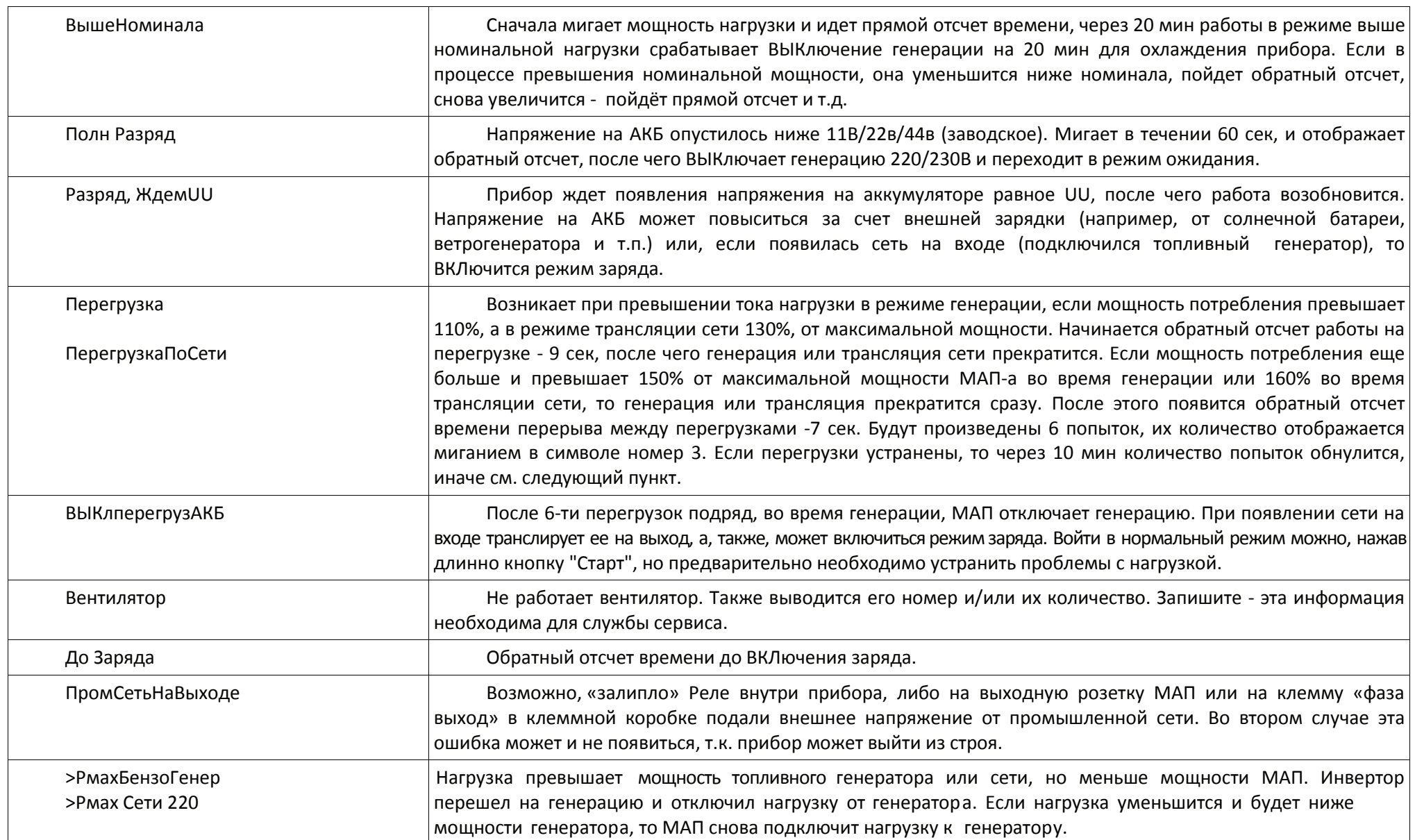

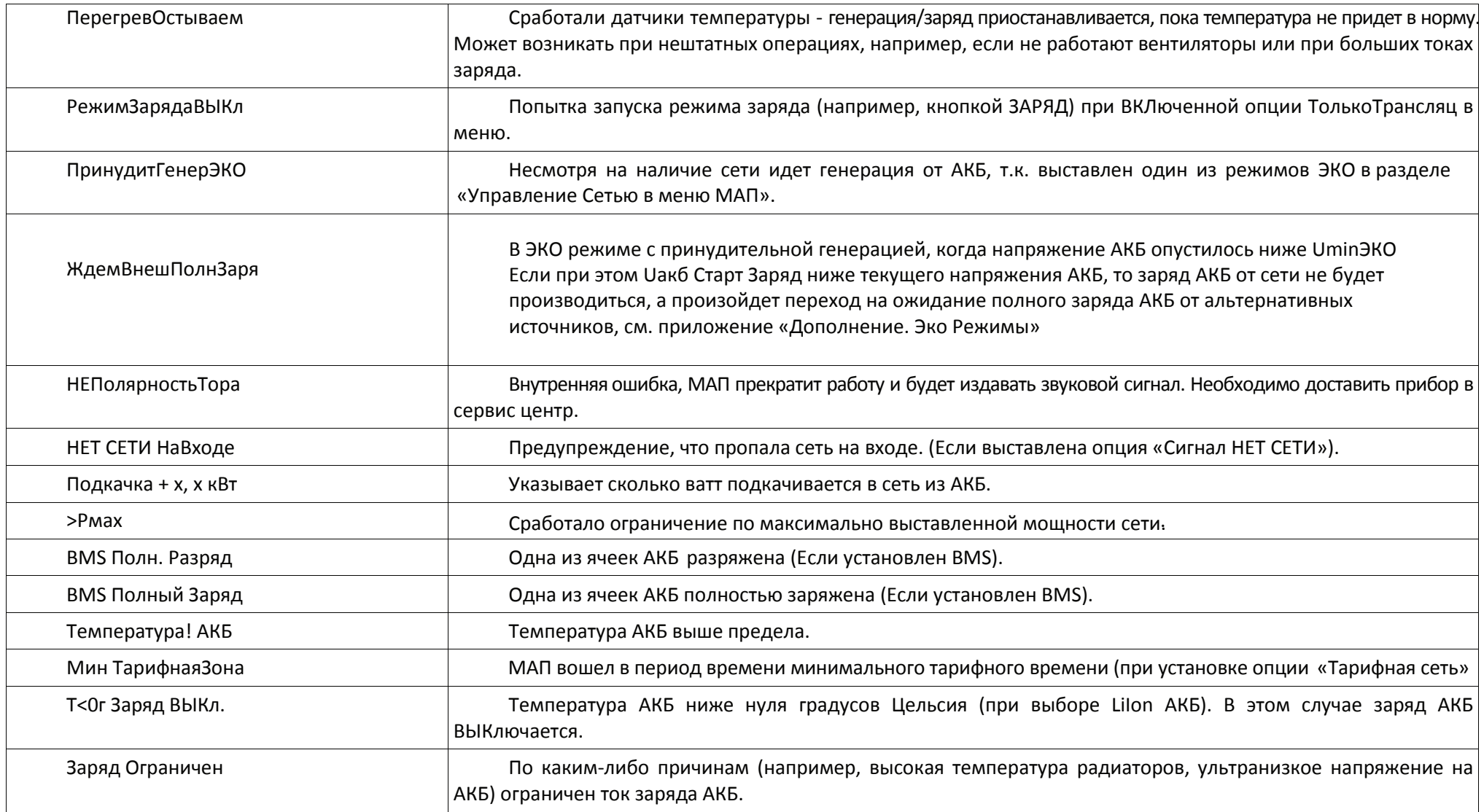

# **ОШИБКИ ПО ВОСКЛИЦАТЕЛЬНОМУ ЗНАКУ !**

Кроме того, могут возникать ошибки и предупреждения, которые отображаются в табло «текущих предупреждений или ошибок» (в случае их присутствия, при этом в главном меню будет мигать символ !).

Системные ошибки: МАП прекратит работу и будет издавать звуковой сигнал. Необходимо доставить прибор в сервисный центр (исключение отказ датчика температуры и ошибка перемычек - работа будет продолжена).

Запись в EEPROM - Ошибка микроконтроллера или ошибка программирования. Интерапт - Ошибка микроконтроллера. НетДатчикаТемпер - Отказ датчика температуры. Системная ошибка - Ошибка микроконтроллера. Ошибка перемычек - Внутренняя, возможно некорректное вмешательство несертифицированного специалиста при ремонте МАП (начальное состояние после обновления внутреннего ПО). НЕПолярностьТора - Внутренняя, МАП прекратит работу и будет издавать звуковой сигнал.

Ошибка osc32768 - неисправность часового генератора частоты, в том числе по этому генератору корректируется точность всех частот.

Другие ошибки и предупреждения:

- АКБ разряжен !! Была сильная просадка АКБ.
- Uакб высокое Напряжение АКБ выше предела.
- ТокKZпоАКБ Заряд Ток короткого замыкания по АКБ во время заряда.
- Ток KZ по АКБ Ток короткого замыкания по АКБ во время генерации.

ЗалиплоПроходнРеле - Замыкание Реле или подали сетевое напряжение на выход МАП. Критическая ошибка либо исправить неправильное подключение, либо обратиться в сервисный центр.

Ток КЗ по сети - Ток короткого замыкания по сети 220/230В.

ВыхПодНапряжением - Выход под напряжением - возможно подключили сеть на выход, либо обратитесь в сервисный центр.

Произошел Сброс - Возникает при ВКЛючении питания (или подключении АКБ) иначе необходимо обратиться в сервисный центр.

АКБ разряжен - Напряжение АКБ ниже минимально допустимого.

Перегрузка - Мощность нагрузки выше допустимой.

Раб выше номинал - Мощность нагрузки выше номинальной.

Высокая температ - Температура по одному из внутренних датчиков температуры выше допустимой.

Вентилят не раб. - Не работает вентилятор или нет сигнала от него.

Сбой режима раб - Возможно необходимо обратиться в сервисный центр.

МногократКЗзаряд - Более 10 раз было короткое замыкание во время заряда. Новый цикл заряда возобновится через сутки.

Нет ф-ций кнопки - Неправильное сочетание нажатий кнопок.

Сеть за пределом - Сеть вышла за установленные рамки напряжений или частоты.

Выбросы в нагрузке - Могут возникать из-за «грязных» нагрузок. Как правило это мощный электроинструмент нагруженные на маломощный (относительно нагрузки) МАП.

Выбросы в Сети - Могут возникать из-за «грязных» нагрузок. Как правило это мощный электроинструмент нагруженные на маломощный (относительно нагрузки) топливный генератор.

Залипла кнопка - Возможно кнопка застряла или неисправность кнопки.

НетСетиДляЗаряда - Пытались запустить принудительный заряд при отсутствии сети 220/230В на входе.

Нагруз>Мощн.Сети - Не будет перехода на трансляцию сети, т.к. выставлено ограничение сети ниже мощности потребления текущей нагрузки.

НеСтабильнаяСеть - Напряжение сети «прыгает», как правило возникает с маломощными топливными генераторами и большими или «грязными» нагрузками.

Нет Синхронизации - При работе в 3-фазной системе или с параллельными МАП - нет сигнала синхронизации от других двух фаз или параллельных

МАП.

Сдвиг Фазы - Одна из фаз сильно смещена от нормы (возможно появление при резкой смене мощности потребления по одной из фаз). Ошибка I2C BMS - Ошибка связи с BMS. Ошибка I2C MPPT(ИЗУ) - Ошибка связи с MPPT(ИЗУ).

Ошибка Ведом.MАП - Проблемы с параллельно подключенными МАП.

Нет СетиНаВедом. - Сработал автомат зашиты или плохое соединение входного сетевого напряжения на одном из параллельно подключенных МАП. Нет СетиНаВедущ. – Параллельно подключенным МАП передается информация об отсутствии сети 220В на ведущем МАП.

# **ВОЗМОЖНЫЕ ИСПОЛНЕНИЯ КОРПУСА**

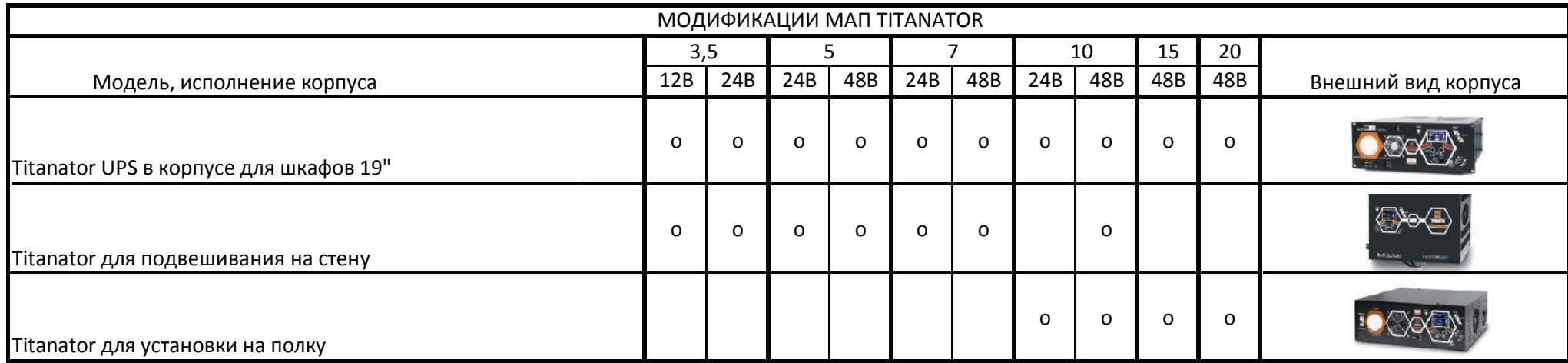

# **ГАБАРИТЫ И ВЕС МАП TITANATOR 19'**

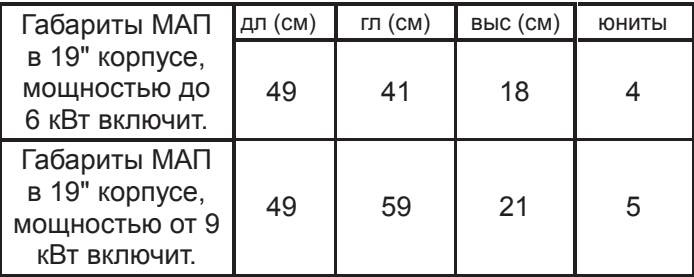

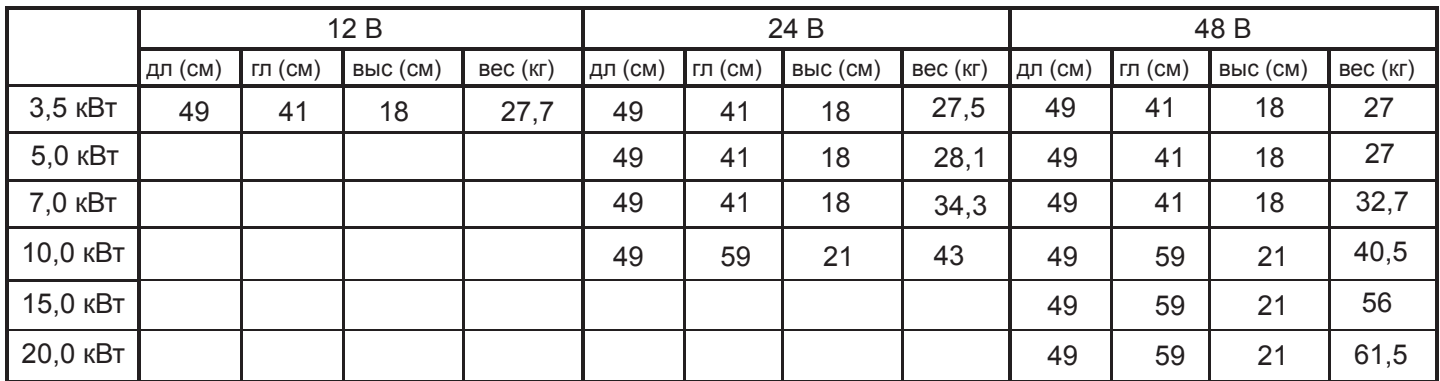

#### Корпус 19' дюймов **МАП TITANATOR**

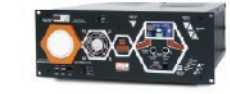

#### **Вертикальный корпус МАП TITANATOR**

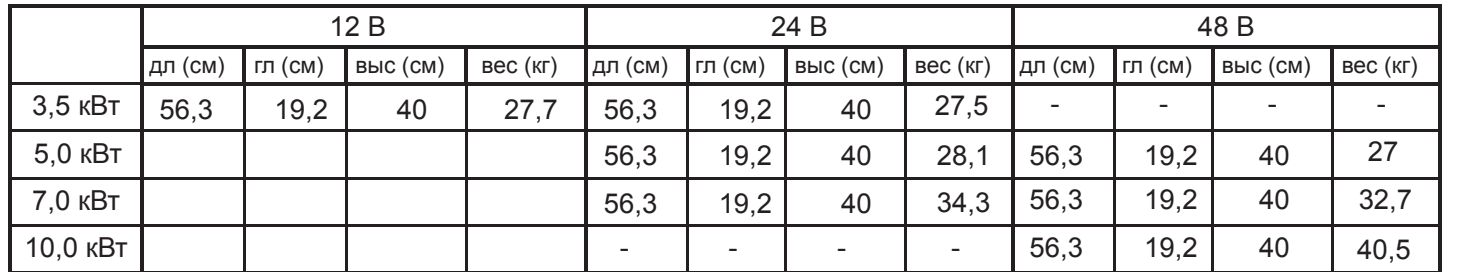

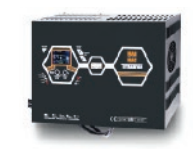

#### Горизонтальный корпус МАП TITANATOR

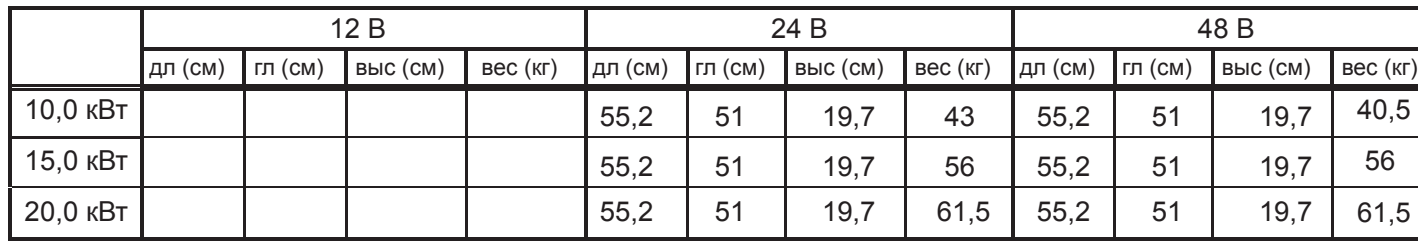

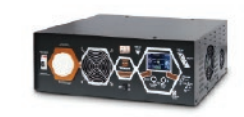

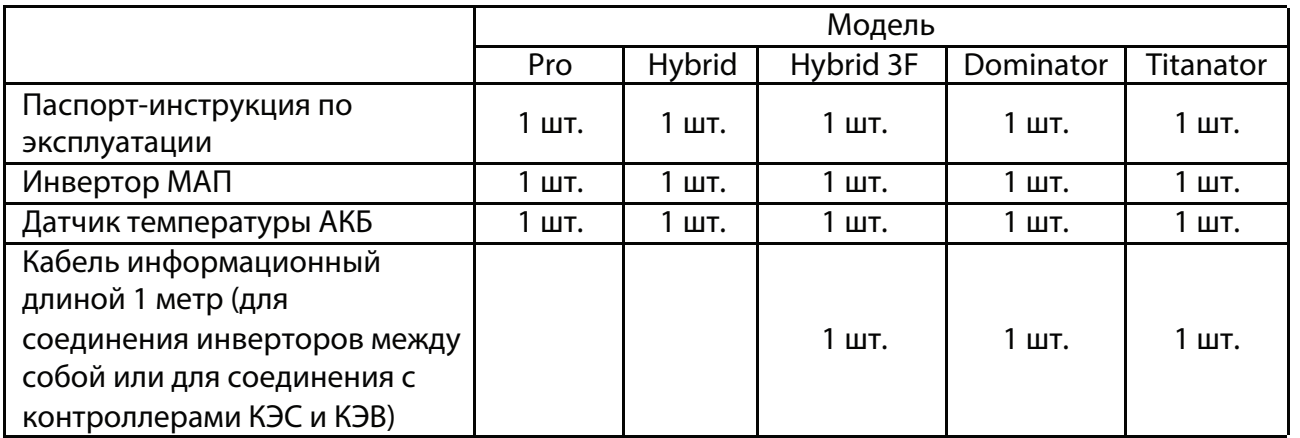

# **СОВЕТЫ. РЕСУРСЫ**

**1|** Запишите серийный номер вашего прибора, а также данные по номеру платы и ПО из меню ЖК «Другие Опции»

**2|** Запишите напряжение вашего МАП, ёмкость и тип ваших АКБ

Советы и новости о МАП можно узнать на сайте http://invertor.ru

Новости о ПО для МАП можно узнать в разделе «Техподдержка».

Разделы «Вопросы и Ответы», «Конференция», «Описание МАП» а также телефоны службы поддержи и ремонта указаны на сайте.

Если подключение оборудования представляется Вам сложным, обращайтесь в нашу службу сервиса для консультаций и/или установки оборудования силами наших выездных бригад.

# **РЕМОНТ**

Информация по ремонту находится на сайте http://invertor.ru в разделе «о компании», «ремонтная мастерская». Пожалуйста всегда проверяйте информацию на сайте, она является наиболее актуальной.

**По телефонам можно узнать о процедуре пересылки прибора в ремонт: +7 (495) 477-54-51 (доб. 5).**

Время работы сервисной службы: с 11 до 18 по рабочим дням по московскому времени.

Привезти и сдать прибор самостоятельно можно по адресу: г. Москва, ул. Ивовая, дом 2, комната 43 (цокольный этаж) в будни с 11 до 18 без обеда. Но, как правило, достаточно заказать доставку до терминала транспортной компании в Москве (мы забираем грузы сами).

#### **Правила пересылки (для возврата в ремонт).**

1| Отправку в ремонт производить транспортными компаниями «Деловые линии», «Желдорэкспедиция» до терминала в Москве.

При отправке указать, при необходимости, следующие данные:

Получатель: ООО «МИКРОАРТ ПРО»

ИНН/КПП: 7716947691/771601001

Адрес: 129329, г. Москва, ул. Ивовая, дом 2, офис 43.

Телефон: +7 (495) 477-54-51.

Контактное лицо: оставить пустым, либо указать «Сотрудник организации».

2| В случае отсутствия представительств данных перевозчиков в Вашем населённом пункте, Вы можете отправить прибор в ремонт любым другим перевозчиком за свой счёт до двери (в случае, даже если инвертор находится на гарантии). Запрещается высылать приборы на другие адреса по г. Москве.

3| Запрещается высылать оборудование без надлежащей упаковки. Необходимо отправлять прибор в коробке с пенопластовыми уголками или дополнительно в более крупной коробке, со всех сторон обложенной слоем мягкой бумаги не менее 5см. Сверху окончательной упаковки (на мешковину, если посылка обшита), в соответствующем месте, приклеить надпись **«ВНИМАНИЕ! ВЕРХ. НЕ ПЕРЕВОРАЧИВАТЬ И НЕ БРОСАТЬ!»**.

В противном случае, ремонт будет платным, включая повреждения нанесённые по вине транспортной компании.

4| В посылку с прибором вложить претензионное письмо с описанием неисправности, и по возможности указать, все что было подключено:

- ёмкость подключенных аккумуляторов;

- была ли подключена сеть 220 В;

- какое оборудование подключили на выход прибора;

- был ли подключен какой-либо топливный генератор (или же генератор, подключённый непосредственно к аккумуляторам);

- в каком режиме и в какой момент прибор вышел из строя.

Также в посылку с прибором вложить **КОПИЮ последней страницы обложки паспорта или гарантийного талона (где указан серийный номер прибора, его основные параметры и модель, а так же дата продажи/производства).**

**ВАЖНО!!!** Сам паспорт должен остаться у Вас.

5| В сопроводительном письме обязательно укажите ФИО получателя после ремонта, контактный номер телефона, полный обратный адрес, адрес электронной почты (е-mail) для выставления счёта на оплату в случае, если ремонт будет признан не гарантийным. Укажите серию и номер паспорта (при отправке как физ. лицо), либо ИНН/КПП организации (при отправке как юр. лицо).

6| О состоянии ремонта можно узнать, позвонив в ООО «МИКРОАРТ ПРО» +7 (495) 477-54-51 (доб. 5) / многоканальный телефон: +7 (495) 477-54-51), назвав номер прибора, или указав пароль с квитанции о приёме в ремонт (если прибор сдавался в ремонт лично) в интернет на http://s.microart.ru/map. 7| Порядок возврата исправного товара, купленного через интернет-магазин: семь дней после получения заказчиком.

8| В случае, если присланное Вами оборудование (продукция компании ООО «МИКРОАРТ ПРО»), находящееся на гарантии, по результатам диагностики признаётся исправным (то есть работает в штатном режиме), на Ваше имя будет выставлен счёт на оплату за услугу диагностики, а так же сумма за пересылку в город Москва, которую оплатила компания ООО «МИКРОАРТ ПРО». Так же прибор будет отправлен обратно за Ваш счёт.

#### Номинальное напряжение  $12$  $24$ АКБ, В Мощность  $3.5$  $5.0$  $7.0$  $10.0$  $15,0$  $20.0$

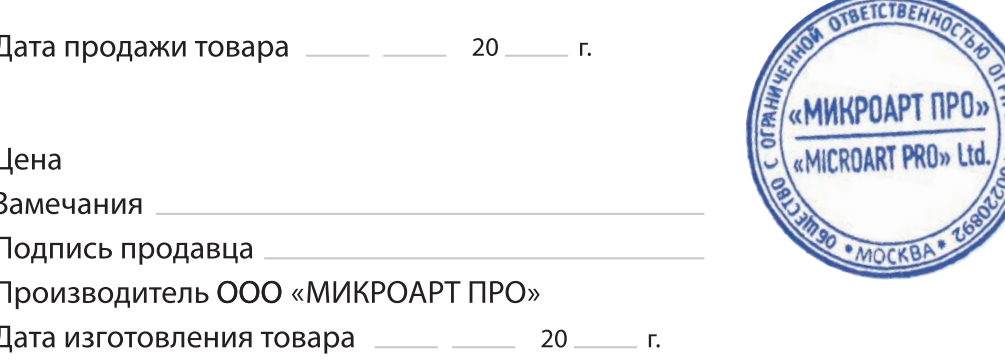

ГАРАНТИЙНЫЙ ТАЛОН

Гарантийный срок - 2 года с даты продажи, но не более 2 лет и 4х месяцев с даты изготовления. Срок службы прибора – 6 лет. Реальный срок эксплутации может составлять до 30 лет, при условиях:

1. Замена реле (через 3-7 лет)

2. Замена вентиляторов (через 5-8 лет)

3. Замена всех электролитических конденсаторов (12-15 лет)

Гарантийный ремонт (дата) <u>\_\_</u>\_\_\_ \_\_\_\_ 20 \_\_\_\_ г. Гарантийный ремонт (дата) \_\_\_\_ \_\_\_ 20 \_\_\_\_ г. Гарантийный ремонт (дата) <u>\_\_</u>\_\_\_ \_\_\_\_ 20 \_\_\_\_ г.

#### Примечание:

Гарантийный ремонт производится при наличии печати фирмы, даты продажи в гарантийном талоне и подписи продавца. Гарантийный (бесплатный) ремонт не производится при нарушении настоящей инструкции по эксплутации, нарушениии пломб или иного вмешательства в конструкцию.

Порядок возврата исправного товара купленного через интернет: семь дней после получения заказчиком.

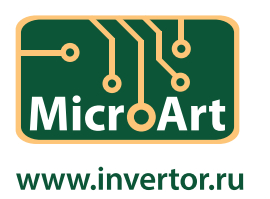